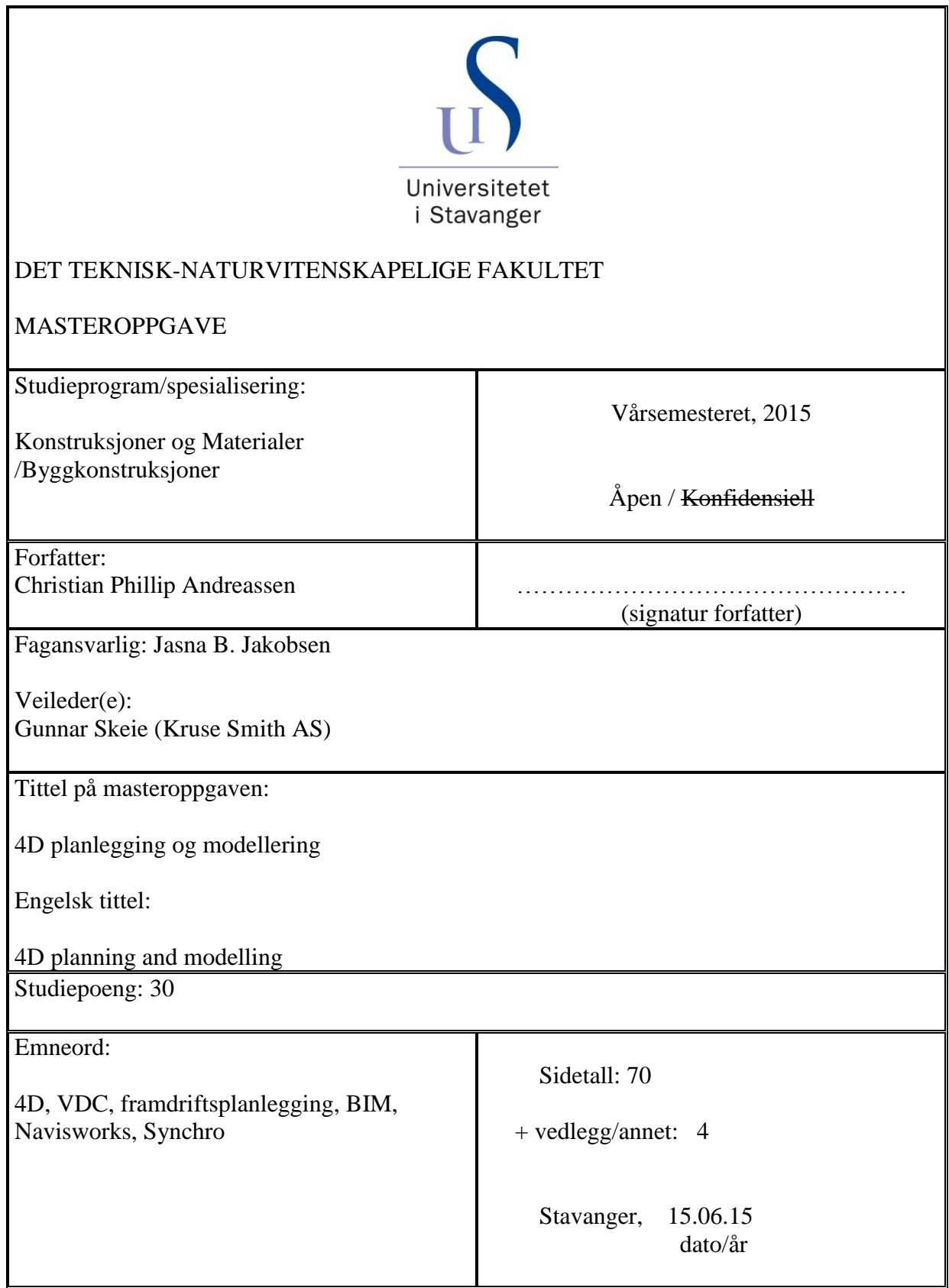

# <span id="page-2-0"></span>**Forord**:

Denne masteroppgaven markerer slutten på et femårig studium i konstruksjon og materialer gjennom det teknisk-naturvitenskapelige fakultetet ved universitetet i Stavanger. Oppgaven er utarbeidet vårsemesteret 2015 og dekker 30 studiepoeng.

Oppgaven er skrevet i samarbeid med Kruse Smith AS. Jeg har i lag med dem forsket på bruken av 4D som en del av VDC og muligheten for å forbedre framdriftsplanen ved hjelp av 4D visualisering og modellering. Jeg vil benytte denne muligheten til å takke veileder hos Kruse Smith AS, Gunnar Skeie, for god veiledning og tilbakemeldinger. Jeg vil også takke veileder ved UiS, Jasna B. Jakobsen, for hennes veiledning ved sammensetningen av oppgaven.

Dette er et tema som har vekket interessen min mens jeg har gått på universitetet og toppet seg da jeg møtte med Kruse Smith om oppgaveskriving og interessen var gjensidig. Hadde ikke Kruse Smith vist samme interesse hadde jeg nok skrevet om samme tema, men jeg er veldig takknemlig for det samarbeidet vi kunne inngå for å fremme vår felles interesse.

# <span id="page-3-0"></span>**Intro**:

Å planlegge Prosjektet skikkelig er en viktig faktor i dagens byggebransje. Dette inkluderer å sette opp en arbeidsplan hvor de nødvendige arbeidsoppgavene blir fordelt over tid. Men et slikt Gantt-diagram er ikke alltid like lett å tolke for personer med et utrent øye. Men det er også vanskelig selv for et trent øye å se på et Gantt-diagram i Excel eller Microsoft Project og kunne se hele omfanget av alle aktivitetene og om det er noen aktiviteter som kolliderer i rom-tid eller om det er steder man kan spare in tid. Dette blir spesielt tydelig når prosjektene blir store og aktivitetene mange. Så i et tiltak for å enklere, og mer oversiktlig, kunne gjøre forbedringer i arbeidsplanen er det ønskelig å få 3D visualisert den. Det vil si å skape en 4D modell av bygget, med X, Y, Z, og tid som dimensjoner. Når modellen er i 4D kan man lettere gå igjennom den nåværende planen og se planlagt framgang ved forskjellige stadier. Dette kan brukes til å lettere avgjøre om noen oppgaver må skje før andre, eller om det er aktiviteter som krasjer i rom-tid. Dette kan så brukes til å forhindre forsinkelser og uforutsette kostnader, og tydeligere kommunisere informasjonen i fremdriftsplanen.

Denne 4D visualiseringen finnes til en viss grad nå, men det er ikke like utbredt som man skulle ønsket når man ser potensialet det innehar. I denne oppgaven skal jeg utforske hvordan på en enkel måte å få visualisert arbeidsplanen. Det vil da være ønskelig å lage en oppskrift på hvordan å få Gantt-diagrammet og 3D-modellen til å samles på en enkel, sømløs måte. Da kan 4D-modellen videre brukes som et hjelpemiddel i prosjekt- og framdriftsplanlegging i tillegg til å være en enkel måte å visualisere prosjektet for investorer og interessenter.

Jeg samarbeidet med Kruse Smith AS om å definere denne oppgaven, og kommer derfor hovedsakelig til å angripe problemstillingen ved å bruk de programvarene de bruker i dag, som er: Revit architecture for modelleringen, Microsoft Projects for å lage framdriftsplanen, Autodesk Navisworks for å få 4D visualiseringen, og Synchro PRO som et alternativt 4D program.

# <span id="page-4-0"></span>**Sammendrag**:

I denne oppgaven går jeg igjennom et praktisk studium for å utforske bruken av to forskjellige 4D verktøy i et realistisk senario. Jeg gjør en vurdering av de to 4D verktøyene basert på Eastman et al. (2011) sine vurderingspunkter for 4D-kompatible programmer. Den induktive teorien vil så bli sett i lys av kvantitative data for å gi et mer helhetlig bilde av potensialet til teknologien.

Jeg begynner med å nevne vanlige brukte framdrift planleggingsmetoder i dag og deres fordeler og ulemper. Jeg beveger meg så over til hvordan 4D kan brukes for å få en mer komplett og oversiktlig plan. Oppgaven går så igjennom hvilke krav som stilles til BIM og framdriftsplan for å legge til rette for 4D visualisering og hvilke prosesser man bør gå igjennom for å kunne danne en 4D modell. Etter dette ser jeg på 4D i et større bilde som en del av systemer for å forbedre konstruksjonsprosessene. Det neste på agendaen blir å presentere noen case studier og hvordan de har benyttet 4D i sine prosjekter. Dette blir etterfulgt av et mer omfattende detaljstudium av et realistisk prosjekt hvor jeg bruker de to forskjellige verktøyene til å produsere en 4D simulering. Jeg vil også presentere hvordan jeg jobbet for å forme modellene. Det hele rundes av med diskusjon og konklusjon av oppgaven.

4D teknologi har blitt forbedret de siste årene og dedikerte 4D verktøy er blitt tilgjengelig. Disse verktøyene åpner nye muligheter for fremdriftsplanlegging og gjør det mulig å redusere risiko, byggetid, og byggekostnader. Målet er vurdere hvor langt 4D teknologien har kommet og om det er nyttig å implementere den i planlegging og byggeprosessen.

## <span id="page-5-0"></span>**Forkortelser**

- 4D 4 dimensjoner: X, Y, Z, tid
- NW Navisworks
- MSP Microsoft Project
- IFC Industry Foundation Classes (filformat)
- .rvt filformat for filer laget i Revit
- .nwc filformat for filer laget i Navisworks
- BIM Bygningsinformasjons Modell
- VDC Virtuell Design og Konstruksjon, Virtual Design and Construction
- ICE Integrert samtidig ingeniør samspill, Integrated Concurrent Engineering
- LBS Lokasjon-basert planlegning, Location based scheduling
- CPM kritisk sti metode, Critical Path Method
- CAD data assistert design, Computer Assisted Design

GCPSU - visualisering for planlegging av bygging og utnyttelse av byggeplass, Graphics for Construction Planning and Site Utilization

- MEP mekanisk, elektrisk, og rørlegging, Mechanical, electrical, and plumbing
- UE underentreprenør

# Innholdsfortegnelse

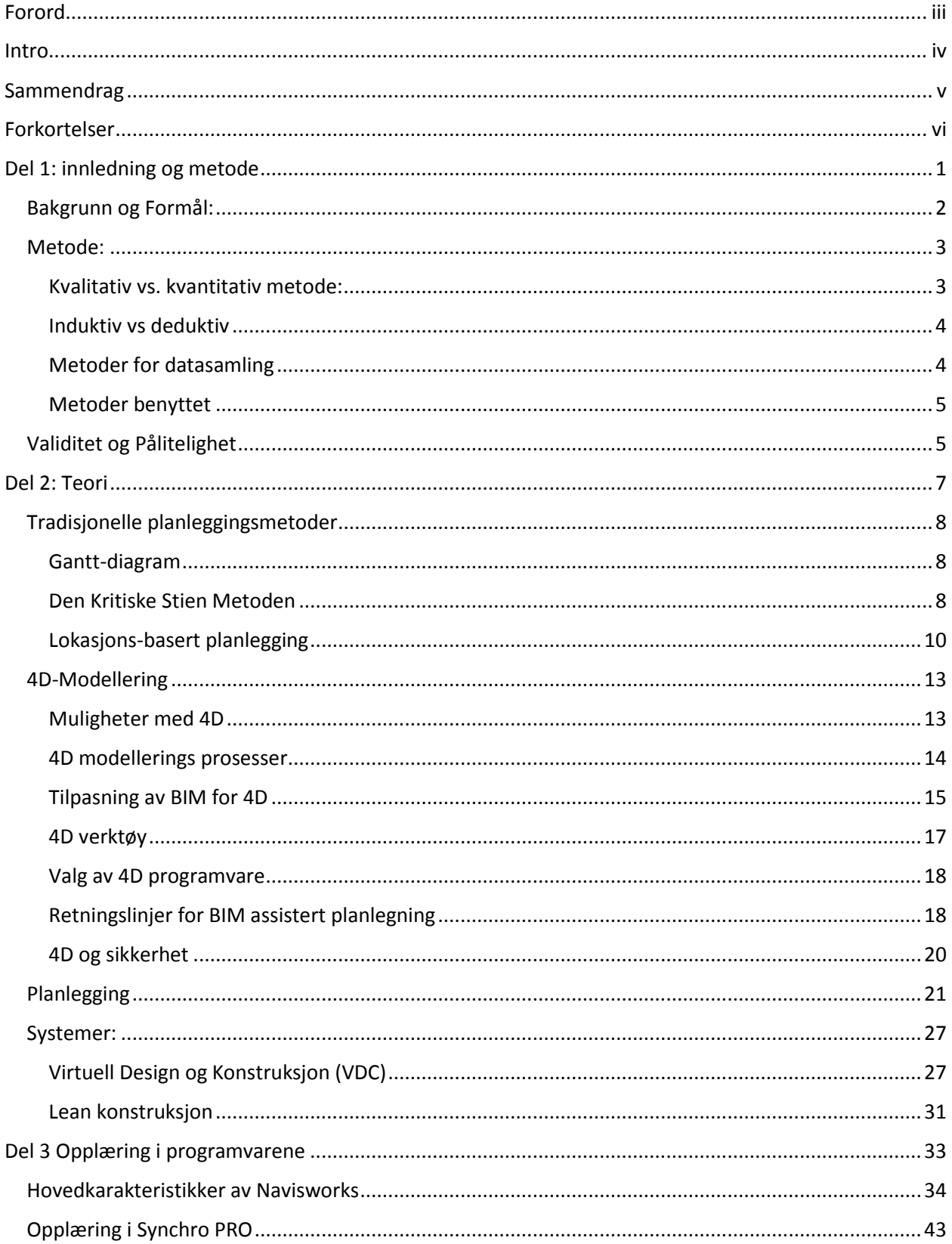

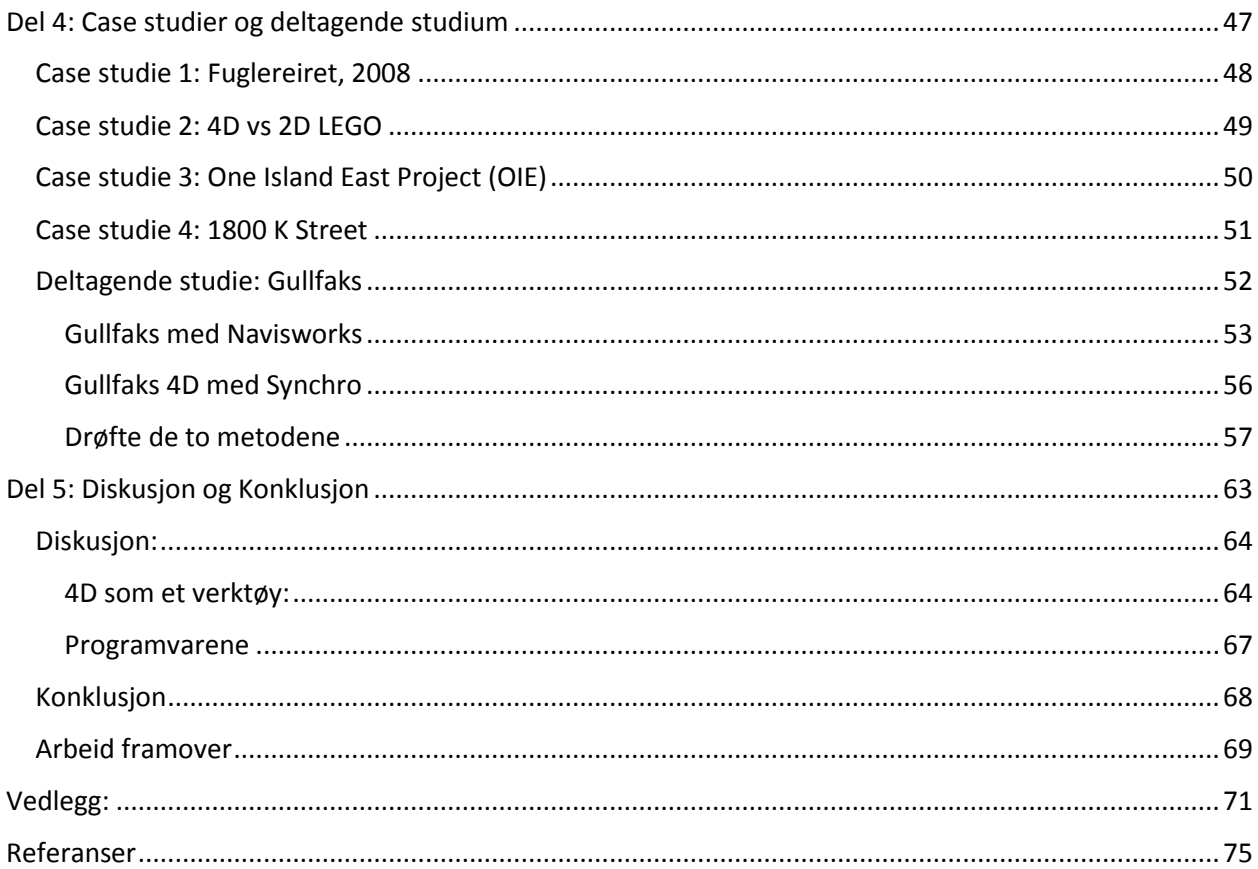

<span id="page-8-0"></span>**Del 1: innledning og metode**

## <span id="page-9-0"></span>**Bakgrunn og Formål:**

Bygningsinformasjonsmodeller og virtuell konstruksjon har blitt vidt akseptert i byggebransjen som nyttige hjelpemidler. Flere bedrifter setter krav til bruk av teknologien i sine prosjekter. Bak den initiale bølgen av implementasjoner av funksjoner ligger det et stort potensiale. Virtuell konstruksjon sin fulle verdi blir nok ikke innsett før om mange år. Etter hvert som man bruker virtuelle modeller vil man oppdage flere funksjoner som dekker behov som har ligger under overflaten lenge. Et potensiale som ennå ikke er fult ut utforsket er muligheten for å gå igjennom byggeprosessen før man bygger for å luke ut feil, og unødvendige kostnader.

Prosesser for å koble elementer i 2D og 3D tegninger med oppgaver i framdriftsplanen har eksistert lenge allerede, men det har ikke vært oversiktlig eller enkelt å bruke for å optimalisere planen eller oppdage feil. Med introduksjonen av virtuell konstruksjon og BIM har entreprenører innsett muligheten for å forbedre denne prosessen. Ved å kunne lage 4D modeller og kunne se hele bygge prosessen og hvordan aktiviteter og objekter påvirker hverandre ut ifra den planlagte fremgangen åpnes det helt nye muligheter for kontroll og kommunikasjon av aktiviteter på byggeplassen.

De fleste har hørt hvordan produktiviteten i byggebransjen har stagnert lenge, og ligger langt bak andre sektorer. Min motivasjon for oppgaven er å utforske 4D sine muligheter i håp om at denne teknologien kan være med på å øke produktiviteten, og få ned kostnadene i bransjen.

Det rapporteres et stigende prisnivå på boliger og eiendom. Pris/byggekostnad – raten stiger raskere enn byggekostnadsindeksen. Dette indikerer at markedets etterspørsel påvirker prisnivået mer enn kostnadene (Røed Larsen, 2013). Så hvis kostnadene til byggherren ikke er lineært koblet til sluttprisen så vil enhver fordel med reduserte byggekostnader gå rett i lomma på utbyggerne og selgerne. Dette profitt-potensialet er verdt å forske på. 4D visualisering og modellering er en teknologi som har tatt store steg de siste årene med introduksjonen av virtuell konstruksjon og BIM. Formålet med oppgaven blir å utforske om denne teknologien er moden nok til å introduseres i byggebransjen, og assistere med å redusere kostnadene.

# <span id="page-10-0"></span>**Metode:**

<span id="page-10-1"></span>Kvalitativ vs. kvantitativ metode:

Når man gjør forskning ansees det å være to poler å velge mellom. Kvantitativ og Kvalitativ metode. Disse to har begge sine fordeler og ulemper, det lønner seg da å kjenne til hvilke tilfeller hver av de passer seg best.

## Kvantitativ:

Kvantitative forskningsstrategi er teori-drevet i den form at de pleier å bygge på deduktiv tenking. Kvantitativ forskning er forskning hvor man bruker kvantifiserbare resultater for å finne mønstre og sammenhenger mellom variabler. Det er ofte en teori og hypotese i bakhodet til forskeren før hen (han/hun) starter informasjonssamlingen. Forskeren samler informasjon som hen så forvandler til data som kan kvantifiseres. Forskeren må så tolke dataen og vurdere koblingen mellom variabler og komme fram til «funn». Disse «funnene» må sees i lys av hverandre, og hypotesen(e) må revurderes (Bryman & Bell, 2011).

Et eksempel på kvantifiserbar data for et maleri er: lengde, høyde, areal, pris, alder.

## Kvalitativ:

Kvalitativ forskningsstrategi er en strategi som vanligvis vektlegger ord i stedet for det kvantifiserbare i innsamling og analyse av data. Kvalitativ forskning er ofte induktiv, tolkende, og konstruerende. Man lærer mens man gjør, og blir nødt til å tolke data og resultater og prøve å danne en teori fra dette (Bryman & Bell, 2011).

Bryman og Bell (2011) oppgir fire tradisjoner innen kvalitative forskningsstrategi:

- Naturalisme: søker å forstå sosial virkelighet på dens egne premisser; «som den er»; gir detaljerte beskrivelser av folk og interaksjoner i naturlige tilværelser.
- Ethnometodologi: søker å forstå hvordan sosial orden blir dannet gjennom samtale og interaksjon; har en naturalistisk orientering.
- Emosjonalisme: viser en bekymring ved subjektivitet og å få tilgang til «innside» erfaring.
- Postmodernisme: vektlegger «metode snakk»; sensitiv til de forskjellige måtene sosial virkelighet kan bli skapt.

Et eksempel på kvalitativ data for et maleri: farger, følelser, budskap.

Kvantitativ og kvalitativ forskning blir noen ganger sett på som å referere til distinkte paradigmer, og dermed at de er inkompatible. De blir av noen sett på som å bygge på to helt forskjellige prinsipper så vil en integrasjon av begge være umulig. Til tross for dette mener mesteparten av forskere mener at det er mye å tjene på å kombinere de to disiplinene siden de har begge sine sterke og svake sider (Niglas, 2000)

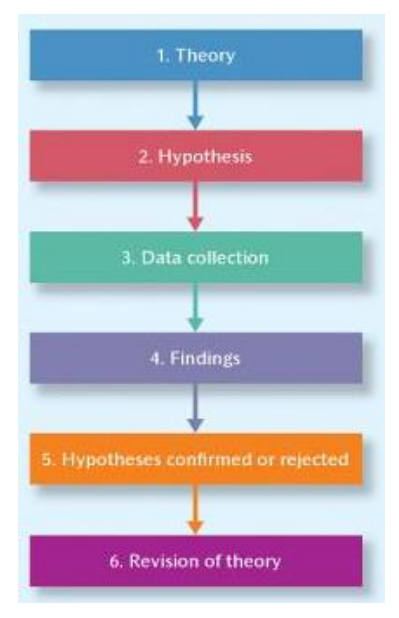

*Figur 1 Deduktiv prosess Bryman Bell 2015*

## <span id="page-11-0"></span>Induktiv vs deduktiv**:**

Forholdet mellom teori og forskning kan variere. Bryman og Bell (2015) sier at teori kan styre forskningen, men teori kan også være et utfall av forskningen. Denne påstanden kommer fra om man legger vekt på deduktiv eller induktiv teori.

I deduktiv studier utleder forskeren, på basis av hva som er kjent om et domene og de teoretiske hensynene i det, en hypotese som må undergå empirisk granskning. Man må kunne utlede en teori for så å oversette den til målbare og forskbare enheter (Bryman & Bell, 2015). Når man har satt en teori og et sett med hypoteser så må disse testes opp mot statistiske målinger. Deduktiv teori utledning kobles derfor ofte med kvantitativ forskning.

Induktive studier er en motsetning til den deduktive i den forstand at induktive studier tar utgangspunkt i forskning og studiet for å utlede en teori (Bryman & Bell, 2015). Man trekker en konklusjon fra

observasjoner og erfaringer, men det er vanskelig å si med 100% sikkerhet at den samme konklusjonen vil være sann for framtidige hendelser. På grunn av den induktive metodens utforskende natur så kobles den ofte til kvalitativ forskning.

Til tross for at induktiv og deduktiv studier går mot hverandre i koblingen mellom teori og forskning så har begge modellene innspill av hverandre. I deduktive studier vil det være behov for å revidere teorien ut ifra hva forskningen finner. Og det samme stemmer med induktive studier. Etter man har utledet en teori fra forskningen vil man ønske å utføre flere studier og videre forskning for å støtte opp om teorien (Bryman & Bell, 2015).

#### <span id="page-11-1"></span>Metoder for datasamling**:**

Alan Bryman er Professor i «organisational and social research» ved Universitet i Leichester. Hans arbeid har blitt sitert over 50000 ganger. I et intervju med Patrick Brindle om forskningsmetoder sier professor Bryman:

«One of the problems that many early researcher fall into is that they develop an all too quick familiarity with just one or two methodological approaches. And not looking at the range of methods, analytical approaches and so on, that are available to them. And it means that they are not really taking into account the full range of possibilities that are available to them, but rather going for something that initially feels right. »

Med dette understreker Bryman viktigheten av å gjøre grundig forskning og forstå et bredere spekter av mulighetene som er tilgjengelig for å løse et problem. Og da ikke bare gjennom en kanal. Han anbefaler å lese mye god publisert forskning. Men for å få en helhetlig forståelse av et tema eller en problemstilling så gir det bedre resultater ved å bruke flere metoder for datasamling.

Ut ifra sitatet kan det også tolkes at selv om man har kommet fram til en løsning så betyr ikke det at det er den beste løsningen tilgjengelig. Og selv om det allerede eksisterer en løsning så betyr ikke det heller at det er den beste mulige løsningen. Grundig og variert forskning vil øke sannsynligheten for at du presenterer en god konklusjon.

Metoder som har vært tilgjengelig for meg i arbeidet med denne oppgaven har vært:

**Litteratursøk:** søk og gjennomgang av publisert litteratur som kan gi innsikt i oppgavens omfang, muligheter og begrensninger.

**Intervjuer med nøkkelpersoner:** samtaler og intervjuer med personer som har erfaring innen oppgavens omfang.

**Deltakende observasjoner:** Forskeren utfører oppgaver i det miljøet man studerer **Direkte observasjoner/målinger:** Måling av data med hjelp av instrumenter eller direkte observasjon **Spørreundersøkelser:** Spørsmål generert for å gi innsikt og svar på viktige problemstillinger angående temaet. Sendt til utvalgte mottakere.

**Casestudier:** Studie av prosjekter eller eksperimenter som er relevante for oppgaven

#### <span id="page-12-0"></span>Metoder benyttet**:**

Siden denne oppgaven har en begrenset ramme så må det gjøres noen valg både i oppgavens omfang og hvor bredt og dypt man kan gjøre datasamling. Så i datasamlingene satte jeg begrensningene til å omfatte (1) **litteratursøk**, (2) **intervjuer med nøkkelpersoner**, (3) **deltakende observasjoner**, og (4) **casestudier**. Oppgaven har blitt strukturert som en hovedsakelig kvalitativ undersøkelse med stort sett induktiv metode benyttet. Jeg begynte med å hive meg ut i 4D modellering, og 3D visualisering av framdriftsplan. Siden jeg ikke visste helt hva å forvente, men ville undersøke hvordan 4D kan påvirke, og brukes i byggebransjen så mente jeg at en kvalitativ framgang til å begynne med var den logiske avgjørelsen. Etter å ha fulgt den kvalitative og induktive metoden, og kommet fram til en teori, følte jeg et behov for å dobbeltsjekke, begrunne, og støtte teorien med noen kvantitative studier og data.

Litteratursøkene ble brukt til å gi meg en oversikt over temaet før jeg påbegynte det mer praktiske arbeidet med å utforske programvarer og muligheter. Deltakende observasjoner ble brukt for å gi en kvalitativ vurdering av programvarene i et realistisk miljø. Intervju med nøkkelpersoner ga både kvalitative og kvantitative resultater. Mens casestudiene ble hovedsakelig gjennomgått for å få kvantitativ data til å sette den kvalitative dataen i et annet lys.

# <span id="page-12-1"></span>**Validitet og Pålitelighet**

Validiteten og påliteligheten til oppgaven går ut på hvor troverdig informasjonen og funnene i denne oppgaven er. Det er også nødvendig å nevne påliteligheten til metodene for data innsamling.

Litteraturen jeg har hentet og brukt for BIM, VDC, og planlegging, som jeg legger til grunne for oppgaven stammer fra enten fagbøker innen feltet (BIM manual, Project management, Handbook for construction planning), eller fra en rapport skrevet av grunnleggerne (Virtual Construction and Design). Fagbøker er omfattende validert fra den tiden de ble skrevet. Men hvis det begynner å bli et par år siden utgivelsen må bøkene samtidig vurderes fra dagens perspektiv. Jeg merket forskjell i litteraturen som dukket opp i følgende utgivelser av samme bok. Det var derfor et ønske om å benytte nyeste utgivelse til enhver tid.

Men dette var ikke alltid mulig med de ressursene jeg hadde til rådighet. Bøkene om prosjektledelse og planlegging som ble benyttet ga litt forskjellige perspektiver da den ene ble utgitt i 2005, mens den andre var fra 2014. 4D teknologien var ikke like omfattende i 2005, og det var derfor lite referanser til bruken av verktøyene i denne boken og det ble behov for å se hvordan disse metodene kunne utformes med dagens teknologi og verktøy.

Intervju og samtaler med nøkkelpersoner var ikke enkelt å vurdere da teknologien er veldig ny i landet, og antall nøkkelpersoner med omfattende innsikt er begrenset. Det ble da sendt ut mailer til bedrifter for å forhøre meg om deres bruk av teknologien. Responsen og utvekslingene her baserer jeg noe av konklusjonene mine på. Jeg hadde i tillegg et intervju med administrerende direktør for utgiveren av en av programvarene. På grunn av den medfølgende validiteten i hans stilling og kunnskap ble konklusjoner og inntrykk både bevisst og ubevisst påvirket av dette.

Resultater og meninger basert på det deltagende studiet må understrekes at er personlige oppfattelser og meninger. Dette kommer av den utforskende naturen som følger ved å gjøre et kvalitativt studium og utvikling av en induktiv teori. Som en motvekt til dette utfører jeg case studium for å få flere, og kunne sammenlikne, kvantitative resultater og kvalitative data. De rapportene er laget av profesjonelle som har langt mer erfaring enn meg i byggebransjen og med verktøyene. Kombinert vil dette gi bedre validitet og pålitelighet enn ved utvidet bruk av kun en av metodene.

De fleste som har laget rapporter og dokumentert bruk av 4D verktøy har hovedsakelig framhevet de positive resultatene, og gevinstene ved bruk av verktøyene. På basis av at forfattere er partiske til resultatene de finner, vektlegger, presenterer, og publiserer kan man si at det er en usikkerhet i rapportene som er tilgjengelig. Det er i menneskers natur å ville presentere gode resultater og vise at det de har jobbet med har vært meningsfullt. i tillegg er de som først har påbegynt forskningen positive og interesserte i teknologien. Resultatene blir ofte vinklet deretter. Det var derfor ikke lett å finne kritiske rapporter på teknologien når potensialet blir presentert. En må derfor se etter foreløpige begrensinger og rapporter om fremtidig potensial for å få en følelse av hvordan teknologien ligger an i dag (John Byrne).

Selv om læringskurven har vært bratt så er dette temaet langt mer omfattende enn at noen kan sette av seks måneder og forvente å avdekke teknologiens fulle potensial og klarhet for bransjen. For å få en dypere analyse av temaet kreves langt mer dedikerte ressurs-bruk og samt intern erfaring med teorien jeg legger til grunne for oppgaven.

<span id="page-14-0"></span>**Del 2: Teori**

# <span id="page-15-0"></span>**Tradisjonelle planleggingsmetoder**

<span id="page-15-1"></span>Gantt-diagram:

Utviklet på tidlig 1900-tallet av Henry Gantt. Gantt-diagrammet viser aktiviteter og tilhørende varighet og viser dem langs en lineær kalender.

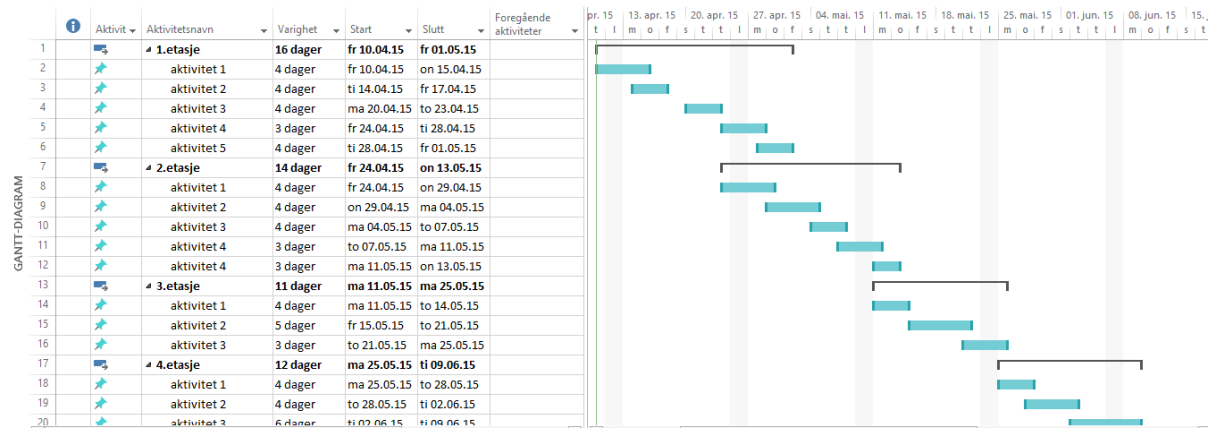

*Figur 2 Gantt-diagram i Microsoft Project*

Siden Gantt-diagrammet gir en enkel, intuitiv, og strukturert måte å presentere arbeidsplanen på har det lenge vært en favoritt blant planleggere innen forskjellige bransjer.

<span id="page-15-2"></span>Den Kritiske Stien Metoden/Critical Path Method (CPM):

Ble først utledet på 1950-tallet og besto da kun av aktivitetene. CPM har siden blitt utvidet til å inkludere ressurser i form av arbeidskraft også gjennom «aktivitetsbasert ressurs tildeling og ressurs utjevning» (Santiago & Magallon, 2009). Praksisen med å inkludere ressursene i beregningene finner man i blant annet Microsoft Project programmet hvor man får en advarsel hvis en ressurs, for eksempel snekkeren, har overlappende oppgaver og ikke nok arbeidskraft. Ved å forstå prinsippene og mulighetene MS Project gir for å utjevne ressurser og forutse arbeidsplanen kan man lettere oppnå realistiske og mer nøyaktige arbeidsplaner, effektive og fornuftige ressurs allokeringer, og i noen tilfeller akselerere arbeidsplaner. (PMI Baltimore, Bill Gundrum, 2011)

Den kritiske stien er sekvensen med (avhengige) aktiviteter som summeres opp til å gi den lengste helhetlige prosjekttiden. Enhver forsinkelse på den kritiske stien vil direkte påvirke planlagt prosjektslutt. Et prosjekt kan ha flere parallelle kritiske stier samtidig.

Den kritiske stien metoden (CPM) er en matematiskbasert algoritme for å planlegge prosjekt aktiviteter. Denne metoden kan bli brukt i et hvert prosjekt med avhengige aktiviteter. Teknikken som brukes i CPM trenger følgende input:

- En liste over alle aktivitetene som trengs for å fullføre prosjektet.
- Estimat av varigheten til hver aktivitet.
- Avhengigheten mellom aktiviteter.

Ut ifra dette skal man kunne avgjøre:

- Den lengste stien av planlagte aktiviteter til slutten av prosjektet.
- Det tidligste og seneste aktiviteter kan starte og slutte uten å påvirke sluttdatoen.
- Kritiske aktiviteter. Aktiviteter som direkte påvirker prosjekttiden.

Aktiviteter vil bli satt opp med som følgende celle:

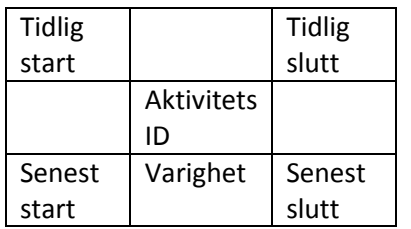

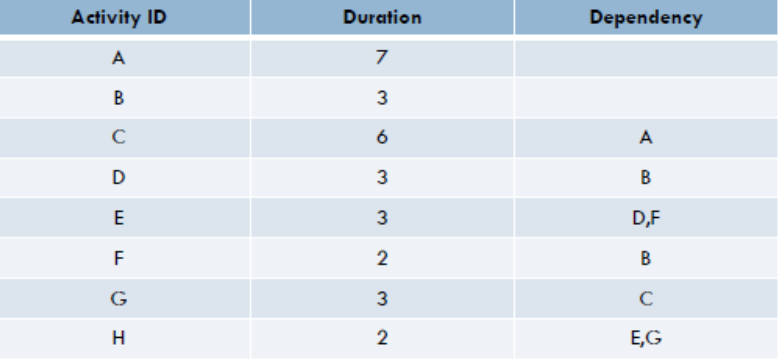

*Figur 3 avhengigheter og varigheter, Santiago & Magallon, 2009*

Gitt informasjonen i tabellen ved siden av, så kan man konstruere et kart for aktivitetene og danne seg en oversikt over hvor prosjektet er mest sårbar overfor forsinkelser.

Ut ifra kartet kan vi se at A-C-G-H er den kritiske stien, siden her er det ikke noe float, som vil si at det ikke er noe slakk mellom aktivitetene.

(Santiago & Magallon, 2009)

Aktiviteters avhengighet:

*Figur 4 arbeidsnettverk, Santiago & Magallon, 2009*

Det er fire grunnleggende avhengigheter som kan eksistere mellom to aktiviteter (X og Y):

- 1. Slutt-til-start: dette betyr at aktivitet X må fullføres før aktivitet Y kan begynne. Det kan legges inn en buffer hvis det må være et opphold mellom de to aktivitetene.
- 2. Start-til-start: dette betyr at så snart aktivitet X har blitt påbegynt så kan aktivitet Y også startes. Det kan legges inn et opphold mellom de to aktivitetene.
- 3. Slutt-til-slutt: dette betyr at når aktivitet X har endt så kan aktivitet Y også avsluttes. Her kan det også legges inn en buffer.
- 4. Start-til-slutt: Dette betyr at så snart aktivitet X har startet så kan aktivitet Y avsluttes. Buffer kan legges inn ved behov.

(Gardiner, 2005)

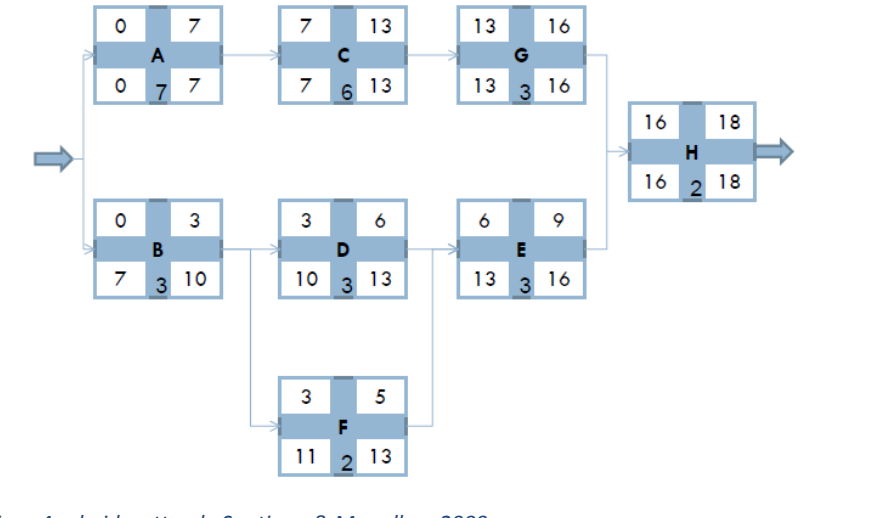

9

CPM kan brukes som en utvidelse av et Gantt-diagram og kan visualiseres enkelt på samme måte ved å sette opp aktivitetene og avhengighetene i henhold til Gantt oppskriften med aktiviteter på venstre side og tidsutbredelsen langs den lineære tiden.

CPM kan virke som den dekker de fleste behov ved prosjektering og utarbeiding av en arbeidsplan. Men det har dukket opp kritikk til CPM, særlig i byggebransjen, for mangel på styring av byggearbeid og dårlig flyt av ressurser/arbeidskraft (Andersson and Christensen, 2007).

## <span id="page-17-0"></span>Lokasjons-basert planlegging**/Location-based scheduling(LBS):**

Alternative planleggings teknikker til CPM, ofte kalt repetitive eller lineære planleggings metoder, har vist seg å være vel egnet til prosjekter av en repetitiv natur, som byggeprosjekter. Siden de repetitive eller lineære planleggingsmetodene også kan inkludere lokasjoner eller plassering blir de også kalt for lokasjons-basert planlegging(LBS) (Andersson og Christensen, 2007).

LBS prøver å skape oversikt basert på lokasjoner i prosjektet systematisk fordelt på venstre side i diagrammet, og en lineær tid på høyre side. Oppgaver som skal bli gjort i prosjektet blir tegnet opp som linjer som strekker seg over lokasjoner og tid. Se figur: enkel LBS.

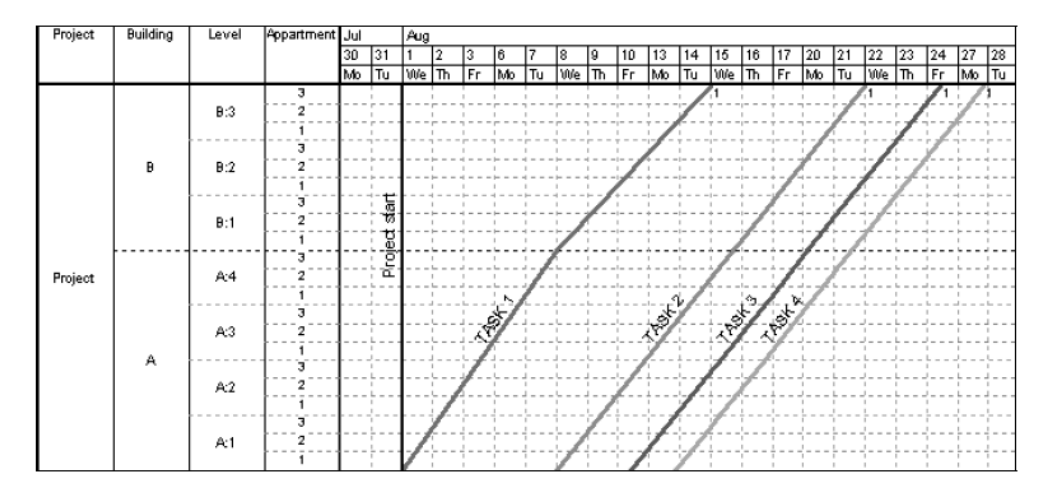

*Figur 5 enkel LBS*

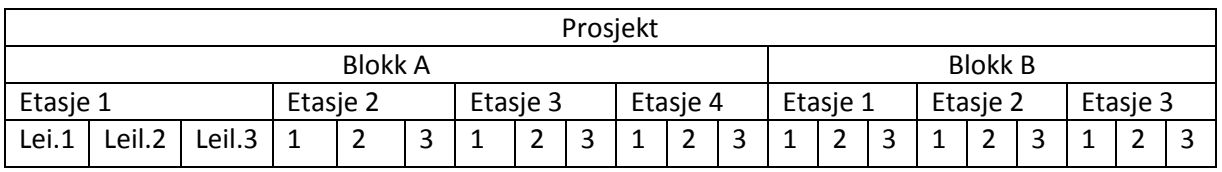

*Figur 6 eksempel på lokasjon inndeling i LBS*

Man kan se ifra grafen at arbeidet begynner i blokk A, 1.etasje, leilighet 1, og beveger seg oppover i bygget herfra i et repeterende mønster. Og på denne måten gir en flyt i arbeidet og samtidig forhindrer overlapping både for arbeiderne og lokasjonene.

Noe som kan være en hindring i initieringsfasen, og en av grunnene til at LBS ikke er like utbredt som CPM, er den tilsynelatende mindre intuitive framvisningen av arbeidsplanen. Dersom LBS layouten ikke er like intuitiv til å begynne med for et utrent øye, så blir det langt mer kaotisk etterhvert som flere disipliner og oppgaver blir introdusert. Det er noe av grunnen til at LBS metoden tidligere har vært best egnet for prosjekter med repeterende arbeid (Andersson and Christensen, 2007), men etterhvert som programvarer for å kalkulere planen har blitt introdusert har det blitt lettere å bruke LBS metoden selv på mer kompliserte prosjekter (Soini *et al.* 2004).

Fra en case studie gjort av Mika Soini, Ilkka Leskelä, og Olli Seppänen(2004) tok de for seg en plan basert på CPM og Gantt diagram. De tok for seg dette og konverterte det til LBS (se figur til høyre). For å holde det enkelt tok de kun med de viktigste oppgavene. Her kan man se med et litt trent øye at det er perioder med høyere konsentrasjon med arbeid (tett mellom linjene), mye arbeid på samme lokasjon (krysning av linjer), og inaktivitet på lokasjoner (større gap mellom linjer).

Ved å planlegge på nytt fra starten av kom de fram til en ny layout for arbeidsplanen som ville redusere antall høyintensitets perioder, minimere overlappinger, og samtidig skape mer struktur i arbeidsfordelingen som gir en likere hverdag for arbeiderne. De kom fram til at de kunne få samme konstruksjonsvarighet, men med mindre risiko og med 30% mindre ressurser enn i den originale planen. I denne sammenheng referer ressurser til arbeidskraft.

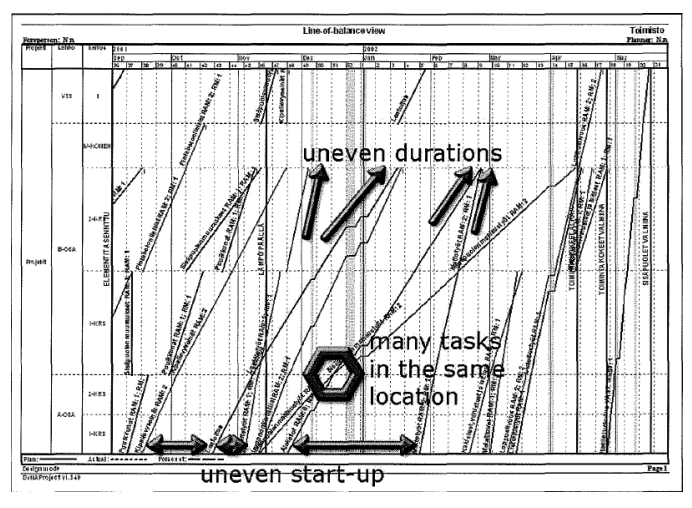

*Figur 7 original plan basert på Critical Path Method, Soini et al. 2004*

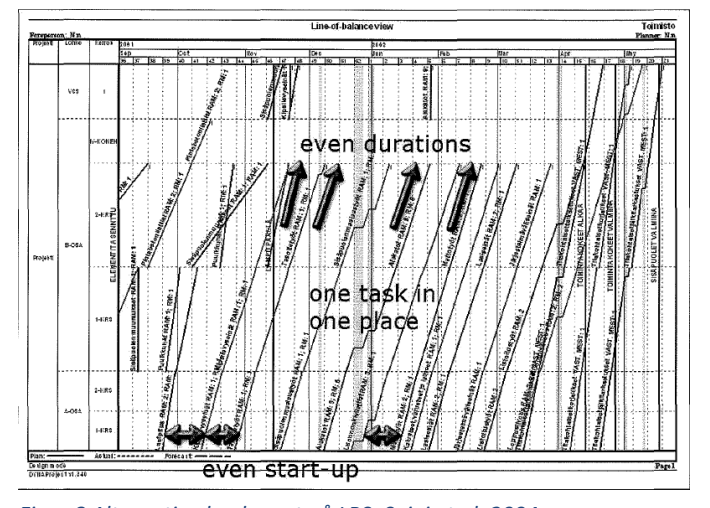

Noen komplikasjoner med implementasjonen av LBS er at det møtes litt motstand i og med

*Figur 8 Alternativ plan basert på LBS, Soini et al. 2004*

at det er en annerledes, og ukjent, framstilling for arbeidsplanen i forhold til det de fleste er vant til. CPM er mest utbredt og er det bedrifter flest er mest komfortable med. Det er også vanskelig å øke detaljnivået i planen etter at en plan er satt. Det er også vanskelig å snevre inn hva som skal defineres som lokasjoner i oppsettet. I det tradisjonelle oppsettet er det også satt slik at det kun kan jobbes på en oppgave av gangen for ressursene (Andersson and Christensen, 2007), men dette har blitt rettet på i de nyere versjonene ved å lage tykkere streker som utvider arbeidsfordelingen for ressursene.

De nevnte tradisjonelle metodene dekker ikke den romlige komponenten til aktiviteter. De linkes heller ikke direkte til design eller modell. Planlegningen blir dermed intensivt manuelt arbeid, som ofte ikke passer helt med designet. Dette skaper problemer for prosjekt interessenters evne til å forstå planen og dens påvirkning av logistikk på byggeplassen (Eastman et al. 2011).

# <span id="page-20-0"></span>**4D-Modellering:**

C. A. Jacoski og R. Lamberts (2007) presenterer et informasjonstap på i snitt 22,5% i designprosessen på grunn av interoperabilitets konflikter som følge av bruk av 2D tegninger.

4D modeller og verktøy ble først utviklet sent på 1980-tallet. Etter hvert som byggebransjen implementerte 3D verktøy begynte firmaer å manuelt lage 4D modeller og danne øyeblikksbilder for byggefasene. Kommersielle verktøy for kobling av objekter og aktiviteter dukket ikke opp før på sent 1990-tall. Ved introduksjonen av BIM ble det lettere å lage, se over, og redigere 4D modellene. Dette har ført til bedre og mer pålitelige fremdriftsplaner (Eastman et al. 2011).

## <span id="page-20-1"></span>Muligheter med 4D:

Med ny teknologi følger nye muligheter. Og med 4D modellering er det flere ledd som kan dra nytte av disse mulighetene. Eieren kan blant annet dra nytte av forbedret budsjett og økt planlegnings pålitelighet i tillegg til bedre helhetlig prosjekt kvalitet. Eieren kan be om status rapporter, framdriftsplaner, og konstruksjons modeller i BIM format. Og entreprenører kan benytte 4D modeller for å forbedre samarbeid mellom disipliner, avdekke rom-tid kollisjoner, og produksjon styring (Eastman et al. 2011).

4D CAD verktøy gir entreprenøren mulighet til å simulere og evaluere de planlagte bygge-sekvensene og dele det med andre i prosjektet. Hvis modellen blir laget av arkitekten eller entreprenøren mens bygningen fortsatt blir designet, så kan entreprenøren gi rask tilbakemelding om byggbarhet, rekkefølger, og estimerte kostnader. Tidlig integrasjon av denne informasjonen er veldig nyttig både for eier og arkitekt. Eastman et al. (2011) gir denne listen over fordeler:

- Kommunikasjon:

Planleggere kan visuelt kommunisere planlagt framdrift til interessenter. 4D modellen får med både rom og tids aspekter ved planen. Den kommuniserer denne informasjonen mer effektivt enn et tradisjonelt Gantt-diagram.

- Input fra flere interessenter: 4D modeller kan brukes til å kommunisere hvordan prosjektet påvirker området rundt. Om det blokkerer en vei fil, tar arealer av en park, eller forårsaker en omkjøring.
- Byggeplass logistikk: Planleggere kan få oversikt over områder som er i bruk som material oppbevaring, vare transport inn og ut, plassering av større utstyr, trailere og liknende.
- Disiplin koordinering: Planleggere kan koordinere forventet rom-tid forflytning av forskjellige disipliner på byggeplassen, og også koordinere arbeid på begrensede områder.
- Sammenlikne planer, og følge opp framgang: Prosjektledere kan enklere sammenlikne forskjellige planer, og de kan identifisere om prosjektet er på tiden.

På den annen side gir Aouad et al. (2013) en liste over begrensninger for 4D:

- En 4D modell krever integrasjon av både design og planleggings informasjon. Brukere må da ofte bytte mellom flere programvarer for å få tak i denne informasjonen.
- Visualiseringen av en 4D modell sliter med å presentere all informasjonen fra fremdriftsplanen siden ikke alle aktivitetene kan bli presentert visuelt.
- Varigheten til aktiviteter blir ikke presentert på en kvantitativ måte i 4D modellen. Det er ofte vanskelig å evaluere og sammenlikne varigheter til aktiviteter siden noen program ikke inneholder nøyaktig informasjon om varigheter og start/slutt datoer.
- 4D modellen klarer ikke enkelt å presentere sammenhengen mellom aktiviteter. Som linkede objekter som følger hverandre. Her trengs fortsatt Gantt-diagram oversikten.
- Å utvikle modellen er tidkrevende og programmene klarer ikke å lett oppdage feil. Menneskelige feil forekommer og er vanskelig å oppdage når en linker 3D modellen og framdriftsplanen, særlig i store og mer komplekse prosjekter.
- 4D modeller kan ikke modifisere eller optimalisere framdriftsplanen automatisk, og fysisk interaksjon med prosjekt gruppene er fortsatt nødvendig.

Det er verdt å nevne at denne listen er «gammel» (fra 2009) og en del programmer har dekket mange av de ovennevnte begrensningene ved å presentere bevegelse langs Gantt-diagrammet ved siden av 4D simuleringen. Kollisjonstester begynner å bli mer utbredt blant programmene. De mer dedikerte 4D modelleringsverktøyene tillater mer jobbing internt i programmet for å gjøre endringer, og har funksjoner for automatisk optimalisering av planen. . Men for 4D visualiserings programmene som er på markedet er denne listen veldig dekkende.

## <span id="page-21-0"></span>4D modellerings prosesser**:**

I BIM handbook (Eastman et al. 2011) nevner de tre hoved metoder å bygge opp og danne 4D modeller:

- 1. Den manuelle metoden ved å bruke 3D eller 2D verktøy
- 2. Innebygde 4D funksjoner i 3D og BIM verktøy
- 3. Eksportere 3D/BIM til et 4D verktøy og importere framdriftsplan

Den manuelle metoden:

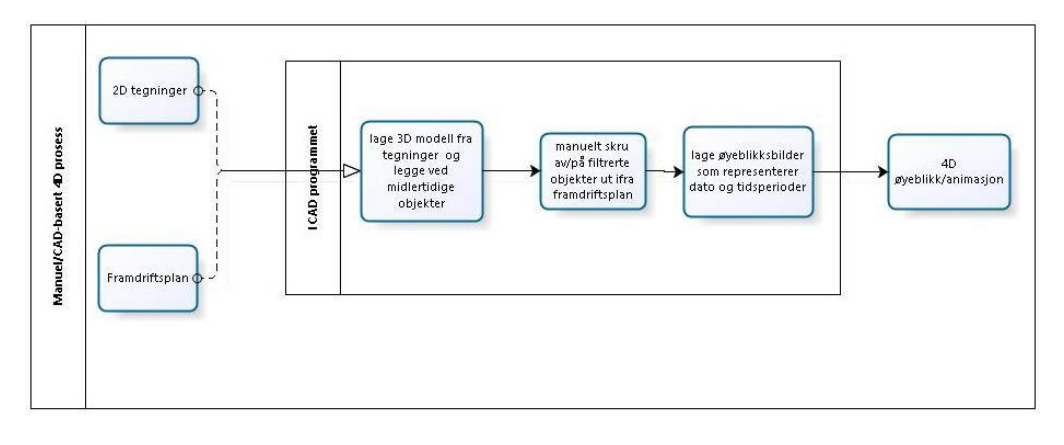

*Figur 9 Den manuelle metoden, Eastman et al. 2011*

Ved å bruke forskjellige farger på objekter i forskjellige sekvenser kan man gi et inntrykk av framdrift. Denne metoden har blitt brukt i tiår, men den har sine begrensninger. Det vil ikke være noen visuell simulering av framgang, men en mental forestilling basert på sekvensene objektene er fargekodet etter, eller en sekvens av stillbilder som viser hvordan utviklingen bør være. Siden koblingene lages manuelt blir det vanskelig å endre, oppdatere, og teste senarioer løpende.

Innebygde 4D funksjoner:

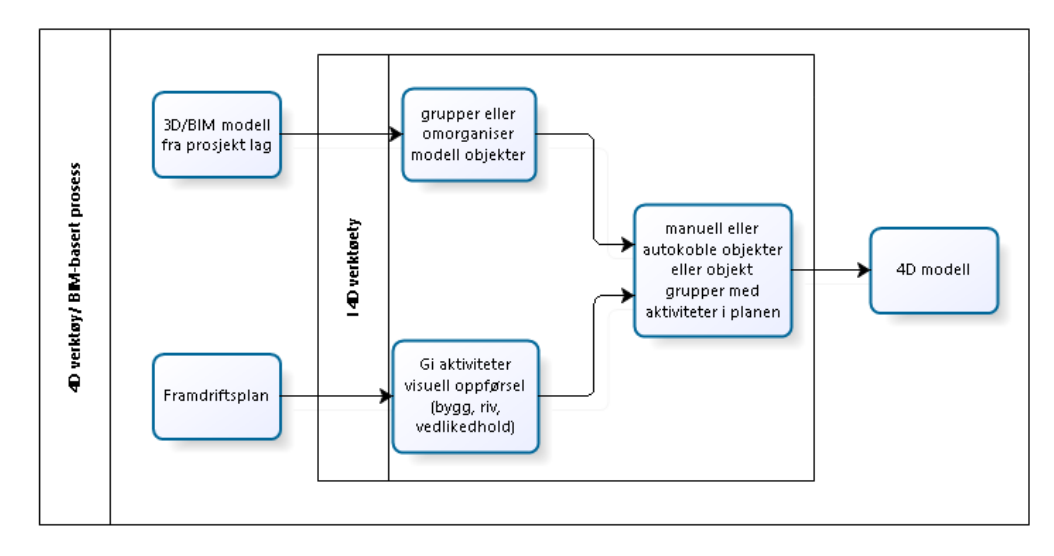

#### *Figur 10 4D verktøy/BIM-basert prosess, Eastman et al. 2011*

Ved å gi objektene i Revit en tekst-basert fase og rangere disse fasene som man ønsker, så er det mulig å lage filtre for å vise alle objektene i en spesifikk fase. Denne typen funksjon er relevant for grunnleggende fasing av elementer, og å lage 4D øyeblikksbilder.

I de tilfellene programmet har en innebygd fremgangsplan modus er det mulig å linke oppgaver og objekter for å visualisere Gantt-diagrammet. En kan da bevege seg langs den lineære tidslinjen for å se planlagt framgang ved forskjellige stadier.

## <span id="page-22-0"></span>Tilpasning av BIM for 4D**:**

Tulke et al. (2008) nevner nødvendig inndeling av objekter i BIM for bruk i framdriftsplanlegging og 4D simuleringer:

Hvis flere framdriftsplaner skulle bli generert basert på samme BIM så må detaljnivået for objektene ikke være grovere enn totale inndelingen etterspurt av alle planene.

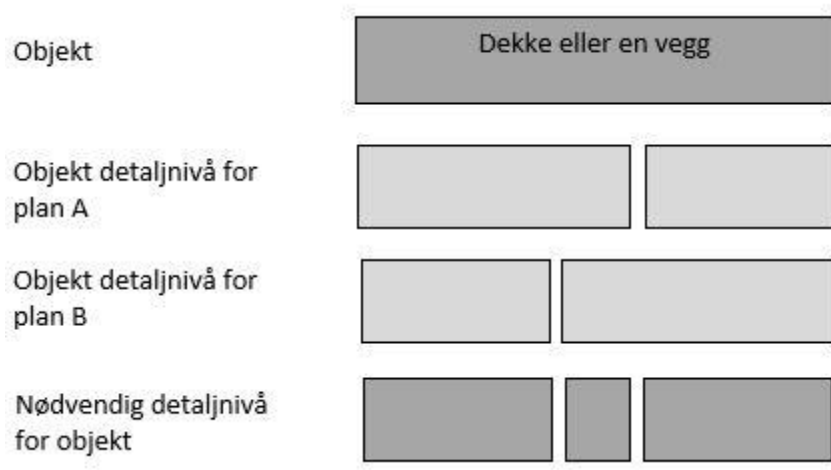

#### *Figur 11 Nødvendig detaljnivå for objekt*

Men siden BIM, mengder, og framdriftsplan ikke blir generert i en spesifikk rekkefølge, eller av samme aktør så dukker det ofte opp konflikter. Dette gir behov for en rekkefølge og iterasjonssyklus som til slutt kan gi en modell som har et detaljnivå som er tilfredsstillende. Først så produserer arkitekten en modell som representerer det ferdigstilte bygget. I dette første stadiet er ikke detaljnivå viktig. I det andre stadiet legger mengdeuttak spesialisten manglende informasjon til modellen og gjør et mengdeuttak. Framdriftsplanleggeren kan bruke disse verdiene til å beregne varigheten til aktiviteter. Flere iterasjoner av denne prosessen kan være nødvendig for å oppnå ønsket detaljnivå for de tre hensiktene.

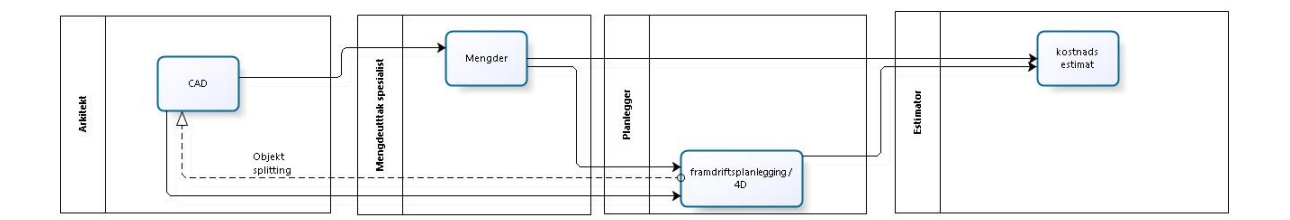

For å gjøre denne prosessen enklere så hjelper det å ha en integrert funksjon i 4D planleggeren som kan splitte objekter. Det nye økte detaljnivået trenger ikke tilbakeføres til arkitekt og mengdeuttak spesialist, siden de foretrekker i jobbe med det originale detaljnivået.

Fra en framdriftsplanleggers perspektiv så finnes det fem forskjellige typer sammenhenger mellom aktiviteter og objekter i modellen:

- 1. En aktivitet som matcher ingen objekt (f.eks. en design aktivitet)
- 2. En aktivitet som matcher deler av et objekt
- 3. En aktivitet som matcher nøyaktig et objekt
- 4. En aktivitet som matcher et nøyaktig antall objekter
- 5. En aktivitet som matcher ingen til flere objekter pluss deler av et til flere objekter

Type 1 og 3 kan enkelt håndteres med enkel dra og slipp av aktivitet eller objekt. Type 4 kan håndteres ved å gruppere objekter i programmet og tilegne de aktiviteter. Type 2 og 5 kan håndteres ved splitting som noen 4D verktøy i dag tillater (personlig tillegg), hvis ikke så må en gjøre denne endringen i modellen før import til 4D verktøyet.

Kartlegging av objektenes raffinerte detaljnivåer via IFC:

Tulke et al. (2008) nevner videre at dekomponering av objekter i IFC modellen har to dimensjoner. Først er det lag-dimensjonen, hvor forskjellige lag i objektet representerer forskjellige arbeidsoppgaver. Som kjerne, isolasjon, og maling av en vegg. På den annen side er det den andre dimensjon som omfatter arbeidsmengden i hver arbeidsoppgave for lag-dimensjonen.

Gruppering av objekter brukes for å koble flere objekter til en aktivitet. For å legge til rette for dette er det mulig å bruke IfcRelAggregates, IfcGroup, eller IfcRelAssignToGroup for å skape forhold mellom objekter i modelleringsverktøyet.

Splitting av objekter er mer komplisert enn gruppering. Og det foreslåes noen krav til splitting på basis av nettingformen for kryssende akser brukt i 2D tegninger. BIM-basert planlegging burde støtte denne typen arbeid ved å legge til rette for automatisk splitting av tredimensjonale objekter ut ifra tredimensjonale soner. Implementasjonen av dette pluss bruken av enten IfcRelNests eller IfcRelAggregates tillater henholdsvis splitting av objekter basert på typer eller en miks av typer.

#### <span id="page-24-0"></span>4D verktøy**:**

Disse verktøyene tilbyr muligheter for å produsere og endre på 4D modeller fra 3D modeller og framdriftsplaner. Med spesialiserte 4D verktøy får man flere muligheter til å gjøre endringer og se fortløpende konsekvenser av endringer i plan og modell.

4D Verktøy faktorer:

Eastman et al. (2011) nevner en liste over faktorer som burde bli tatt hensyn til ved valg av 4D verktøy:

BIM import muligheter: Hvilken og hvor mye data tar verktøyet ut av modellen?

Framdriftsplan import muligheter: hvilke formater aksepterer verktøyet?

Muligheter for å slå sammen og oppdatere BIM/3D modell: kan brukeren slå sammen flere filer til en modell og oppdatere deler av, eller hele, modellen?

Omorganisering: kan man omorganisere data etter den har blitt importert?

Midlertidige komponenter: kan brukeren legge til, eller fjerne, midlertidige komponenter?

Animasjoner: kan man simulere f.eks detaljerte kran bevegelser eller andre installasjonssekvenser?

Analyse: kan man bruke verktøyet til å se på rom-tid konflikter?

Output: kan brukeren eksportere 4D videoer med forutsatte synsvinkler og tidsperioder? Finnes det enkle måter for andre å spille av simuleringene?

Auto-kobling: kan brukeren auto-koble bygningsobjekter med aktiviteter i framdriftsplanen?

## <span id="page-25-0"></span>Valg av 4D programvare**:**

Kruse Smith AS ønsket til å begynne med å utforske mulighetene ved Autodesk Navisworks. Det er en programvare de allerede har i hus. Før de ser videre ville de se mulighetene med det de allerede hadde tilgjengelig. Autodesk er allerede et kjent merkenavn innen 3D modelleringsverktøy, og det er derfor naturlig å se om de er like etablerte i 4D markedet.

Navisworks er et omfattende prosjekt gjennomgangs program som støtter koordinering, analyse, og kommunikasjon av design hensikt og byggbarhet. Multidisiplinære design data laget i et vidt spekter av bygnings informasjons modell […] applikasjoner kan kombineres i en prosjekt modell. [imaginit.com]

Navisworks muliggjør at arkitekt, ingeniør, og entreprenør helhetlig kan gå igjennom integrerte modeller og data med interessenter for å få bedre kontroll over prosjektets utfall. [Autodesk.com]

Navisworks har flere bruksområder enn bare 4D simuleringer, men det er denne egenskapen jeg kommer til å fokusere på. Med Timeliner funksjonen til Navisworks kan man visualisere arbeidsplanen ved å koble aktiviteter til objekter i modellen.

Som et alternativ forsket jeg også på Synchro ltd sin Synchro PRO som er en mer dedikert planlegger og 4D modellerer. Synchro ltd er et mindre selskap, men har fått positive tilbakemeldinger fra markedet siden det ble introdusert i 2007.

Synchro PRO er et 4D verktøy som tillater å endre fremdrift og modell i programmet og få umiddelbar feedback på konsekvensene. Dette gjør det enklere å gå igjennom modellen og gjøre endringer mot å optimalisere prosessene, og få kommunisert hvor og når arbeids skal utføres.

<span id="page-25-1"></span>Retningslinjer for BIM assistert planlegning**:**

Eastman et al. (2011) nevner noen retningslinjer for BIM assistert planlegning:

Modellens omfang:

Hvis modellen har blitt utviklet for markedsføring eller en design konkurranse vil modellen ha en kortvarig bruk. Det passende detaljnivået kommer an på klientens behov. Hvis arbeidsgruppen har tenkt til å bruke modellen under hele prosjektets varighet så burde planen nevne når man skal gå fra å ha en 90-dagers, eller lengre, plan med kanskje 100-300 aktiviteter til en mer detaljert, en- til tre-ukers plan for den nærmeste framtiden, og få flere detaljerte aktiviteter. Grupper kan starte med et skjelett av byggene og så senere erstatte disse med mer detaljerte interiører.

Detaljnivå:

Detaljnivået kan påvirke størrelsen på modellen, tiden brukt for å lage den, og hvilke avgjørende hendelser som må kommuniseres. En arkitekt kan lage en veldig detaljert veggkonstruksjon for å støtte en rendering for å sammenlikne materialer. En entreprenør kan også velge å representere det samme systemet ved en enkel komponent, fordi det viktigste er sekvensene/rekkefølgene til gulv eller veggseksjonene, ikke en enkel veggs interne byggesekvens. I andre tilfeller kan en mer detaljert sekvensoversikt til objektets komponenter være nødvendig, som for et sofistikert jordskjelv system. Installasjonen av den kan kreve en mer detaljert modell for å få frem rekkefølgene. Oppgaven å bygge et gitt objekt kan også kreve flere aktiviteter, for eksempel, et fundament kan kreve utgravning, forming, armering, betong, herdetid for betong, og avskalling av former.

Planleggere kan bruke enkle objekter til å representere flere aktiviteter. En enkel vegg seksjon kan bli brukt til å vise formarbeid, armering, betong helling, betong ferdig herdet, og veggens ferdigstilling. Designgruppen kan tilegne flere aktiviteter, og aktivitetstyper, til et enkelt objekt.

#### Omorganisering:

4D verktøy tillater ofte at planleggeren kan omorganisere eller lage spesifikke grupperinger av objekter eller geometriske enheter. Dette er en viktig funksjon fordi den måten designeren organiserer en modell ikke nødvendigvis er tilstrekkelig for å koble objekter og aktiviteter. For eksempel, designeren kan gruppere et system av objekter for å gjøre det enkelt å reprodusere ved utforming av modellen, som søyler eller fundament. Denne muligheten for å omorganisere er kritisk for å utvikle en fleksibel og nøyaktig 4D modell.

#### Midlertidige objekter:

Bygningsinformasjons modellen burde reflektere byggeprosessen slik at selv midlertidige konstruksjoner, utgravnings detaljer, og andre hendelser som skjer under byggingen kan bli vist i 4D simuleringen. Disse midlertidige hendelsene tar opp rom, menneskelige – og materialressurser.

#### Dekomponering og aggregering:

Objekter modellert som et enkelt objekt, som et dekke, kan trenge å bli brutt ned til mindre deler for å vise hvordan de blir konstruert. Andre problemer planleggeren møter er hvordan å bryte opp spesifikke komponenter, som vegger eller tak, som en designer ville modellert som et enkelt objekt, men planleggeren ville delt opp i soner. De fleste spesialiserte verktøy tillater ikke denne funksjonen, og planleggeren må gå til 3D/BIM verktøyet og dele opp objektene.

#### Planlegnings egenskaper:

Tidlig start og slutt datoer blir ofte brukt i 4D simulering. Det kan derimot være ønskelig å utforske andre datoer, som senest start eller slutt, eller en midlere start og slutt, for å se på konsekvensene av alternative planer på 4D simuleringen. I tillegg kan andre egenskaper være verdifulle in en 4D modellerings prosess som ofte er særegne for prosjektet. For eksempel, i en studie assosierte et team spesifikke aktiviteter med antallet sykehus senger som enten var i, eller ute av, bruk slik at teamet kunne visualisere antallet senger som var tilgjengelig til enhver tid og forsikre seg om at dette ikke gikk

under en minimumsgrense. Det er også mulig å tilegne hver aktivitet en egenskap om «område» eller «ressurs» slik at modellen kan vise hvem som er ansvarlig for en viss aktivitet og kan fort identifisere disipliner i nærheten av hverandre for å forbedre koordinering.

## <span id="page-27-0"></span>4D og sikkerhet**:**

I mer avanserte 4D-programmer finnes det funksjoner til å rapportere HMS-farer. Ved å bruke et 4D planlegnings verktøy kan en plassere og dokumentere hendelser i modellen og rangere dem ut ifra om det er:

- Skade
- Nær bom
- potensiell fare
- Best utførelse

Disse ikonene kan også markeres med om hendelsen kunne unngås, og det kan finnes link til webside for mer informasjon.

Disse rapportene kan brukes for å forhindre skader under arbeid som er planlagt, eller for å rapportere hendelser som har skjedd og se etter trender og mønster og minimere hendelser videre i prosjektet og framtidige prosjekter (Meding & Moore).

# <span id="page-28-0"></span>**Planlegging**

For å kunne produsere en framdriftsplan må planleggeren identifisere og dokumentere aktivitetene som er involvert, når aktivitetene skjer og hvor lenge disse aktivitetene varer. Fra dette må det lages en oversikt som viser aktiviteter involvert i prosjektet, nøkkeldata, material- og utstyrsleveranser, nødvendig arbeidskraft, og når underentreprenører vil bli involvert i byggeplass produksjonen (Baldwin & Bordoli, 2014).

Baldwin og Bordoli (2014) stresser forskjellen mellom prosjektplanlegging og framdriftsplanlegging. Prosjektplanlegging er en erfarings-basert kunst, mens framdriftsplanlegging er en vitenskap ved å bruke matematiske kalkulasjoner og logikk for å forutse når og hvor aktiviteter skal bli utført i en effektiv og tids-effektiv sekvens.

Prosjekt planlegging krever avgjørelser om:

- Helhetlig strategi om hvordan arbeidsprosesser blir brutt ned for kontroll
- Hvordan kontroll blir styrt
- Hvordan design blir utført og av hvem
- Metodene som blir brukt for byggingen
- Strategien for underentreprenør kontraktene og anskaffelser
- Samspillet mellom flere deltagere
- Arbeidssoner og deres samspill
- Maksimere effektiviteten til prosjekt strategien med hensyn på kostnader og tid
- Risiko styring

Framdriftsplanlegging bygger videre på disse punktene og krever videre avgjørelser om:

- Når vil arbeidet bli utført?
- Hvor lang tid vil de ta?
- Hvor mye ressurser kreves?

(Baldwin & Bordoli, 2014).

Planlegging er en kreativ tankeaktivitet. Personen som lager planen tenker seg fram til en løsning og rekkefølge for aktiviteter basert på erfaring og personlige preferanser. Personen som planlegger bør derfor ha erfaring med flere liknende prosjekter. Ideelt sett under forskjellige typer kontrakter og forskjellige geografiske utfordringer. Erfaring fører til raskere konklusjoner, men dette kommer på bekostning av grundigere vurdering av muligheter. Dette kan bety at konklusjonen som blir presentert ikke er den optimale løsningen, og kan inneholde feil (Baldwin & Bordoli, 2014).

Dette er det flere grunner til, og noen av dem er:

Tilfeldighet: i denne sammenhengen er «tilfeldighet» egenskapen å se mønstre der det ikke eksisterer noen.

Referere til middel: tendensen å referere til middelverdien når en møter ekstreme verdier. Partisk til positive bevis: når vi evaluerer en ny situasjon har vi en tendens til å framheve det positive. Partisk til tidligere erfaringer og tro: hvis en metode gikk bra ved forrige prosjekt så mener vi den samme metoden vil gå bra i neste prosjekt.

Tilgjengelighet av informasjon: planleggere har ikke alltid all informasjonen, og blir derfor nødt til å gjøre antagelser. Dette kan føre til endringer senere når informasjonen kommer. Måten vi reagerer på når denne informasjonen kommer er avgjørende.

Sosiale påvirkninger: våre arbeidsmetoder og meninger kan bli endret ved kollegers påvirkning. Ideer for nye måter å arbeide på blir påvirket av kolleger.

(Baldwin & Bordoli, 2014).

Med framdriftsplanens rolle i å vise, rapportere, og kommunisere framgang kombinert med interessenters varierende behov for detaljer i planen så vekker dette et behov for retningslinjer for forskjellige planers detaljnivå. The Chartered Institute of Building (CIOB) har et vidt akseptert forslag til nedbrytning av framdriftsplanen:

Nivå 1:

Nivå 1 rapporten har det groveste detaljnivået. Det kan ansees som et sammendrag av de underliggende rapportene. Det viser hvordan den kritiske stien beveger seg langs de viktigste aktivitetene involvert og deres varighet. Om mulig plasseres milepælene i planen også.

Nivå 2:

Nivå to er designet for senior ledere. Det er et sammendrag av nivå 3 framdriftsplanen. Arbeidet er delt inn i større aktiviteter fordelt på områder eller elementer i prosjekter. Planen skal gjøre det mulig for deltagere i aktivitetene til å forstå hva som skal gjøres og hvordan aktivitetene påvirker andre.

Nivå 3:

Nivå 3 ansees som prosjektlederens framdriftsplan. Denne planen viser detaljert timing for aktiviteter i prosjektet og den kritiske stien langs disse aktivitetene. Det skal inneholde informasjon om hoved underentreprenørenes (UE) aktiviteter. Disse detaljene må sjekkes med UEene de er aktuelle for.

## Nivå 4:

Filtrert informasjon fra nivå 3 for å få mer detaljerte planer for deler av arbeidet som skal utføres. Nivå 4 dekker arbeid i nær til middels framtid. Start og slutt datoer må tydelig fram i planen når de overrekkes til UE før arbeidet utføres.

## Nivå 5:

Nivå 5 gir detaljert timing for alle aktivitetene som underentreprenørene skal utføre. Forskjellige planer burde deles ut til de forskjellige UEene basert på deres detaljbehov. Timingene samsvarer med de i nivå 3, men oppgavene er mer detaljerte i hvordan oppgavene skal utføres. Detaljnivået i planen viser arbeid som skal utføres i nær fremtid, og den kritiske stien bør vises i aktivitetene.

(Baldwin & Bordoli, 2014).

Det finnes andre forslag til de forskjellige detaljnivåer for framdriftsplanen. Figuren under viser Williams og Cooke (2009) sine forslag til 4 nivåer og en oversikt over hvem som er med å generere disse planene.

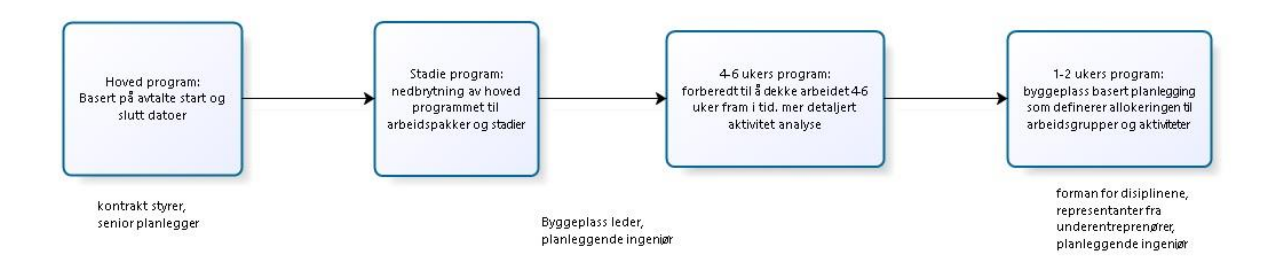

#### *Figur 92 detaljnivåer, Williams Cooke, 2009*

#### Hovedprogram:

Veldig grovt program som bygger på avtalte start og slutt datoer.

Fase program:

Nedbryting av hovedprogrammet til arbeidspakker og stadier. Utføres som regel av Byggeplass leder og planleggende ingeniør.

4-6 ukers program:

Dekker middels framtid. Gir mer detaljert informasjon om aktiviteters omfang. Utføres som regel av byggeplass leder og planleggende ingeniør.

1-2 ukers program:

Gir informasjon om arbeid i nær framtid. Definerer allokering av arbeidsgrupper og aktiviteter. Utvikles av planleggende ingeniør i samarbeid med representanter fra underentreprenører og forman for disiplinene.

Kritisk suksess faktor(KSF) og prosjektets milepæler:

Kritiske suksess faktorer er resultater som må leveres for at prosjektet kan ferdigstilles. Så hvis en KSF ikke oppnås så har prosjektet feilet. En må være forsiktig med å utnevne noe som en KSF. En må ikke gå for detaljert, men heller fokusere på oppgaver som trenger ekstra fokus. En god tommelfinger regel er å ikke ha mer enn 5 KSFer per prosjekt. Hvis flere er nødvendig bør det vurderes å dele opp prosjektet i flere prosjekter internt (Gardiner, 2005).

Når en KSF har blitt identifisert vil det være nyttig å dokumentere hendelser og resultater i prosjektets levetid som leder opp til at KSFen oppfylles. Disse blir kalt prosjektets milepæler. Milepæler er hendelser og ikke aktiviteter, og tar derfor ikke opp noe tid. Det kan være flere milepæler I et prosjekt, og Gardiner (2005) foreslår å gjøre dem SMART:

Spesific(Spesifikke): tydelige så man vet hva som er involvert.

Measurable(Målbare): kvantifiserbare, så man kan rapportere meningsfullt.

Achievable (Oppnåelige): oppnåelige i det korte løp for å holde entusiasmen ved like.

Result-oriented (Resultat-orientert): for å gjøre det tydelig når de er oppnådd.

Time-based (Tids-basert): viser når de skal gjøres i forhold til andre aktiviteter.

Arbeidsnedbrytningsstruktur (WBS):

Det er ikke alltid like lett å definere hva som inngår I en fremdriftsplan, og hvor granulert den trenger å være. En WBS definerer et prosjekts arbeid brutt ned, og gruppert på en måte som gjør det enkelt å organisere og definere det totale arbeidets omfang. En WBS er behjelpelig å benytte ved utviklingen av en fremdriftsplan, fordi den hjelper med å definere og dele opp aktiviteter til arbeidspakker som kan estimeres, beregnes, og fordeles (Baldwin & Bordoli, 2014).

Det finnes flere metoder for å utvikle en WBS. Metodene baserer seg på å lage et hierarki med flere nivåer hvor oppgavene blir mer og mer spesifikke jo lenger ned i hierarkiet en beveger seg (Baldwin & Bordoli, 2014). Ut ifra hvilket nivå man skal lage framdriftsplan for så kan man plukke ut arbeidspakker fra WBSen.

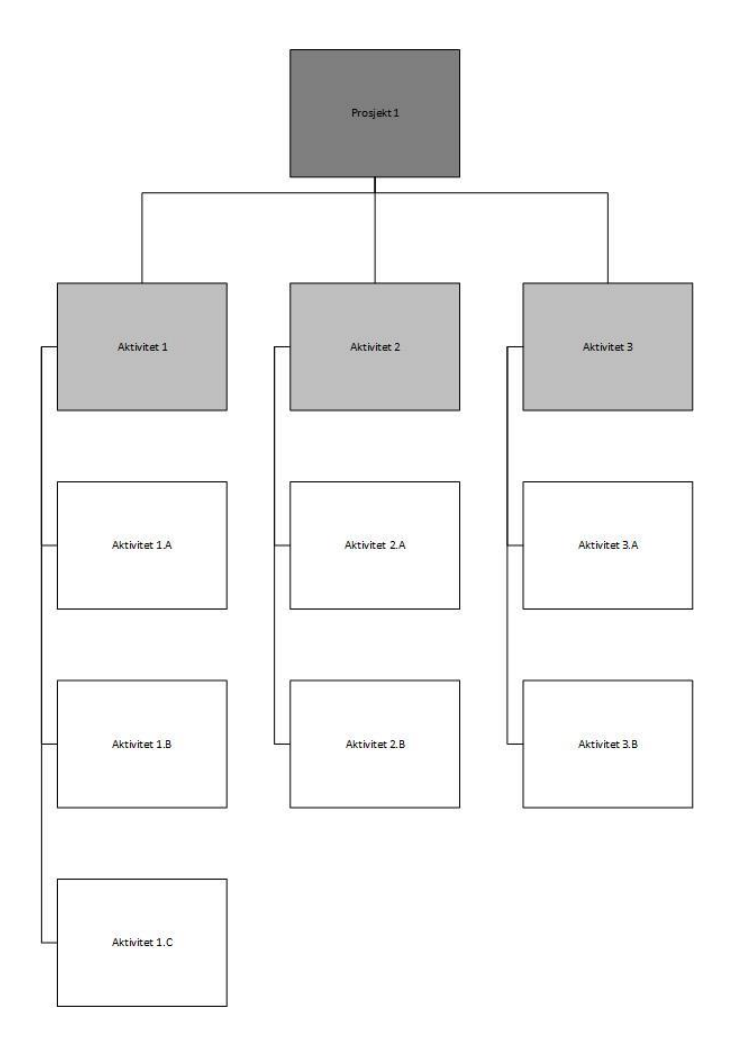

*Figur 13 Arbeidsnedbrytningsstruktur*

Estimering av varigheter:

Gardiner (2005) nevner 3 måter å estimere aktivitetenes varighet:

- Bruk av historisk data: erfarings- basert estimering som ser på hvor lang tid en har tidligere brukt på å utføre samme aktivitet under tilnærmet samme omstendigheter. Tidligere erfaring er en god indikator for fremtidige aktiviteter. Det blir enklere å estimere varighet desto mer historisk data tilgjengelig.
- Måle aktivitetenes varighet: Bruke den nøyaktige tiden til et tidligere tilfelle, eller gjøre en prøve gjennomgang for å få en ide om varigheten. Denne metoden er grei å bruke for relativt enkle oppgaver, men den tar ikke høyde for læringskurven som følger å ha gjort aktiviteten før. En UE vil historisk sett gjøre en aktivitet raskere etter å ha gjort den et par ganger først.
- Bruk av en sannsynlighets metode: hvis en aktivitet aldri har blitt utført tidligere og ikke enkelt kan bli testet før prosjektet kan en bruker flere estimerte datapunker for å gi en vurdering på hvor lang tid en sannsynligvis vil bruke. Disse punktene kan komme fra eksperters evaluering eller ved simuleringer. Et eksempel er et vektet snitt.

o Vektet snitt: benytter seg av 3 estimater: (a) mest optimistisk varighet, (m) mest sannsynlig varighet, og (b) mest pessimistisk varighet. Disse kan vektes ut ifra følgende formel:

$$
\frac{a+4m+b}{6} = vektet \;snitt
$$

Optimalisering av fremdriftsplan:

I en del Gantt-diagram vil de ukritiske aktivitetene være satt opp til å bli utført så tidlig som mulig. Dette kan føre til at alle de ukritiske aktivitetene overallokeres til tidlig i prosjektet. Dette vekker et behov for å jevne ut fremdriftsplanen og fordele aktivitetene utover prosjektets varighet. Denne ressurs utjevningen påvirker ikke prosjektets varighet. Videre tilpasning av planen kan være nødvendig og varighetene må justeres hvis en milepæl ser ut til å ikke oppnås i tide. Det finnes flere teknikker for å komme innenfor prosjektet planlagte ferdigstilling:

- Prosjekt krasjing: tilføye mer ressurser og arbeidskraft til en valgt aktivitet for å øke produktiviteten.
- Nettverk re-evaluering: se etter måter å overlappe og få flere aktiviteter til å foregå parallelt.
- Justere prosjektets omfang: redusere eller justere prosjektets omfang for å gjøre det mulig å bli ferdig i tide.
- Økt anskaffelse: outsource flere deler av prosjektet til andre.
- Lean: redesign arbeidsprosesser for å spare tid og eliminere unødvendige prosess-stadier.
- Reforhandle måldatoer: hvis man ikke kan nå målet innen avtalt tid blir man nødt til undersøke muligheten for å avtale nye måldatoer.

(Gardiner, 2005)

# <span id="page-34-0"></span>**Systemer:**

<span id="page-34-1"></span>Virtuell Design og Konstruksjon (VDC)**:** 

Virtuell design og konstruksjon blir definert av John Kuntz og Martin Fischer(2012) som bruken av integrerte multi-disiplinære ytelse-modeller av design-konstruksjon prosjekter for å støtte eksplisitte og offentlige bedrift(bransje?) objektiver(?). VDC prosjekt modellen legger vekt på de aspektene av prosjektet som kan bli designet og styrt.

VDC modeller er virtuelle fordi de viser computer-baserte beskrivelser av prosjektet. VDC prosjekt modellen vektlegger de aspektene av prosjektet som kan bli designet og styrt. f.eks, (1) produktet, altså bygningen eller konstruksjonen, (2) organisasjonen som skal definere, designe, bygge og operere produktet, og (3) prosessen som organisasjonen skal følge. Disse modellene er logisk integrert i den betydning at de alle har tilgang til delt data, og hvis en bruker markerer eller endrer et aspekt av en, da kan den integrerte modellen markere eller endre de avhengige aspektene i de relaterte modellene. Modellene er multi-disiplinære i den betydning at de representerer arkitekten, ingeniøren, entreprenøren, og eieren i prosjektet, i tillegg til relevante under entreprenører. Modellene er ytelsebasert i den form at de forutser noen aspekter av prosjektets ytelse og utførelse, følger aspekter som er relevant, og kan forutse og måle ytelse i forhold til de oppgitte målene til prosjektet. Noen bedrifter bruker i dag det første steget i VDC modellering, og de finner stadig at de forbedrer bedriftens ytelse ved å gjøre det (Fischer & Kunz, 2012).

Implementasjonen av VDC kommer stort sett i tre steg/faser:

1. Visualisering og beregninger:

I denne første fasen danner prosjekt gruppene modeller av:

- produktet i 3D,
- organisasjonen som skal utføre design, konstruksjon og operasjon,
- prosessen.

Basert på beregninger hentet fra modellene kan organisasjonsdeltagere lage oversikt over design, framdrift, bruk, og ledelse av prosjekt og konstruksjonen.

Her er det viktig å klargjøre mål, verdier, ansvar, design og forventninger fordi god visualisering gjør det mulig for flere interessenter å delta i prosjekt gjennomgang langt mer enn tradisjonell praksis.

2. Integrasjon (computer basert):

I denne fasen utvikler prosjektene computer-baserte automatiserte metoder for å, på en pålitelig måte, kunne utveksle data mellom forskjellige modellerings og analyse applikasjoner. For at utvekslingen mellom forskjellige applikasjoner skal fungere bra så må leverandører bli enig om en utveksling standard som krever innsats for å støtte data utveksling mellom leverandører.

3. Automatisering:

I denne fasen bruker prosjektene automatiserte metoder for å utføre rutinemessige designoppgaver, eller for å hjelpe med å lage delmontasjer i en fabrikk. For at automatisering skal hjelpe med å forbedre designet så trenger prosjekt organisasjonen å dramatisk endre på

prosesser for at de kan bruke tid på mer verdifulle oppgaver som design og analyse, kontra rutinemessig design.

Det er ønskelig å gå fra den tradisjonelle design-bud-bygg eller design-bygg modellen til en design-konstruer-sammensett.

(Fischer & Kunz, 2012).

Mortenson Construction har vært tidlig ute med å implementere VDC i bedriften. De har laget en rapport over 18 prosjekter (sykehus, museum, idrettsanlegg, etc.) hvor VDC har vært implementert og de rapporterer følgende fortjenester:

- 600 dager redusert totalt. 32 dagers reduksjon i snitt per prosjekt.
- 25% økning i produktivitet.
- 2.95% gjennomsnittlig reduksjon i direkte kostnader på prosjektene.

Av disse 18 prosjektene nevner de 6 prosjekter som også implementerte 4D fase-planlegning. Blant fordelene nevner de:

- Unngåelse av konflikter mellom underentreprenører.
- 40% raskere byggetid.
- Dempede tidsmessige konsekvenser av en forsinkelse.
- Identifisering av bygge-sekvens feil.

#### (Mortenson, 2014)

#### *Bygningsinformasjon modell*

Bruken av BIM har hatt store fordeler for byggebransjen på måter som sparer bade tid og penger. En nøyaktig modell av bygningen er noe alle som deltar i prosjektet kan dra nytte av. Det tillater for en glattere og bedre planlagt byggeprosess som sparer tid og penger, og reduserer potensialet for feil og konflikter (Eastman et al. 2011).

BIM center Norge (2014) presenterer 40-30-30 regelen hvor de estimerer at 40% av tiden går til å bygge, 30% går til å bygge om, og 30% går til å vente. Ved bruken av BIM sier de at det finnes et potensiale på å redusere byggekostnadene med 30-50% og 70% effektiviseringsgevinster for leverandører.

Bygningsinformasjons modellering er en av de mest lovende utviklingene i arkitekt, ingeniør, og entreprenør industriene. Med BIM-teknologien blir en eller flere nøyaktige virtuelle modeller av konstruksjonen laget digitalt. BIM tillater design i alle faser, noe som tillater bedre analyse og kontroll enn den manuelle metoden. Når modellen er ferdig inneholder den presise geometrier og data en trenger om konstruksjon, fabrikasjon, og anskaffelses aktivitetene som skal til for å bygge konstruksjonen (Eastman et al. 2011).
Eastman et al. (2011) lister fordelene med BIM:

Fordeler for eieren før konstruksjonen:

- Konsept, gjennomførbarhet, og designfordeler
- Økt funksjonalitet og kvalitet på bygningen
- Økt samarbeid ved bruk av integrert prosjekt leveranse

Design fordeler:

- Tidligere og nøyaktigere visualiseringer av designene
- Automatiske korreksjoner når endringer blir gjort
- Generere nøyaktige og konsekvente 2D tegninger på hvilket som helst tidspunkt i designet
- Tidligere samarbeid mellom flere design disipliner
- Lett i verifisere om man er i tråd med design hensikten
- Uttak av kostnads estimat parallelt med design stadiet
- Forbedre energi effektivitet og bærekraftighet

Konstruksjon og fabrikasjons fordeler:

- Bruk av design modellen som basis for fabrikasjons komponenter
- Rask respons på design endringer
- Oppdagelse av design feil og unnlatelser før konstruksjon
- Synkronisering av design og konstruksjons planlegging
- Bedre implementasjon av lean konstruksjons teknikker
- Synkronisering av anskaffelser hos design og konstruksjon

Fordeler etter konstruksjon:

- Forbedret idriftsettelse og overrekning av fasilitets informasjon
- Bedre administrasjon og operasjon av fasilitetene
- Integrasjon av fasilitet operasjon og administrasjon systemer

### *åpenBIM:*

For å få flyt av informasjon mellom programvarer har det vært ønskelig å lage en felles standard for fildeling og filformat. Industy Foundation Classes (IFC) er et åpent, nøytralt data format utviklet av buildingSMART (openBIM.org) som de fleste relevante programvarer i byggebransjen i dag kan importere og eksportere. Med IFC kan man standardisere lokasjonen av informasjon i filene. Dette gjør det lettere å lete etter spesifikk informasjon i filene. Noen relevante informasjonskapsler i IFC:

IfcScheduleTimeControl IfcRelAggregates IfcGroup IfcRelAssignToGroup IfcRelNests

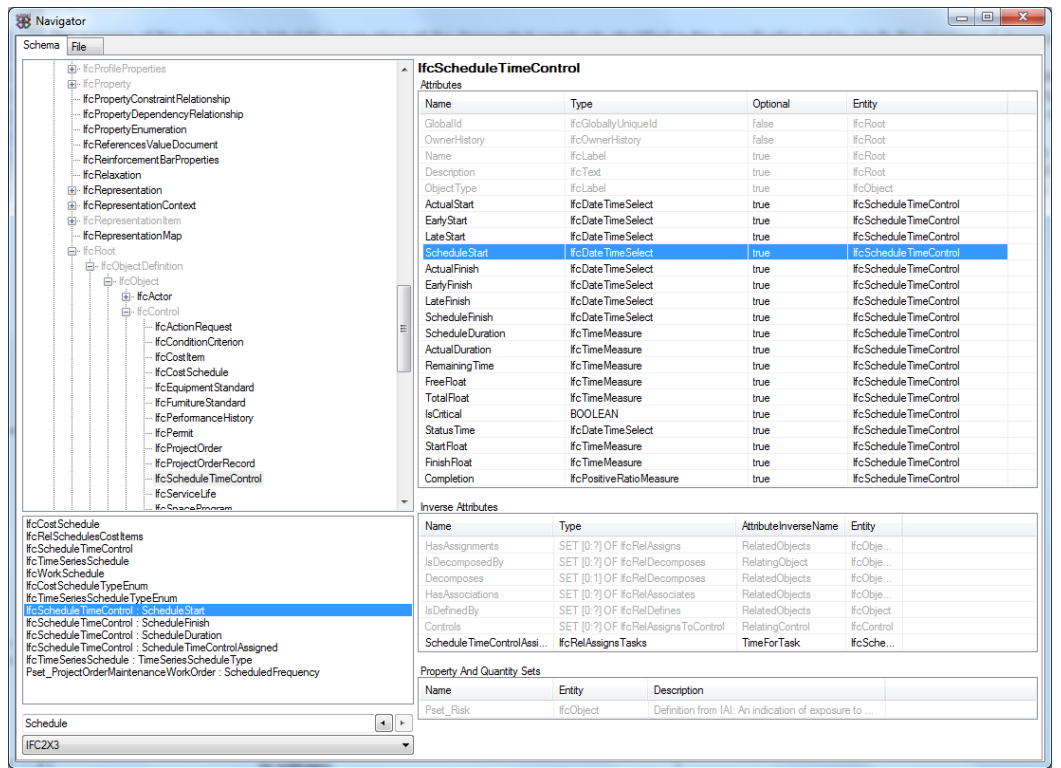

#### *Figur 14 IfcScheduleTimeControl*

Disse kan brukes til å implementere informasjon fra framdriftsplanen i BIMen, eller å gruppere objekter for senere tilegning til aktiviteter i 4D verktøyet.

### *Integrert Samtidig Ingeniør samspill***, Integrated Concurrent Engineering(ICE)**

VDC bringer flere interessenter sammen. Interessentenes har forskjellige perspektiver og erfaringer når det kommer til å utførelsen av et prosjekt. Dette skaper et behov for en standard for implementasjonen og samspillet som kreves ved VDC. Det er her ICE kommer inn i bildet (Fischer & Kunz, 2012).

Det som i dag ansees som ICE ble påbegynt av NASA på midten av 1990-tallet for å få ned designperioden for rom-oppdrag. ICE metoden forsøker å fjerne avsporinger som ikke skaper verdi for designerne når de deltar i en ICE sesjon. Aktiviteter som kan ta oppmerksomhet unødvendig fra designerne:

- Klargjøring av mål, metoder eller vokabular,
- Klargjøring av sekundære ansvar,
- Vente på svar på spørsmål til andre interessenter.

Med fravær av avsporinger for designerne, og med hjelp av teknologi, metoder og kunnskap om å lage rask design og analyse kan design gruppene oppnå responsforsinkelser på omtrent et minutt i oftere enn 99/100 av forespørslene fra andre medlemmer av design gruppen (Fischer & Kunz, 2012). Responser kan i tidligere tilfeller tatt dager, uker, eller totalt uteblitt.

## Lean konstruksjon

I produksjonsverdenen ble lean produksjons metoder utviklet for å dekke klienters etterspørsel for svært tilpassede produkter uten tapet som fulgte med den tradisjonelle masseproduksjons metoden. Generelt sett så er prinsippene som ble utviklet overførbare til andre produksjonssystemer. Men gitt forskjellene mellom å produsere produkter for konsumenter og å bygge konstruksjoner så var det behov for en tilpasning av metoden.

Lean konstruksjon fokuserer på å forbedre prosesser slik at bygningen og fasilitetene kan bli bygd for å møte klientens behov ved å bruke minst mulig ressurser. Dette krever at man tenker på hvordan arbeid flyter, med fokus på å identifisere og fjerne hindringer og flaskehalser. Lean konstruksjon vektlegger spesielt stabilitet i arbeidsflyt. En vanlig grunn til lange byggetider er de lange tidsbufferne introdusert av underentreprenørene(UE) for å beskytte sin egen produktivitet der mengdene med arbeid gjort tilgjengelig er ustabile og uforutsigbare. Dette skjer fordi UEer er motvillige til å risikere å kaste bort sine ansattes tid i det tilfelle (1) andre UEer ikke skulle få sitt arbeid gjort i tide, (2) materiale ikke kommer i tide, eller (3) design informasjon eller avgjørelser er forsinket, eller liknende (Eastman et al. 2011).

Eastman et al. (2011) forutser at Lean og BIM kommer til å fortsette framover hånd i hånd, fordi de komplementerer hverandre på flere viktige vis. Når det er brukt på bygningsdesignet, innebærer lean blant annet eliminasjon av unødvendige prosess-stadier som ikke gir noe direkte verdi for kunden. BIM hjelper med dette ved å kunne tilby:

- 1. Mer prefabrikasjon og pre-montering ved hjelp av feilfri design informasjon.
- 2. 4D modellering for å kunne forutse sammensetnings rekkefølger.
- 3. Færre og kortere tidsbuffere mellom aktiviteter på grunn av forbedret samarbeid mellom disipliner.
- 4. Bevegelser fra just-in-time leveranser til just-in-time produksjon.

# **Del 3 Opplæring i programvarene**

# **Hovedkarakteristikker av Navisworks**.

Jeg hadde ikke noe særlig kjennskap til Navisworks før jeg begynte på oppgaven, så det var nødvendig å gå igjennom en opplæringsfase før jeg kunne gjøre noen praktiske studier som benyttet programvaren. Jeg begynte brått med å «lære ved å gjøre». I tillegg hadde jeg en kursmanual fra CAD-Q, og en fagbok om Navisworks (Dodds & Johnson, 2012) lånt at Kruse Smith til å assistere meg og gi dypere forståelse av prosessene. Jeg begynte enkelt ved å skape en 3D modell av et enkelt hus i Revit som jeg lagret som IFC og importerte til Navisworks. Jeg genererte et Gantt-diagram i Navisworks for aktiviteter som måtte med for å sette sammen huset. Disse linket jeg manuelt til objektene i filen ved å enten dra objekter til aktiviteter eller ved å markere objekt og aktivitet og trykke «attach current selection».

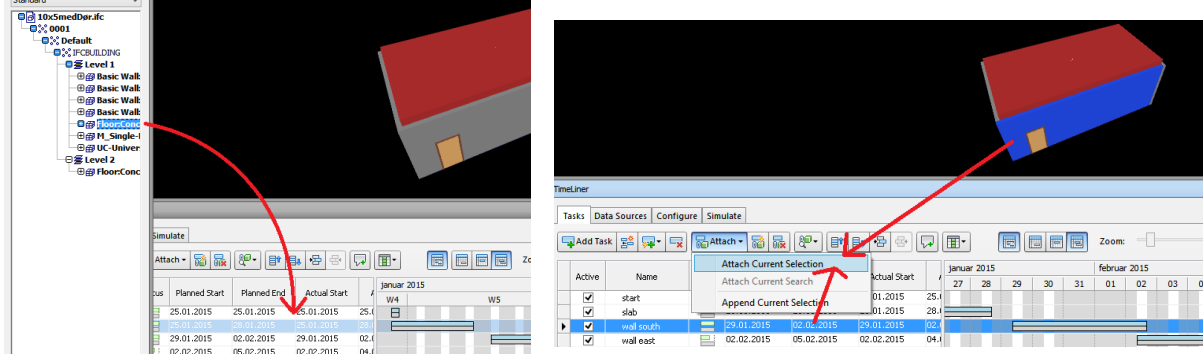

*Figur 115 Dra og slipp kobling Figur 106 Tilegne valgt objekt*

Ved også å huke av på «construct» på de oppgavene jeg ville ha bygd så dukket disse aktivitetene opp i simuleringen av bygget. Det er også mulig å rive (Demolish), og ha noe midlertidig (Temporary).

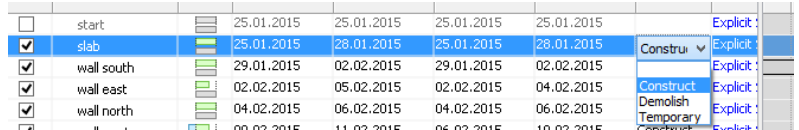

#### *Figur 127 Bygg, Riv, Midlertidig*

Dette var et veldig enkelt prosjekt og metodene jeg hadde brukt fungerte fint for nivået, men forsto at hvis det ble flere aktiviteter og objekter så kunne dette være en tidkrevende prosess. Det ville da være behov for en autokobling av objekter og aktiviteter. Navisworks har lagt til rette for dette gjennom noen forhåndsbestemte regler med mulighet for modifikasjoner.

### Fra Navisworks sine hjelp sider:

"Attaching tasks manually could take a long time. It is a good practice to either use task names, which correspond to Selection Tree layers, or create selection and search sets that correspond to the task names. If this is the case, then you can apply predefined and custom-made rules to instantly attach tasks to objects in the model."

For å øke vansklighetsgraden litt, og ta et steg nærmere et realistisk scenario, så laget jeg nå et Ganttdiagram i Microsoft Project og importert det til NW.

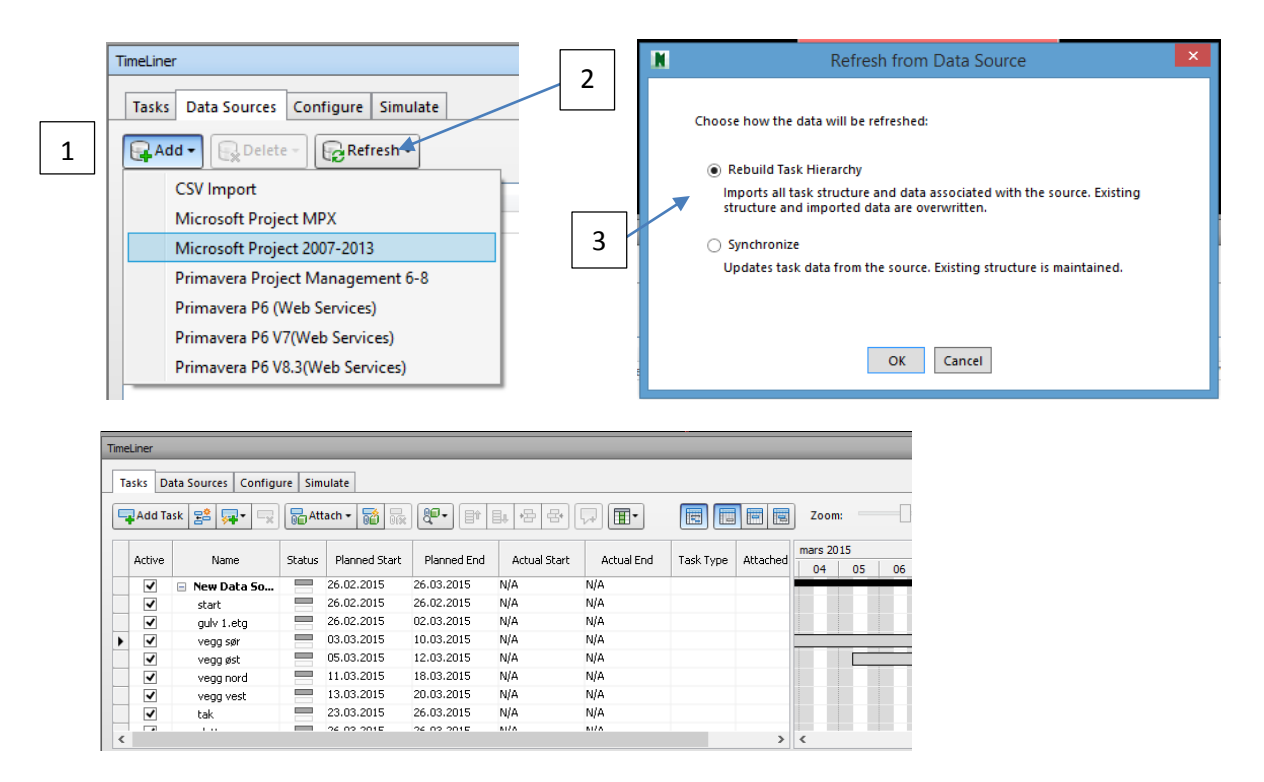

*Figur 18 Import av fremdriftsplan*

Etter hvert som det kommer endringer I planen, eller man får målt faktisk framgang så kan man synkronisere den importerte arbeidsplanen med kilden og få oppdatert poster. Men da er det viktig å ha lagt til rette for dette ved import av MSP filen.

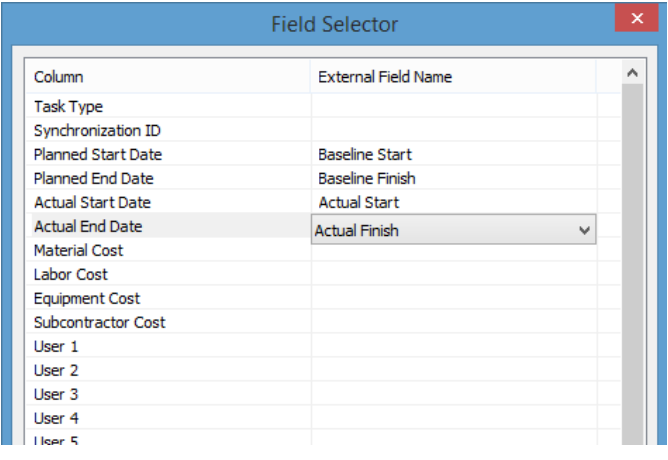

*Figur 139 Faktisk og planlagt start/slutt*

Man må ha «opprinnelig beregnet start/slutt», og «faktisk start/slutt» i MSP planen. Når man importerer filen må man tilegne «Planned Start/End Date», og «Actual Start/End Date» til disse postene. Siden NW er på engelsk og MSP er på norsk på PCen min så fant jeg at «Baseline Start/Finish» tilsvarer «opprinnelig beregnet start/slutt», og «Actual Start/Finish» tilsvarer «faktisk start/slutt» når jeg blar i dropdown menyen.

Noe jeg savnet var en måte å vise delvis framgang i NW. Det gikk an å formidle at en aktivitet var påbegynt, men TimeLiner viste

ikke hvor langt en var kommet, selv om informasjonen var oppgitt i MSP. Dette fikk jeg ikke forsket videre på.

I denne type 4D visualisering går det dessverre ingen informasjonsflyt fra NW til MSP (mer om dette ligger under 4D kapittelet).

Det finnes tre hovedregler i NW for autokobling av aktiviteter og objekter.

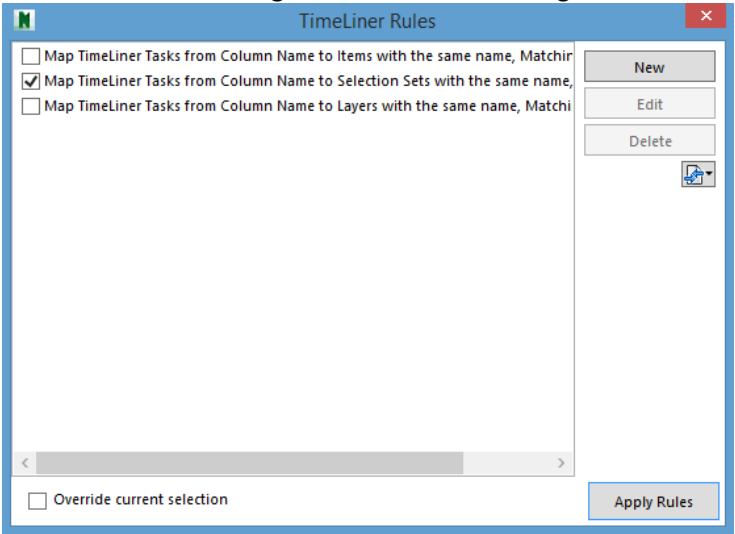

*Figur 20 Regler for automatisk kobling*

Etter å ha snakket med en hos Kruse Smith om autokobling i NW valgte jeg å fokusere på regelen som bygger på sett av søk for å koble aktiviteter til objektene: «*Map TimeLiner Tasks from Column Name to Selection Sets with same name, Matching case*».

Denne regelen gjør det mulig å standardisere søk på grupperinger eller enkeltobjekter i modellen som koblers til aktiviteter. Disse søkene kan eksporteres og importeres ut ifra behov. Det er også mulig å koble aktiviteter til enten objekter med samme navn, eller til nivå med samme navn. De to sistnevnte reglene for autokobling gikk jeg ikke mer i dybden i.

For å få til søke settene så trenger man litt spesifikasjoner i navngivning og egenskaper i objektene. Jeg begynte veldig enkelt med å legge ved en spesifikk kode i navnet på noen få objekt typer.

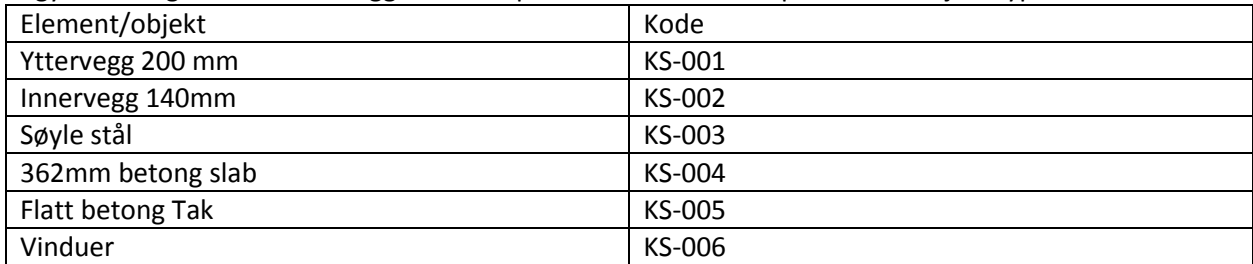

I «properties» står det en del informasjon om objektet, blant annet hvilken etasje det står i. Dette benyttet jeg til å utføre førskjellige søk etter objekter i etasjene.

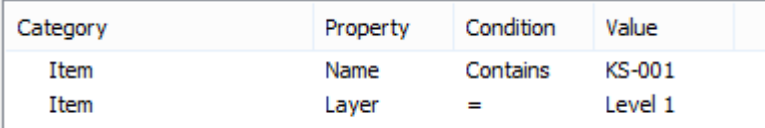

Dette enkle søket leter etter alle objekter i filen som har navn som inneholder KS-001, og som er i første etasje. Det kan med fordel brukes andre intuitive koder som YV: yttervegg, IV: innervegg, og ha varianter av dem siden få bygg har kun en type yttervegg og en type innervegg.

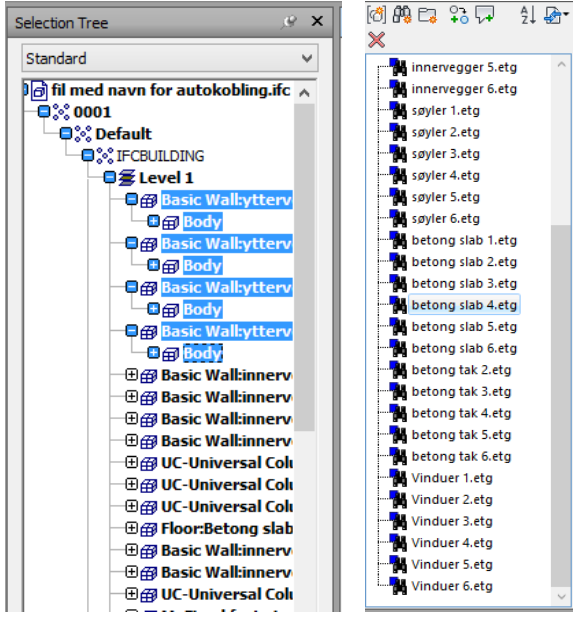

*Figur 21 Søkeresultat i Navisworks Figur 22 Søkesett*

Bildene til venstre viser (1) et av søkene og (2) en samling av flere søk. Her fikk jeg testet ut at ved å bruke koblings regelen som benytter seg av søke sett så kan du ha en haug med søk som ikke er aktive. Hvis man f.eks har et søke sett som baserer seg på en 6 etasjes så kan denne overføres til en 3 etasjes blokk. De søkene som ikke finner noe er bare «tomme». Det er også en følsomhet for små og store bokstaver som standard, men det kan skrus av.

Det var fortsatt et ønske om å få tak i stadig mer individuelle objekter, eller sone-relaterte objekter. En del andre programvarer som benytter seg av åpenBIM og IFC filer har kunnskap om «relations» til objektene. Altså hvilken andre objekter og rom de berører. Dette var noe jeg forsket på en stund for å få til en mindre gruppering i NW enn bare etasje og objekt-type sortert. Jeg sendte mail til navisworks hjelpeforumet parallelt med å ha forsket selv. «relations» viste seg å være en blindvei, og jeg måtte

finne et annen måte å få mer nedbrutte søk.

Tankene mine gikk da over til å se om jeg kunne modifisere filen i Revit før jeg eksporterte den til NW. Dette viste seg å være fruktbart da jeg fant en måte å legge til egenskaper i Revit. Ved å lage flere egenskaper som NW kan søke etter kan man lettere lage mer spesifikke søke sett. Man begynner med å lage en «shared parameter», som kan brukes i mange forskjellige prosjekt filer.

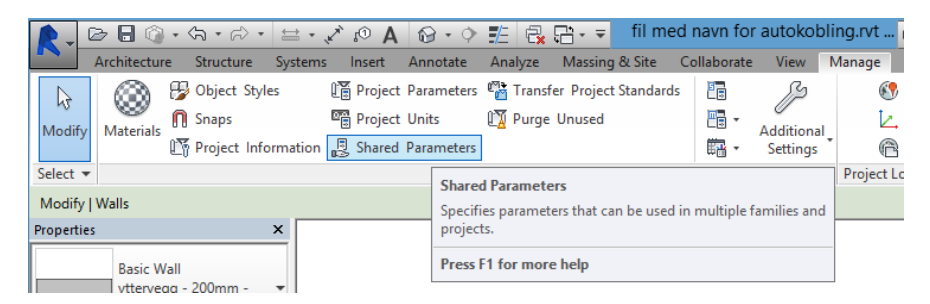

*Figur 23 Delt parameter i Revit*

Man kan da lage en ny parameter gruppe for f.eks 4D simuleringer. Og i denne gruppen kan man legge til forskjellige parametere. Jeg gjorde det veldig enkelt ved å velge at parameteren er tekst-basert, som gjør at jeg kan skrive in verdier selv.

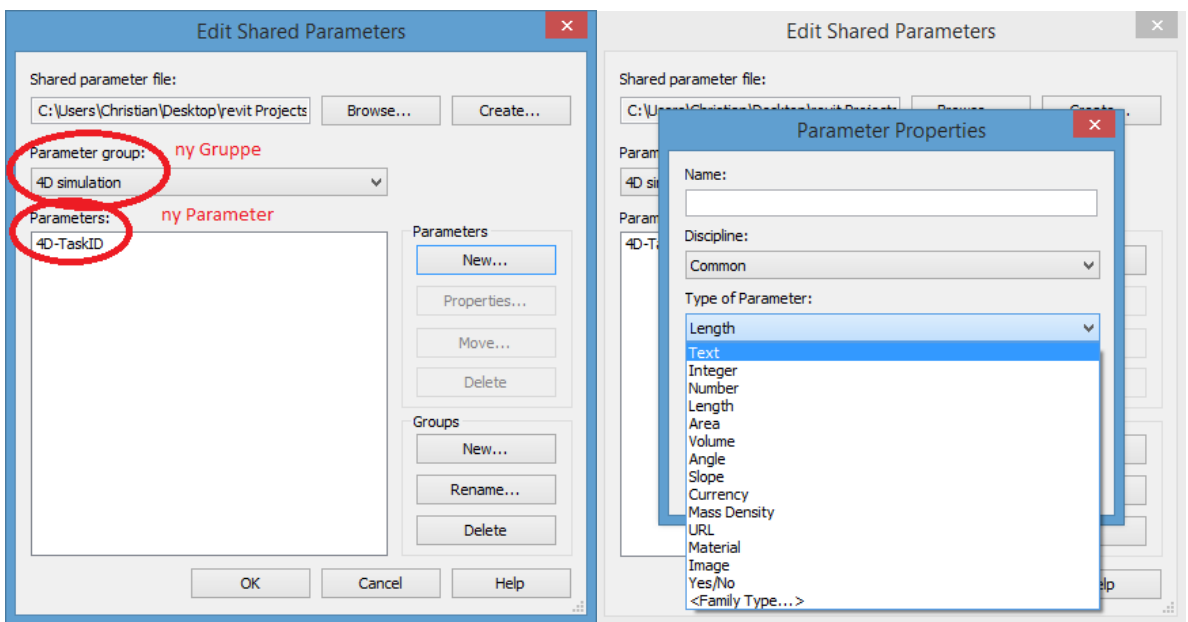

Man må så legge til denne nye parameteren i prosjektet ved å legge den til via «project parameters»

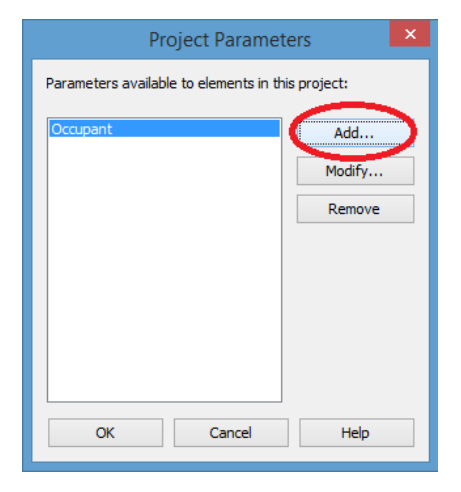

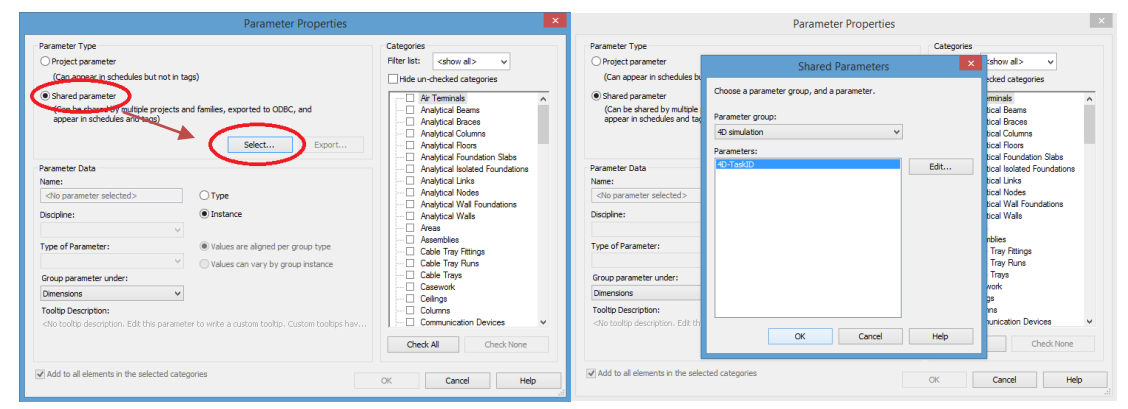

Denne nye parameteren kan så grupperes under en av de eksisterende fanene i «properties» vinduet man finner i revit og NW.

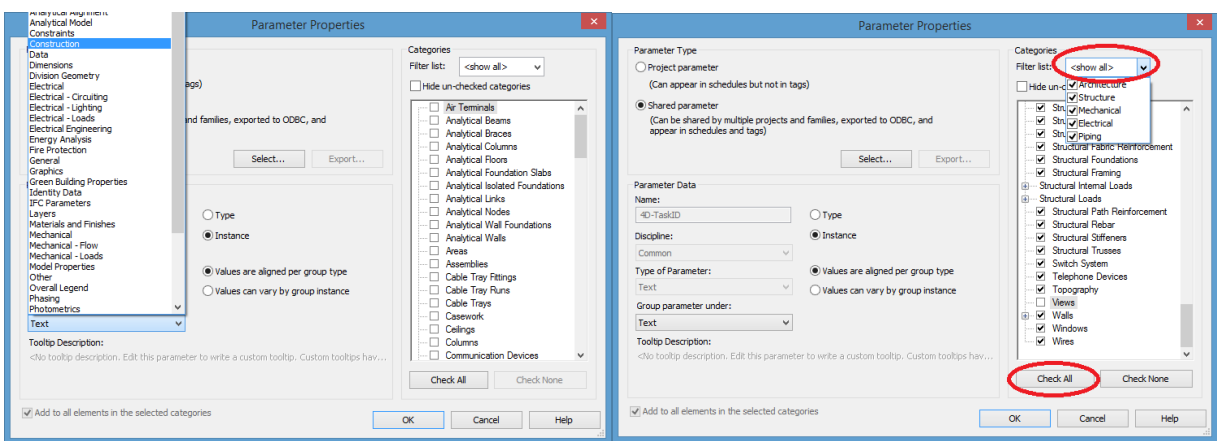

Her valgte jeg å gruppere «4D\_TaskID» verdien min under hovedfanen «construction», men man kan velde andre ut ifra behov og intuitiv mening. Samtidig valgte jeg hvilke disipliner og objekter man skal ha denne verdien tilgjengelig. Utelot «Area» og «View», siden de ikke skal simuleres i NW.

OKer ut av fanene og trykker på et objekt:

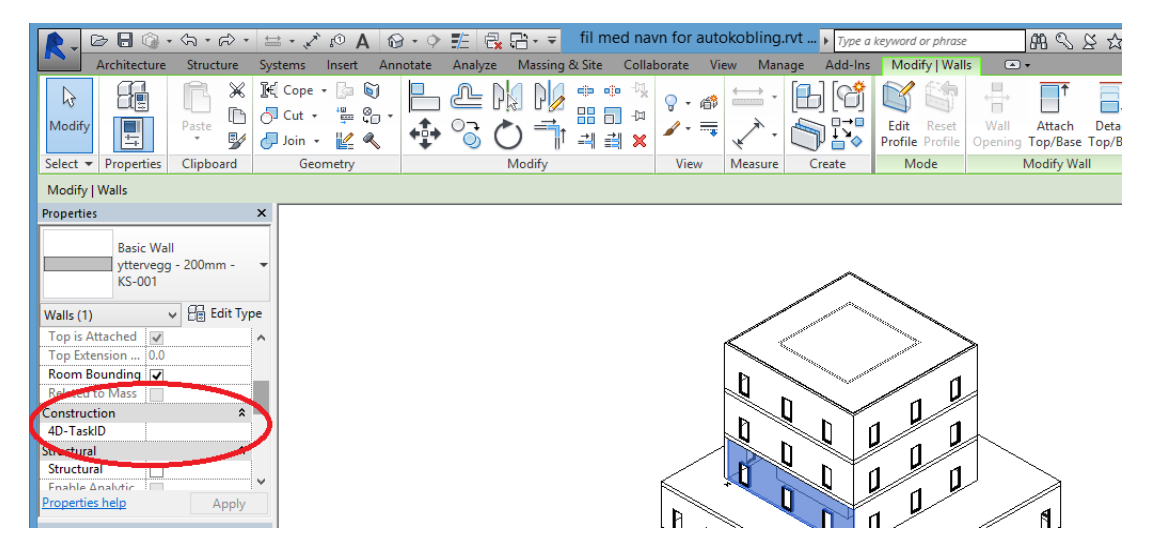

Ser at den nye propertyen dukker opp. Denne kan benyttes for å få tak i individuelle grupperinger i NW fordi denne verdien kan spesifiseres manuelt i Revit.

Ser her at den dukker opp i NW, men med en utfylt verdi som jeg la til før eksport/import. I dette tilfellet «110».

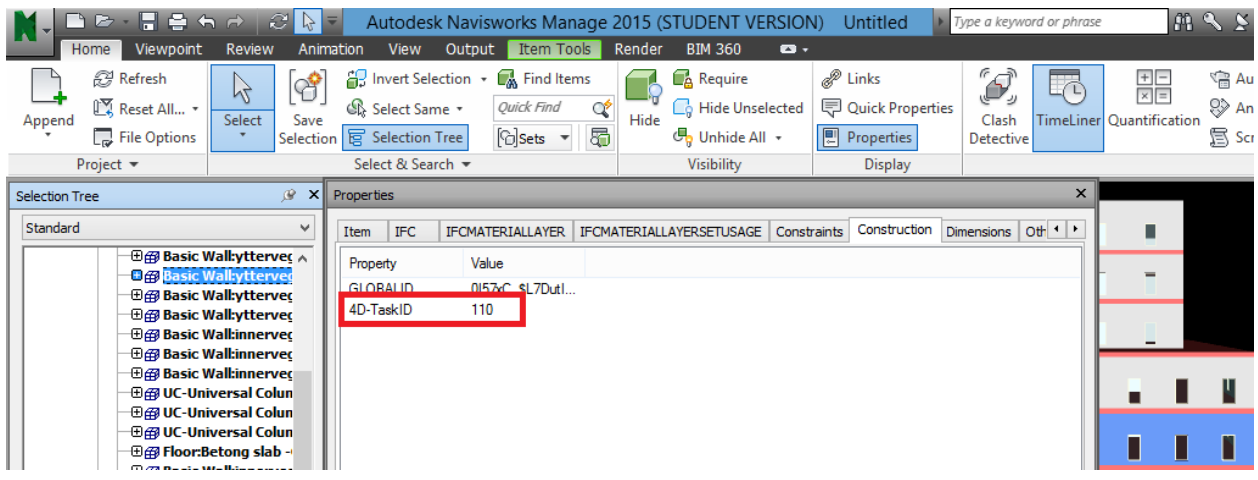

Jeg kan nå gå inn i Navisworks og lage nye søke sett basert på disse egenskapene. I bildet under ser man et enkelt søk i navisworks basert på yttervegger (kode KS-006) i første etasje. 110, 111, 112, og 113 er de individuelle kodene jeg ga de 4 ytterveggene.

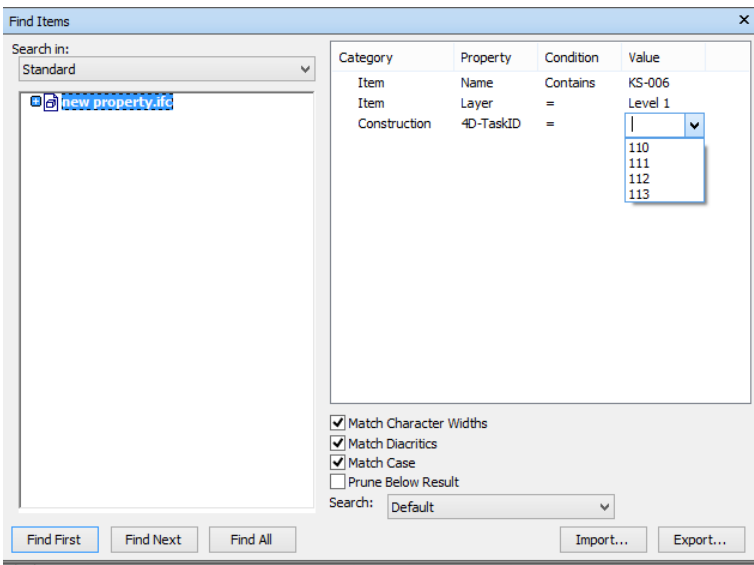

Dette eliminerer behovet for «relations» som jeg har etterspurt tidligere, men det krever tilgang til revit filen og et mer detaljert inngrep i BIMen. Man kan nå bruke 4D\_TaskID til å f.eks sette en bygge rekkefølge, 1, 2, 3, 4, 5 etc. Dette kan ligge inne i søke settene fra før av så koblingen går fint, men det krever fortsatt at objektene er delt i de intervallene de skal bygges. F.eks hvis fasade panelene skal plasseres en av gangen i simuleringen.

Detaljen til planene dikterer hvor detaljert modellen må være, som sitert tidligere. Det er ikke mulig å 4D visualisere noe som ikke er i noen av modellene du importerer. Hvis man skal bygge en vegg i flere lag så er det ønskelig å ha disse lagene i modellen også. I mange tilfeller før så har man måttet sette inn flere vegger og lappe dem sammen for å simulere indre og ytre deler av en vegg hvis man trengte denne informasjonen i andre program. Navisworks og Revit blir begge gitt ut av Autodesk, og med dette følger

det noen kompatibilitets fordeler. Når man eksporterer fra revit som nwc fil, så kan man gå inn i navisworks settings og huke av om man skal konvertere deler.

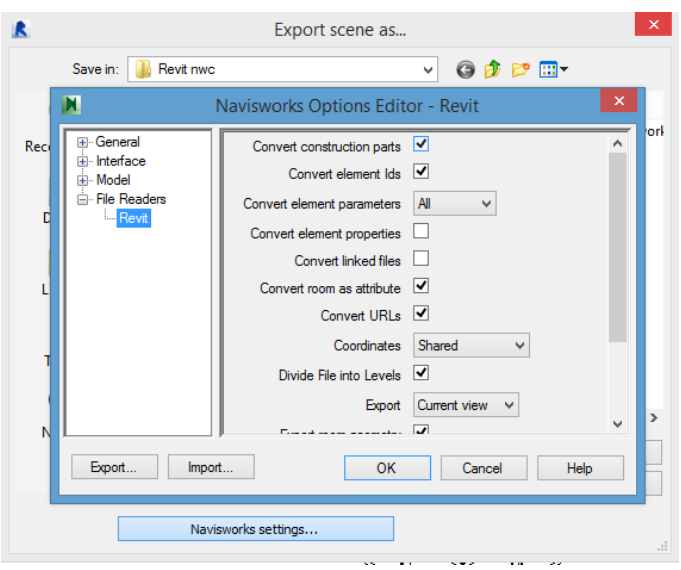

Dette gjør at navisworks fanger opp «parts» i modellen.

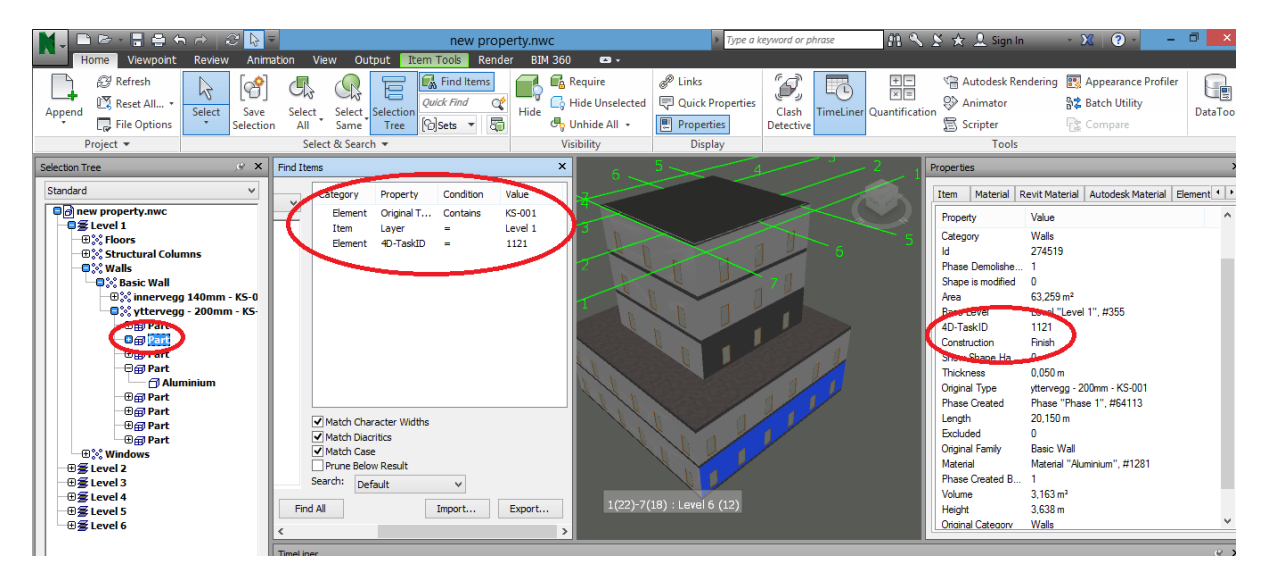

Vel å merke så ser ut til at ved å legge til IFC tilleggsapplikasjonen i Revit kan en få eksportert filen med parts, men denne måten har jeg ikke gått like dypt inn i.

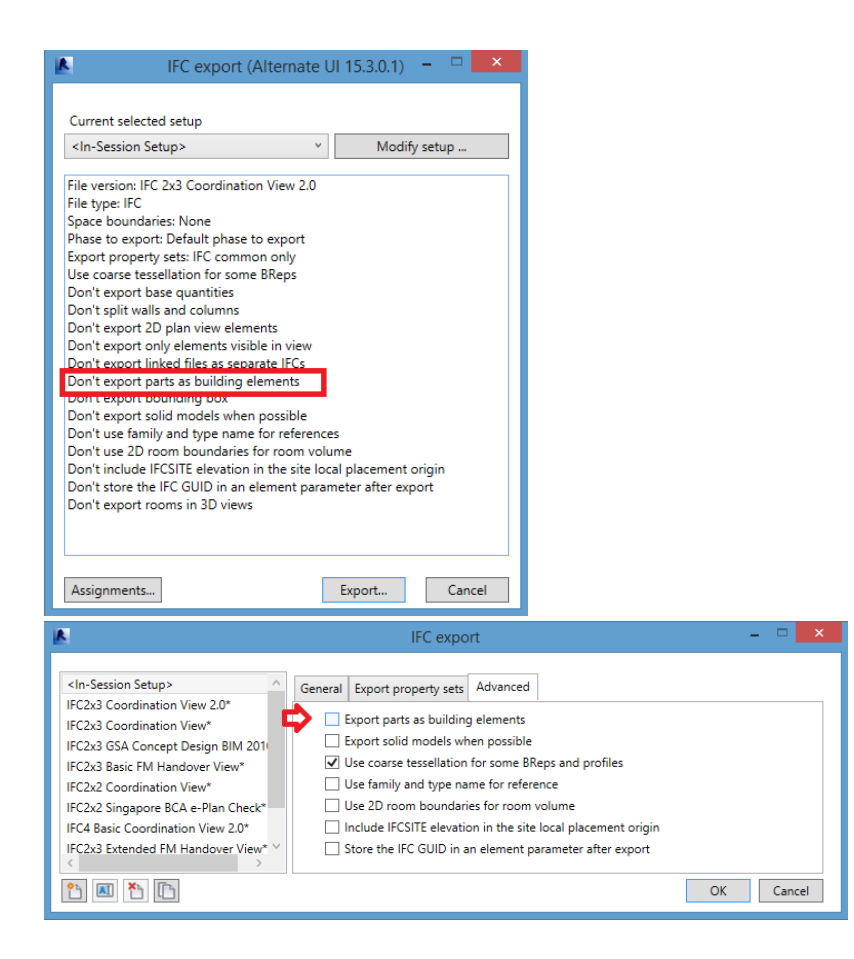

All denne kunnskapen kan samles til å lage et system for kobling i NW. Ved å bruke en konsekvent navngivning av objekter og aktiviteter, og ha objekter med kjennskap til hvilken gruppe de tilhører er det mulighet for å lage standardiserte søk i NW. En skal da kunne få en automatisk kobling av objekter og aktiviteter kun ved noen få tastetrykk.

I denne opplæringsperioden har jeg fått den generelle kunnskapen for å importere og koble aktiviteter og objekter, med en metode for å tilegne egenskaper til objekter jeg vil ha gruppert. Denne metoden får jeg testet ut i casestudiet mitt om Gullfaks.

# **Opplæring i Synchro PRO**

Synchro PRO kom initialt litt utenom problemstillingen min, men for å få et bedre bilde av mulighetene ved 4D så fikk jeg litt innsikt i bruken av et dedikert 4D modelleringsprogram.

Opplæringen min i Synchro begrenset seg til et praktisk kurs holdt av Tom Dengenis, CEO av Synchro ltd, treningsfiler fra nettsiden deres, samtaler med helpdesk, og noen videoer fra Synchro's kanal på YouTube som er tilrettelagt for opplæring av nye brukere.

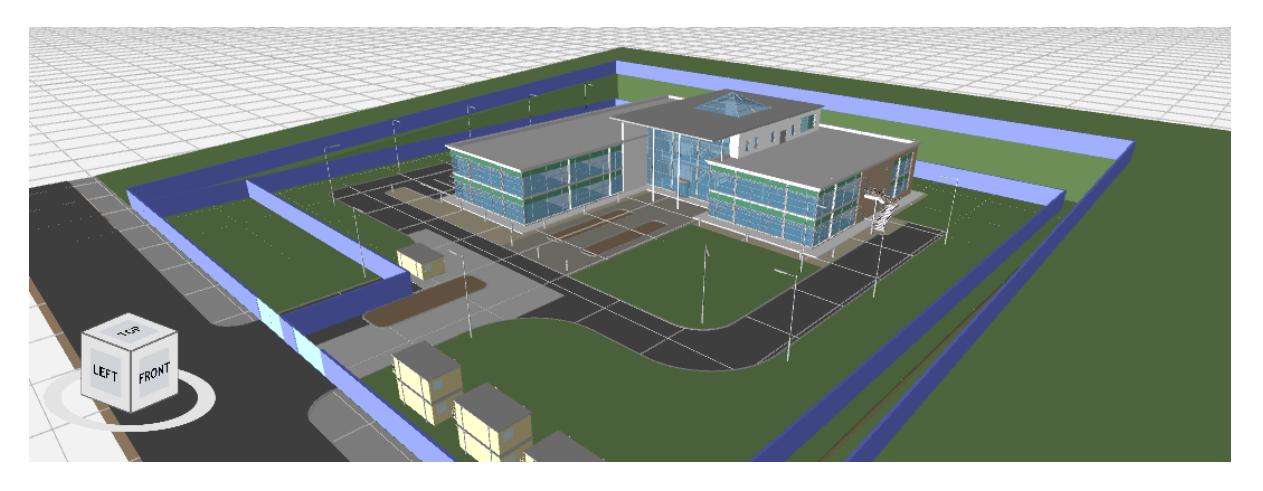

#### *Figur 144 kurs fil Synchro PRO*

Første delen av kurset og videoene dekket veldig grunnleggende funksjoner. Hvordan å: importere filer, legge til oppgaver, og lage avhengighet mellom oppgaver. Hvis man har kontroll på planlegging i microsoft projects så klarer man å lage aktiviteter i Synchro PRO også. Andre delen fikk jeg en gjennomgang i hvordan å enkelt koble aktiviteter med objekter i modellen. Siden dette var en introduksjon og opplæring i programvaren var det lagt til rette for at koblingene skulle være simple å identifisere og gjøre. Det var allerede lagt til rette for koblinger ved at objekter og tilsvarende aktiviteter var blitt gitt samme navn. Det var da bare å dra objekter til aktiviteter i framdriftsplanen.

| <b>Resources</b> | <b>P</b> ×                         |          |                                                                          |                                | 3D               | $\hat{\phantom{a}}$ | Jun 2012            |            | Jan 2013                             |                             |                     |
|------------------|------------------------------------|----------|--------------------------------------------------------------------------|--------------------------------|------------------|---------------------|---------------------|------------|--------------------------------------|-----------------------------|---------------------|
|                  | <b>Name</b>                        | $\wedge$ | ID                                                                       | <b>Name</b>                    | <b>Resources</b> |                     | Jul<br><b>wk-11</b> | Oct<br>wk4 | <b>wk 17</b>                         | Apr<br>wk 30                | Jul<br><b>wk 43</b> |
| <all></all>      |                                    | م        | TO                                                                       | Slab 10 Aea1                   |                  | 7                   |                     |            | << N Slab L0 Aea1                    |                             |                     |
|                  | $\Box$ Ceiling Level 0 (3)         |          | ITO                                                                      | Slab LO Aea2                   |                  |                     |                     |            | 331<br>Slab L0 Aea2                  |                             |                     |
|                  | $\Box$ Ceiling Level 1 (3)         |          | ITO                                                                      | Slab 10 Aea3                   |                  | 8                   |                     | ⋖⋖⋭        | Slab L <sub>0</sub> Aea <sub>3</sub> |                             |                     |
|                  | El Columns LO Area 1 (34)          |          |                                                                          | $\Box$ Superstructure          | (TT)             | 1                   |                     |            |                                      |                             | Superstri           |
|                  | HI Columns to stress 2 (20)        |          |                                                                          | $-$ Levels $0$                 | (71)             | $\overline{a}$      |                     |            | $\blacksquare$ Levels 0              |                             |                     |
|                  | E Columns LO Area 3 (15)           |          | lto                                                                      | Lift Shaft and Walls LO        |                  | 4                   |                     |            | ⋖⋖<br>Lift Shaft and Walls LO        |                             |                     |
|                  | <b>HI Columns</b> LT (44)          |          | Jто…                                                                     | Columns LO Area 1              | 34               | 3                   |                     |            | << 6<br>Columns L0 Area 1            |                             |                     |
|                  | + Curtain Wall Central (1)         |          | lito                                                                     | Columns LO Area 2              | 20               | 9                   |                     |            |                                      |                             |                     |
|                  | <b>El Curtain Wall North (1)</b>   |          | $\mathsf{T0}$                                                            | Columns LO Area 3              | 15               | 6                   |                     |            | << R Columns L0 Area 3               |                             |                     |
|                  | <b>I Curtain Wall South (1)</b>    |          | T0                                                                       | Stairs Lu                      |                  | 4                   |                     |            | <b>Ne</b> Stairs LO                  |                             |                     |
|                  | $\equiv$ Dry Wall L0 (1)           |          |                                                                          | $-$ Level 1                    | (3)              | 5                   |                     |            | $\equiv$ Level 1                     |                             |                     |
|                  | $\Box$ Drv Wall L1 (1)             |          | $\mathsf{I}\mathsf{I}\mathsf{I}\mathsf{I}\mathsf{I}\mathsf{I}\mathsf{I}$ | Slab L1 Area 1                 |                  | 7                   |                     |            | < <a>Slab L1 Area 1</a>              |                             |                     |
|                  | $\equiv$ Dry Wall L2 (1)           |          | ITO                                                                      | Slab 11 Area 2                 |                  | 1                   |                     |            | <b>The Slab L1 Area 2</b>            |                             |                     |
|                  | <b>III</b> Duct Work (14)          |          | ITO                                                                      | Slab L1 Area 3                 |                  | 8                   |                     |            | <<br>Slab L1 Area 3                  |                             |                     |
|                  | <b>H</b> Electrical Trays (1)      |          | lto                                                                      | Lift Shaft and Walls L1        |                  | 5                   |                     |            |                                      |                             |                     |
|                  | <b>External Finishing (1)</b>      |          | ITO                                                                      | Columns L1                     |                  |                     |                     |            |                                      |                             |                     |
|                  | <b>H</b> Fire Escapes (2)          |          | ITO                                                                      | Stairs L1                      |                  | 4                   |                     |            | <b>Ke</b> Stairs L1                  |                             |                     |
|                  | Flooring Level 0 (1)               |          |                                                                          | $-$ Level $2/R$ oof            | (3)              | 9                   |                     |            |                                      |                             | $\equiv$ Level 2/F  |
|                  | Flooring Level 1 (3)               |          |                                                                          | $-$ Slab L <sub>2</sub> Area 1 |                  | 8                   |                     |            |                                      | Slab L <sub>2</sub> Area 1  |                     |
|                  | <b>H</b> Glass Bannisters (50)     |          | πо                                                                       | Slab L2 Area 1a                |                  | $\overline{a}$      |                     |            | « Slab L2 Area 1a                    |                             |                     |
|                  | <b>H</b> Internal Doors (26)       |          | ITO                                                                      | Slab L <sub>2</sub> Area 1b    |                  | $\overline{a}$      |                     |            |                                      |                             |                     |
|                  | III Lift Shaft & Walls Level 0 (1) |          | $\mathsf{I}\mathsf{I}\mathsf{I}\mathsf{I}\mathsf{I}\mathsf{I}\mathsf{I}$ | Slab L2 Area 1c                |                  | $\overline{a}$      |                     |            | ⋖⋖∤                                  | Slab L <sub>2</sub> Area 1c |                     |
|                  | 国 I ift Shaft & Walls Level 1 (1)  |          | <b>TA</b>                                                                | <b>CILL 1.0 August 2.</b>      |                  | $\sim$              |                     |            | くくる                                  | <b>Olak LO Arnold d</b>     |                     |
| ≺                |                                    |          | $\,$ $\,$                                                                |                                |                  | $\rightarrow$       | ≺                   |            |                                      |                             |                     |
| Navigato.        | Resources 3D Objects               |          |                                                                          | Support Gantt Rules            |                  |                     |                     |            |                                      |                             |                     |

*Figur 25 Dra og slipp kobling i Synchro*

3D modellen og dens objekter er koblet til framdriftsplanen. Så ved å koble et element som ikke er installert ennå så vil det «forsvinne» fra modellen, og dukke opp igjen ved å flytte den rød stiplede linjen til/etter installasjons datoen.

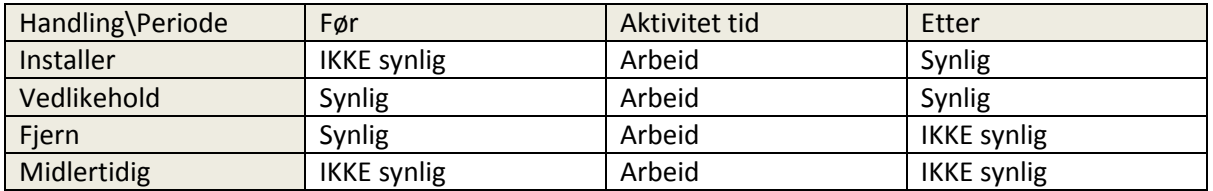

Noe jeg ettersøkte for brukervennlighets skyld og enklere kunne sortere objekter(resurser), var en måte å sortere objektene i «mapper» i «selection tree».

| Resources                                   |                         | $4 \times$   |
|---------------------------------------------|-------------------------|--------------|
| <b>Name</b>                                 |                         | $1^{\wedge}$ |
| م<br><all></all>                            |                         |              |
| Default Site (#233969)                      | Materi                  |              |
| <b>Building (#233173)</b>                   | Materi                  |              |
| $  +  001$ (#233174)                        | Mater                   |              |
| + 01 (#93797)                               | Materi                  |              |
| 102 (#93798)                                | Materi                  |              |
| $+ 03$ (#93799)                             | Materi                  |              |
| $+ 04 (#93800)$                             | Materi                  |              |
| $\Box$ 05 (#93801)                          | Materi                  |              |
| $H$ If cBeam                                | Materi                  |              |
| + IfcColumn                                 | Mater                   |              |
| $+$ IfcCovering                             | Materi                  |              |
| <b>H</b> IfcCurtainWall                     | Materi                  |              |
| $+$ If cDoor                                | Materi                  |              |
| + IfcFumishingElement                       | Materi                  |              |
| $\mathbb{H}$ If cSlab                       | Mater                   |              |
| $+$ If cStair                               | Materi                  |              |
| $-$ If $c$ Wall                             | Materi                  |              |
| $-$ 00 systemvegger til dekke               | Materi                  |              |
| + Systemvegg til dekke sone 1               | Materi                  |              |
| Systemvegg til dekke sone 2                 | Materi                  |              |
| IfcWall_IV-22_(#11742)_[Brep]               | Mater                   |              |
| IfcWall IV-23 (#11717) [Bren]<br>ć          | Mater <sup>V</sup><br>⋗ |              |
| Navigator<br><b>3D Objects</b><br>Resources |                         |              |

*Figur 156 ønskelig sortering i Synchro*

Noe liknende er til dels mulig i Synchro per nå, men jeg vil argumentere at den ikke er like brukervennlig og intuitiv som den kunne ha vært.

Da jeg sende forespørsel til support Synchro fikk jeg framgangen:

Highlight the required objects you want to create into a group resource, right click, then click the top option 'Resource wizard' (see image Resource Wizard 1)

- The resource wizard box should pop up, this box allows you to create a resource, and click assign to new resource (see image Resource Wizard 2), then click next.

- Now give the Resource a name, you will then be able to find this resource by this name in your resource tab, once finished. (see image Resource Wizard 3), then click next.

- Now the resource creation wizard should come up, here is where you will group all the elements into one group by clicking the top option 'assign to this resource , don't build tree' (see image Resource 4), then click next.

- Click 'unassigned'

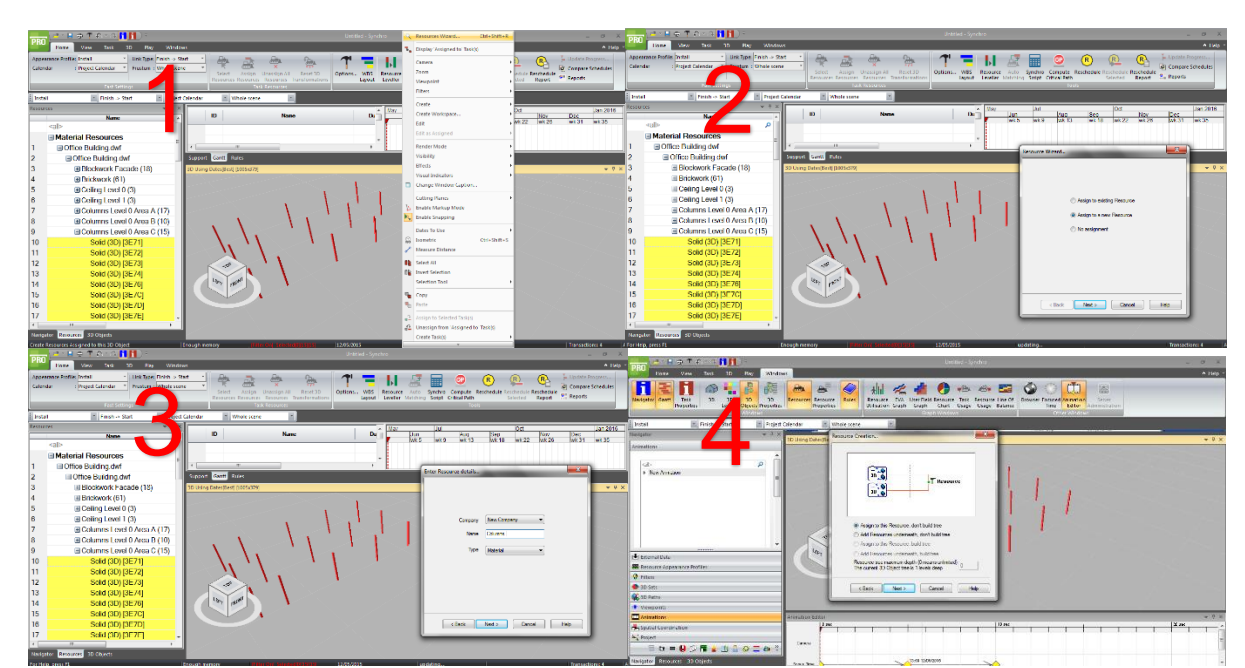

- Then click 'Finish'

*Figur 167 Gruppering av objekter i Synchro*

Dette lager nye objekt-navn koblinger. De opprinnelige objekt-navnene blir liggende på tidligere plass uten å referere til noe objekt. Man vil nå ha både «IV-22\_(#11742)» og IfcWall\_IV-22\_(#11742)\_[Brep]» i filen. Man fikk heller ikke lage «mapper ut av ingenting». Man måtte først velge et objekt som skulle fylle denne mappen. Utenom dette gikk det greit å dra objekter mellom mapper og soner. Men en liten ting til jeg kunne ønsket som funksjon er hvis man kobler en mappe, si «systemvegger til dekke sone 1», til en aktivitet så ville det vært en auto oppdatering med en gang man fjernet eller la til objekter i mappen.

Synchro hadde mange flere spennende funksjoner og muligheter som jeg ikke fikk utforsket, som en kollisjonstest, og sikkerhets overvåkning. Men jeg fikk en generell forståelse, og i alt virker Synchro som et solid program for å lage 4D-modeller. Som et 4D planleggingsverktøy innehar Synchro flere muligheter enn et 4D visualiseringsverktøy.

# **Del 4: Case studier og deltagende studium**

# **Case studie 1: Fuglereiret, 2008.**

Zhang et al. (2008) presenterer hvordan de blant annet brukte 4D Computer Assisted Design (CAD) under planlegning og bygning av Beijings nasjonale stadion til de olympiske lekene i 2008. Stadion er også kjent som *Fuglereiret* for dens karakteristiske design.

Stadion ble delt inn i flere deler, blant annet: fundamentet, betong tribune konstruksjon, stålkonstruksjon, membran konstruksjon, etc. Det ble bestemt at de skulle 4D simulere (1) konstruksjon av betong tribune konstruksjonen og (2) installasjonen av stål-konstruksjonen. Disse ble valgt fordi de innebar de mest komplekse konstruksjonstekniske design og kunne påvirke byggetiden til hele prosjektet (Zhang et.al. 2008).

Hensikten med å bruke 4D i dette prosjektet var å få en enklere og mer oversiktlig presentasjon av 2D Gantt-diagrammet som tradisjonelt brukes. Det gamle formatet krever at byggeledere måtte mentalt generere en 3D bygningsmodell fra 2D tegningene og så assosiere denne til arbeidsplanen. Dette krever lang erfaring og mye øving i rom-tid analyse. Dette har blitt en hindring for å forstå og kontrollere arbeidsplanen. De understreker viktigheten av å sikre seg at alle deltagere involvert i byggeprosjektet forstår prosessen og timeplaner. Siden nesten 2500 aktiviteter var involvert i Fuglereiret-prosjektet var det vanskelig å forstå og kommunisere den enorme kritiske sti metode (CPM) planen. Derfor ble 4D CAD implementert for å forbedre kommunikasjon og gjøre det lettere å forstå den enorme mengden med informasjon fra arbeidsplanen (Zhang et.al. 2008).

For å få til 4D CAD så måtte de først konstruere en 3D CAD av 2D tegninger fra arkitekten, og danne forhold mellom aktiviteter i arbeidsplanen til 3D CAD modell objekter. De rapporterte at denne prosessen tok lang tid. Hele prosessen ville gått raskere hvis de hadde fått en 3D CAD fil av arkitekten.

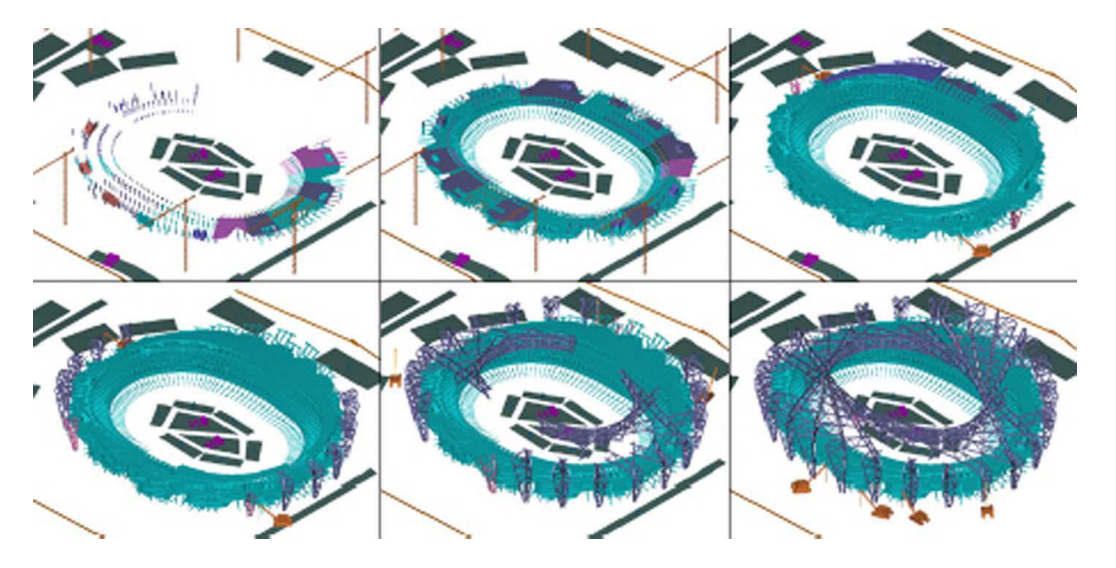

*Figur 178 4D skjermbilde av byggeplanen, Zhang et.al., 2008*

Fordelene de opplevde var (1) et visualisert inntrykk av byggeprosessene. (2) 4D-GCPSU systemet får tydelig fram posisjoner og forholdet mellom alle komponenter. (3) Det hjelper med å finne ut av rom-tid konflikter i god tid og forutser byggeprosessen basert på nye arbeidsplaner. De konkluderer til slutt med at 4D-GCPSU systemet hjalp prosjekt lederne til å planlegge konstruksjonsaktiviteter basert på optimaliserte resultater, arbeidsplassens layout, og ressurs allokasjon (Zhang et.al. 2008).

# **Case studie 2: 4D vs 2D LEGO**

For å poengtere på en liten skala at 4D gir mindre misforståelser og presenterer informasjonene på en tydeligere måte så vil jeg trekke frem eksperimentet gjort av Nashwan Dawood og Sushant Sikka som de fikk publisert i desember 2008. Eksperimentet blir utført med deltagere fra fire forskjellige aldersgrupper og profiler som skal bygge et LEGO hus ved hjelp av enten 2D tegninger pluss et søylediagram, eller en 4D CAD som skulle representere byggeprosessen. Gruppene og profilene som deltok var:

1: Skole elever (11-15 år) – deltagerne i denne gruppen har liten kunnskap om byggeprosesser og CAD tegninger.

2: Videregående elever (15-18 år) – deltagere i denne gruppen har moderat kunnskap om byggeprosesser og CAD tegninger.

3: Studenter innen konstruksjon (18-22 år) – deltagere i denne gruppen har moderat til god kunnskap om byggeprosesser og CAD tegninger.

4: Profesjonelle i industrien (22 år +) – deltagere i denne gruppen har god kunnskap om byggeprosesser og CAD tegninger.

Innad i disse profilene ble de delt inn i grupper på to personer. Deltagerne blir gitt først 15 minutter til å se over tegningene/modellen hvor de kunne diskutere i gruppen hvordan de skulle gå fram for å bygge. Etter disse 15 minuttene ble tegninger/modeller tatt ifra dem, men kunne spørre om å få se de så mye de ville. De hadde 1 time 45 minutter på å bygge huset.

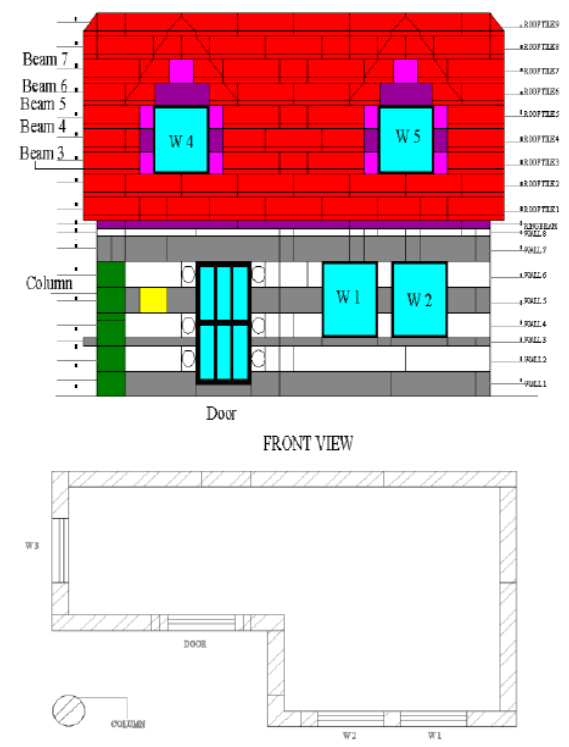

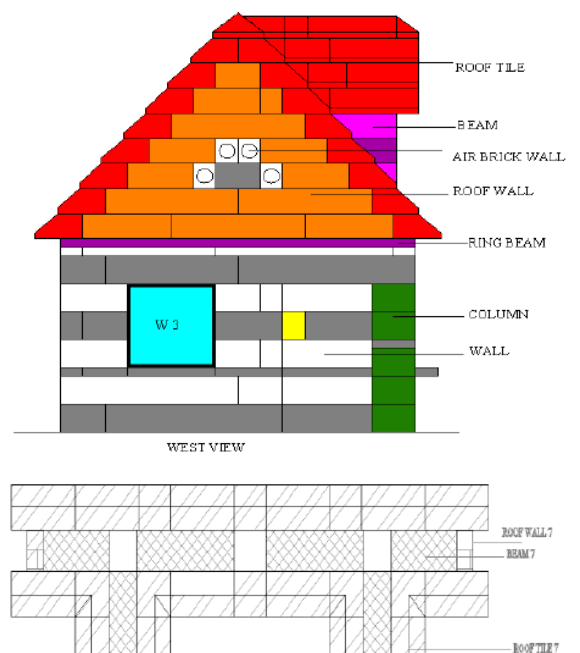

**ECHONAL PP** 

*Figur 189 2D tegninger, Dawood & Sikka, 2008.*

Dawood og Sikka førte statistikk på (D) hvor ofte gruppene demonterte deler, (C) hvor lang tid som ble brukt til å forstå bygningsinformasjon, (B) antall ganger informasjon ble etterspurt, og (A) hvor mange av LEGO husene som ble fullført (i prosent). Under er all denne dataen samlet for profilene og de to metodene.

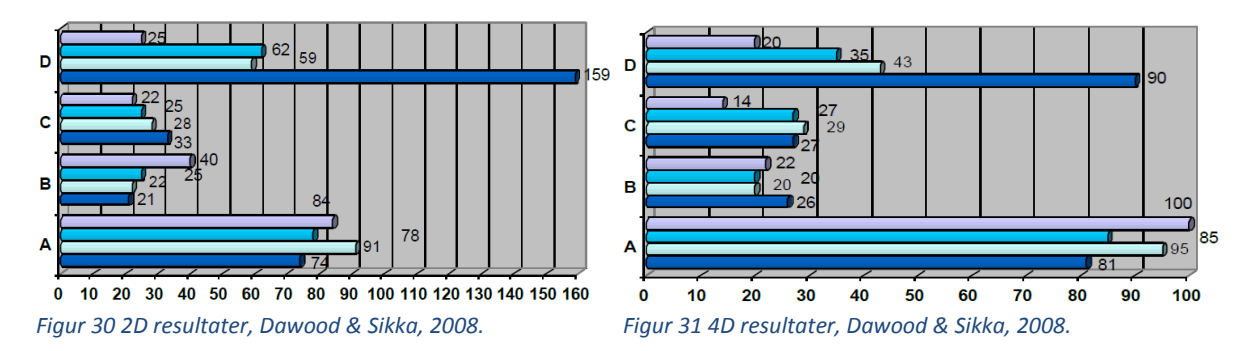

Her er (fra toppen) 1. søyle: 22år+, 2. søyle: 18-22år, 3.søyle: 15-18år, 4.søyle: 11-15år.

Ved førte øyekast kan man se at antall demonterte deler er drastisk redusert, og antall modeller fullført har økt. Noe som tyder på en mer effektiv byggeprosess.

Deltagerne svarte at eksperimentet hjalp dem til å utvikle ferdigheter og kunnskap som ikke kunne bli forstått ved bruk av to-dimensjonale tegninger. 4D hjalp deltagerne til å tolke og forstå rekkefølgen av oppgaver. 2D deltagerne slet med å tolke og koble informasjon mellom tegninger og diagrammer (Dawood & Sikka, 2008).

Man ser det er fortjenester ved 4D selv på en liten skala hvor det er 423 LEGO biter å sette sammen, noen få aktiviteter på Gantt-diagrammet, og to personer som må kommunisere. Dette kan overføres og tas nytte av på en større skala som i bygge bransjen. Når det å rette opp i feil i ettertid fort koster titusener, og å ikke fullføre på tiden er uakseptabelt, så er det behov for å få dårlige nyheter tidlig, sånn at man kan gjøre noe med det. Og hvis man kan identifisere problemer før de får konsekvenser så er det enda bedre. Her er problemer for eksempel at det er for mange som jobber på samme sted til samme tid, eller at man ikke kan lagre betong elementer på området mens fundamentet blir satt.

Kritikk til studium: det var 84 deltagere, som utgjør 42 på hver av 2D og 4D metodene, som tilsvarer 21 grupper innen 2D og 4D. Disse 21 gruppene ble fordelt slik:

6 grupper i profil 1,

6 grupper i profil 2,

6 grupper i profil 3,

3 grupper i profil 4.

Dette kan ansees som et lite utvalg per profil og Dawood & Sikka kunne ha økt troverdigheten til funnet sitt med å øke antall deltagere, eller å ha fokusert på færre profiler for å øke sikkerheten i konklusjonene de drar per profil.

# **Case studie 3: One Island East Project (OIE):**

Eastman et al. (2015) går igjennom OIE prosjektet som er et 70 etasjer, 300m høyt tårn i Hong Kong. Det hadde en total byggekostnad estimert til to milliarder kroner, og en byggetid på 24 måneder. OIE sto ferdig i 2008.

I studiet går de blant annet igjennom hvordan de brukte 4D modellering etter anbudsfasen til å visualisere og analysere senarioer hvor man kunne identifisere risikoer før man bygde. De nevner spesifikt hvordan de oppdaget at forskalingene til dekket kolliderte med forskalingen til rammeverket. Slike forskalingsjekker ble utført på alle etasjene for å forsikre seg om at et tempo på fire etasjer per dag kunne opprettholdes.

De sjekket også bygge metodologien for utrigger gulvene for å passe på at sikkerheten var tilstrekkelig. Dette sparte penger, men også tid i feltet.

Gammon Construction, entreprenøren for prosjektet, estimerte fordelene ved bruk av 4D på dette prosjektet til å være 20 dager kortere byggetid, og 20% reduksjon i byggekostandene. (se vedlegg for hele studiet)

# **Case studie 4: 1800 K Street**

I dette studiet rapporterer Forrester Construction Company hvordan de renoverer et bygg sitt kjøleanlegg og byttet ut fasaden ved hjelp av 4D teknologi. Med dette studiet ønsker jeg å vise hvordan 4D kan brukes til å koordinere andre prosjekter enn konstruksjon av bygg.

Det framheves seks utfordringer i prosjektet som de utforsker og bruker 4D teknologi for å evaluere løsninger til.

Utfordring 1: Kommunikasjon av fremdriftsplan og arbeidsflyt.

Hvordan 4D bidro: 4D visualisering av prosesser gjorde det enklere å forstå hvilke etasjer som ble påvirket og når.

Utfordring 2: den nye veggen var designmessig forskjellig fra den gamle. Dette ga et behov for å utvide betongdekket.

Hvordan 4D bidro: Formidlet enklere informasjonen til eieren, og gjorde det tydelig hvordan denne hendelsen påvirket prosjektet.

Utfordring 3: beholde bruken av byggen under renovasjon og utskiftingen.

Hvordan 4D bidro: det ble laget 4D filmer som viste utviklingen av arbeidet og hvordan brukerne ble påvirket og når.

Utfordring 4: forbedre arbeidsflyten for å minimere inntrengningen på de som jobbet i kontorbygget. Hvordan 4D bidro: to forskjellige arbeidsflyter ble testet ut. Enn horisontal og en vertikal. Det viste seg at den vertikale flyten ville gi best resultater.

Utfordring 5: markedsføring for arbeidslokalene.

Hvordan 4D bidro: 4D ble brukt til å illustrere utvidede funksjoner i bygget. Som en kafe på taket.

Utfordring 6: Beholde tilgangen til kontorbygget for de som jobber der.

Hvordan 4D bidro: Det ble testet ut to forskjellige layouter for arbeidsplassen. Og det ble testet ut hvilken som ga arbeiderne best tilgang til bygget.

Ved hjelp av 4D klarte Forrester Construction å utføre arbeidet på en bedre måte. De påvirke leietakerne og andre interessenter på betraktelig mindre enn opprinnelig planlagt samtidig som de fikk kommunisert intensjoner, framgang, og konflikter på en mer oversiktlig måte.

# **Deltagende studie: Gullfaks**

Gullfaks er et Prosjekt Kruse Smith Entreprenør AS gjør sammen med arkitektfirmaet Link Arkitektur AS. Det er oppkalt etter olje og gass feltet oppdaget i nordsjøen 1979. Gullfaks er en del av Hinna Park utbyggelsen utenfor Stavanger. Gullfaks er et seks etasjer høyt kontorbygg med utadrettet virksomhet i første etasje, treningrom og garderobe i første underetasje, og parkering i U1 og U2. Tomten Gullfaks bygges på er ca 4 000 m<sup>2</sup>, mens totalt areal av bygget er 17 800 m<sup>2</sup>. Når bygget er ferdig er det planlagt at Wintershall skal flytte inn. (kilde: http://www.hinna-park.no/v%C3%A5re-eiendommer/gullfaks hentet: 04.05.15)

## **Filer jeg legger til grunne ved utarbeidelsen av dette casestudiet:**

BIM:

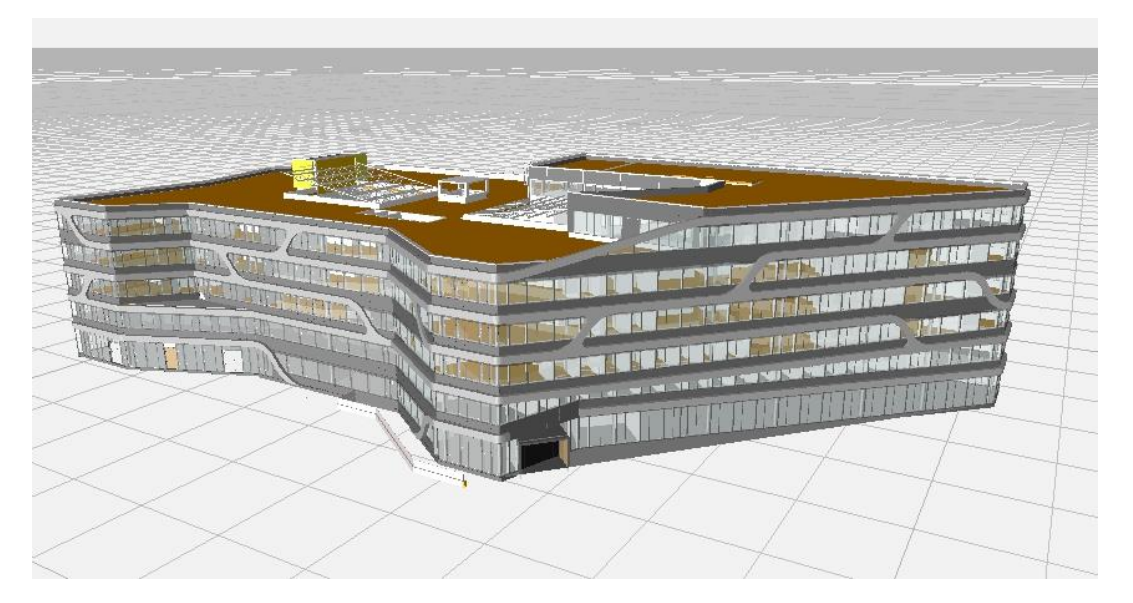

*Figur 3219 Bygningsinformasjonsmodell Gullfaks*

Statsbygg har laget en BIM manual som de har gjort allment tilgjengelig. Dette dokumentet legger Kruse Smith til grunne når de lager prosjektspesifikke BIM manualer som gir oversikt over:

- Utveksling av filer i prosjektet
- BIM gjennomføringsplaner
- Overordnede modelleringskrav

Disse manualene skal «beskrive rutiner og formatet på leveranser knyttet til BIM verktøy i prosjektet (…). Hensikten er å gi et fellesstyringsverktøy for alle involverte fag slik at vi skal kunne dra mest mulig nytte av BIM prosjekteringen.» (Utdrag fra BIM manualen for Arkivenes Hus)

Et 4D verktøy trenger kun en mindre del av den store IFC filen som er tilgjengelig fra disiplinene (ARK, RIB, RIV, etc.), og det er dermed merkbart at filen man lagrer etter å ha importert en IFC fil til 4D visualiseringsverktøyet er betydelig mindre enn den opprinnelige filen.

### Framdriftsplan:

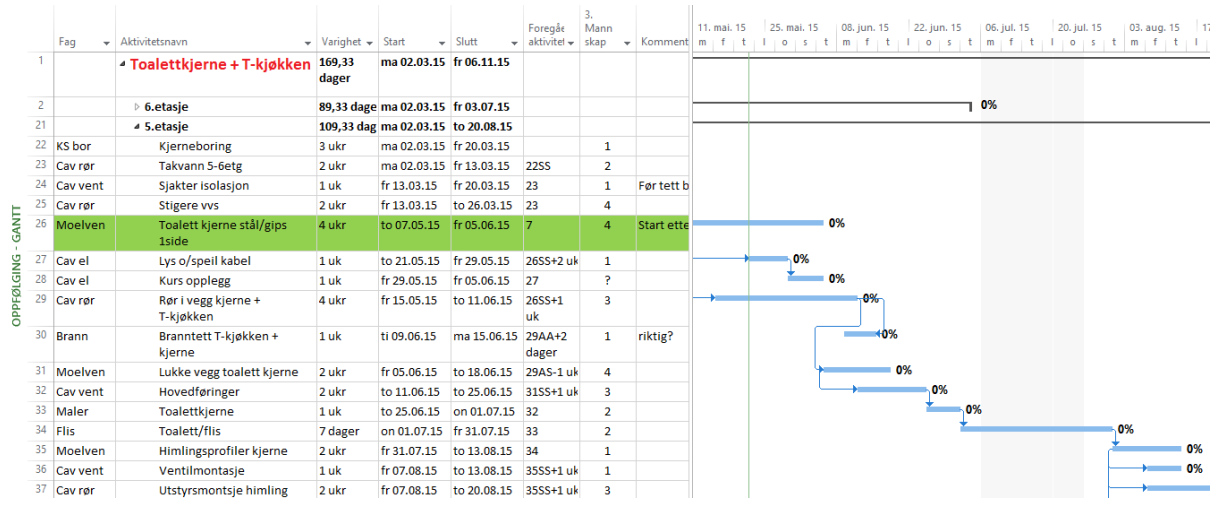

#### *Figur 33 Framdriftsplan Gullfaks*

Framdriftsplanen inneholder oppgavene som skal gjøres etasje for etasje. Med detaljnivå slik at underentreprenørene forstår omfanget av oppgavene, med lite rom for tolkning. Interne rekkefølger for hver oppgave over hvordan å sette ting opp i etasjen er ikke spesifisert i den versjonen av framdriftsplanen jeg benyttet meg av. Det ble senere bestemt at etasjene skulle deles inn i soner som UE skulle bevege seg mellom i en repeterende flyt. Dette ble tatt høyde for i oppgaven.

### Gullfaks med Navisworks**:**

Oppgaven min blir å legge til rette for at arbeidsplanen og BIM kan kobles i Navisworks slik at de får visualisert arbeidsplanen, og også få vist hvordan de planlegger å jobbe framover, noe som kan minne om lokasjons-basert planlegning (LBS) i dens repetitive natur.

#### Grunnlag:

Begrensninger: jeg går ut ifra ARK IFC filen, som inneholder gulv, tak, vegger, dører, og trapper. Jeg skal visualisere innredningsarbeidet. Som vil si innvendige vegger, himling, og gulv. Siden 3., 4., og 5. etasje er like så valgte vi å gå mer detaljert i 5. etasje framfor å få en grov representasjon av alle etasjene.

Først importerer jeg IFC filen til Revit. Dette for å få lagt til en ekstra egenskap til objektene i filen. Denne egenskapen gjør det mulig for meg å søke meg fram til spesifikke elementer/elementgrupperinger i navisworks. Dette gjør jeg fordi jeg ønsker å forske på muligheten for bruk av autokoblinger og standardiserte søkesett i NW. Når denne egenskapen er lagt til måtte jeg ta en prat med en involvert i Gullfaks-prosjektet for å få klargjort hvilken rekkefølge det innvendige skulle bygges, og hvilke objekter som hørte til hvilke aktiviteter.

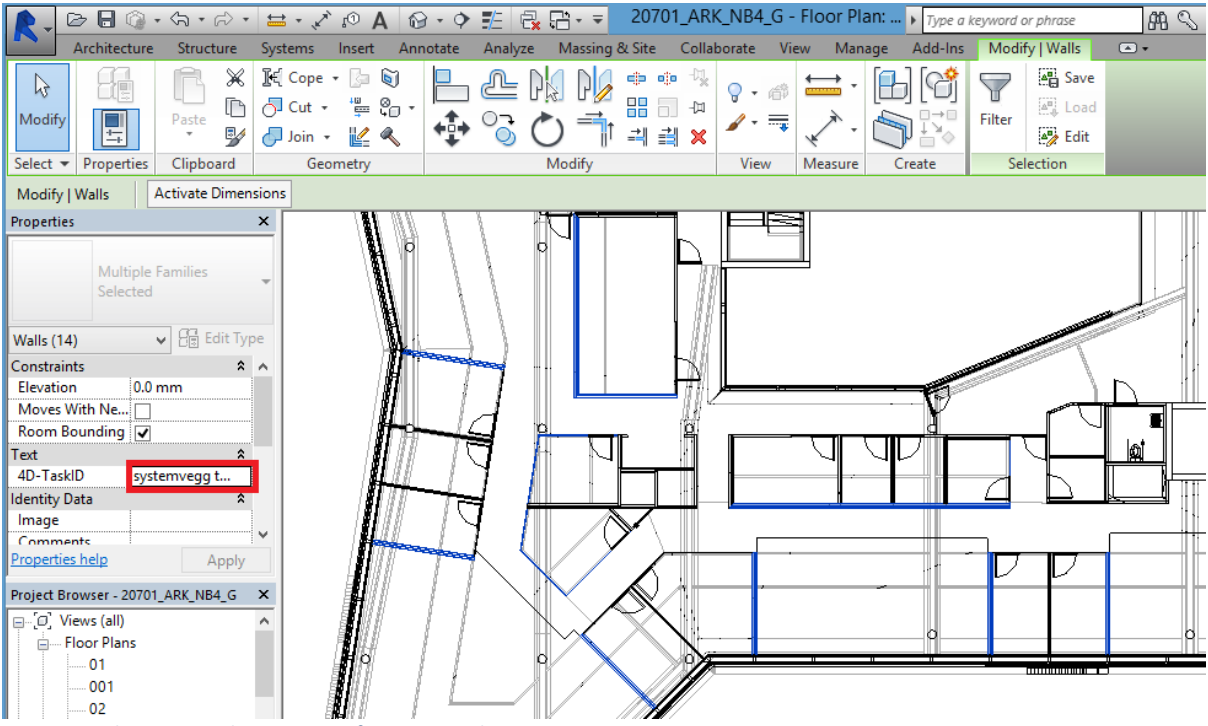

*Figur 204 tilegne egenskaper i Revit for Navisworks*

Bildet over viser et utklipp av prosessen med å gi objekter en ID i Revit. Her har jeg valgt og markert alle veggene som inngår i «systemvegg til dekke, sone 3». Denne prosessen med å markere objekter ut ifra soner og rekkefølger ble benyttet for alle aktuelle objekter.

Etter at modellen er klargjort importerer jeg den til navisworks som .nwc fil. Jeg kan nå tilpasse søkesettene mine i NW til å plukke opp inndelingen jeg gjorde i Revit. Søkesettene gjør at navisworks automatisk grupperer objekter ut ifra kriteriene i søkene. Dette kan igjen brukes til å enten manuelt koble objekter og aktiviteter fra arbeidsplanen, eller få til en automatisk kobling mellom søk og aktiviteter med samme navn.

Aktivitetene i arbeidsplanen har ikke delt oppgavene inn i fase arbeid. Fase arbeid kan være at innervegger enkeltvis eller i et visst område skal bygges før andre, eller at det blir fulgt en form for LBS (se location based scheduling for mer info) for å vise flyten av arbeidet. Siden en aktivitet står som f.eks «systemvegg til dekke» under hovedfanen «5. etasje» er denne oppgaven gitt et visst tidsrom for å bli fullført i hele etasjen. Min oppgave blir da å enten dele opp aktivitetene i flere underaktiviteter i MSP, eller å legge til aktiviteter i navisworks for å dekke behovet for LBS-arbeid. For nå gjør jeg denne endringen i MSP (mer om dette under «Annen kvantitativ analyse» under). Å legge til aktiviteter i MSP er relativt enkelt og du kan bruke den opprinnelige aktiviteten som hovedfane for de underliggende aktivitetene hvor du kan spesifisere sonene/rekkefølgen de utføres i. Navnet på underaktivitetene kan med fordel navngis på samme måte som søkene dine i NW, eller visa versa.

Da jeg hadde delt opp og navngitt aktivitetene riktig kunne jeg importere framdriftsplanen til NW. Med søke settene og modellen allerede på plass fikk jeg auto-koblet objektene ut ifra en av de innebygde

reglene i NW. Dette gikk ikke helt problemfritt, men vi fikk koblet mesteparten av objektene i ARK modellen.

Simuleringen gikk heller ikke knirkefritt, og det ble oppdaget et par menneskelige feil ved første gjennomgang. Dette kan begrunnes med min manglende erfaring, men også peke på begrensninger ved denne metoden å jobbe på. En annen måte å gjøre koblingene på er å manuelt lage utvelgingssett i NW, men dette fjerner muligheten ved å standardisere prosessen og lage raske koblinger og visualiseringer.

## Gullfaks 4D med Synchro**.**

Samme forutsetninger og begrensinger som ved bruk av Navisworks, men siden Synchro er et planleggingsverktøy skal det være lettere å gjøre endringer og tilpasninger i selve programmet. En annen begrensing var at jeg hadde en studentversjon av programmet som har en øvre grense for hvor mange aktiviteter jeg kunne ha.

Jeg begynner med å importere IFC filen til Synchro. Etterfulgt av å laste inn framdriftsplanen fra MSP i XML format. Siden min versjon av Synchro PRO har en begrensning på hvor mange aktiviteter som kan importeres begrenset jeg meg til å kun importere aktivitetene fra 5. etasje, som var alt jeg trengte. Neste jeg gjorde var å begrense hva som var synlig av modellen, så jeg skjulte 7., 6., og IfcFlowTerminal planene. Det neste jeg gjorde var å lage underaktiviteter for veggene som skulle opp ut ifra soner og rekkefølger på samme måte som i forrige metode, bare nå gjorde jeg disse endringene i Synchro i stedet for i MSP filen. Disse endringene kunne eksporteres som Microsoft Project XML fil. Tilsvarende endringer gjorde jeg i modellen. Jeg forenklet koblingene ved å gruppere objekter ut ifra hvilken aktivitet de ville tilhøre og hvilken sone de tilhørte. Jeg koblet så aktiviteter med objekter. Dette gjorde jeg ved å enten (1) markere objekter og (CTRL + ALT +) dra de til tilhørende aktivitet, eller (2) ved å dra de sorterte mappene jeg hadde laget, som inneholdt objektene, til tilsvarende aktiviteter. Dette ble repetert for alle aktuelle objekter.

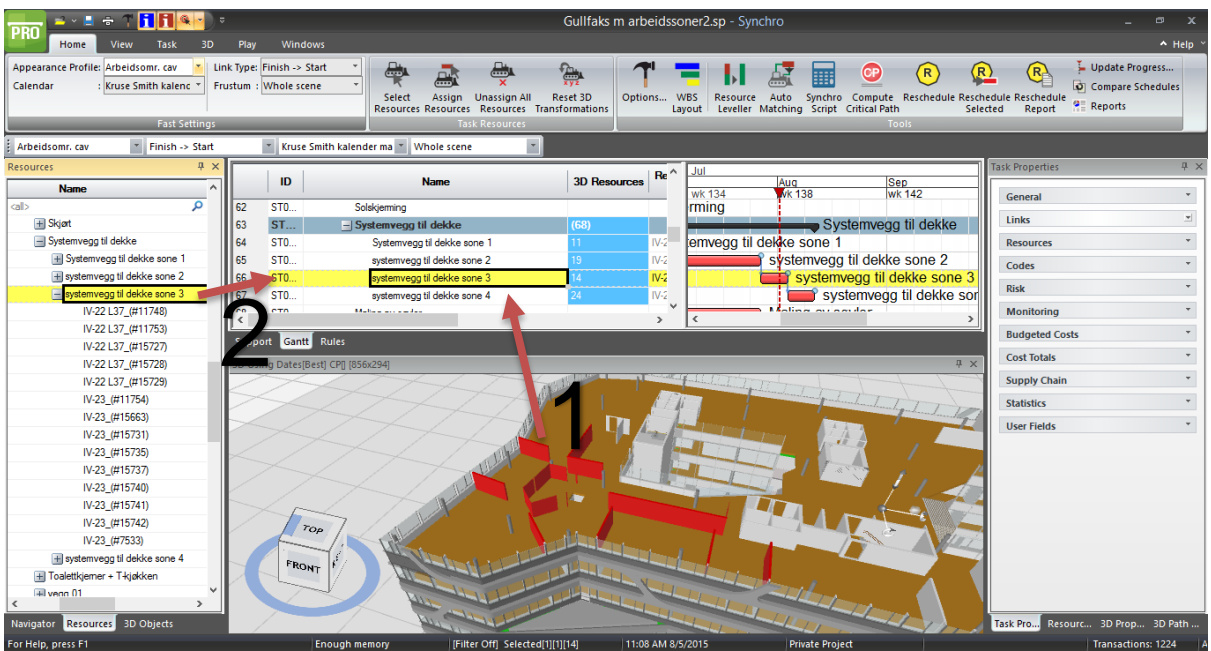

*Figur 215 Kobling i Synchro for Gullfaks*

Da jeg hadde koblet objektene i ARK filen ble det ønskelig å også få representert arbeid som skulle bli gjort av MEP, men siden det ikke var noen objekter i modellen for MEP (mekanisk, elektrisk, og rørlegging), så brukte vi «arbeidsrom» funksjonen til Synchro og tegnet opp områder hvor de ville arbeide slik at disse dukket opp i simuleringen. Det var også nyttig å tilegne fargekoder til forskjellige oppgaver og handlinger for å gi bedre oversikt over oppgaver som skjer parallelt.

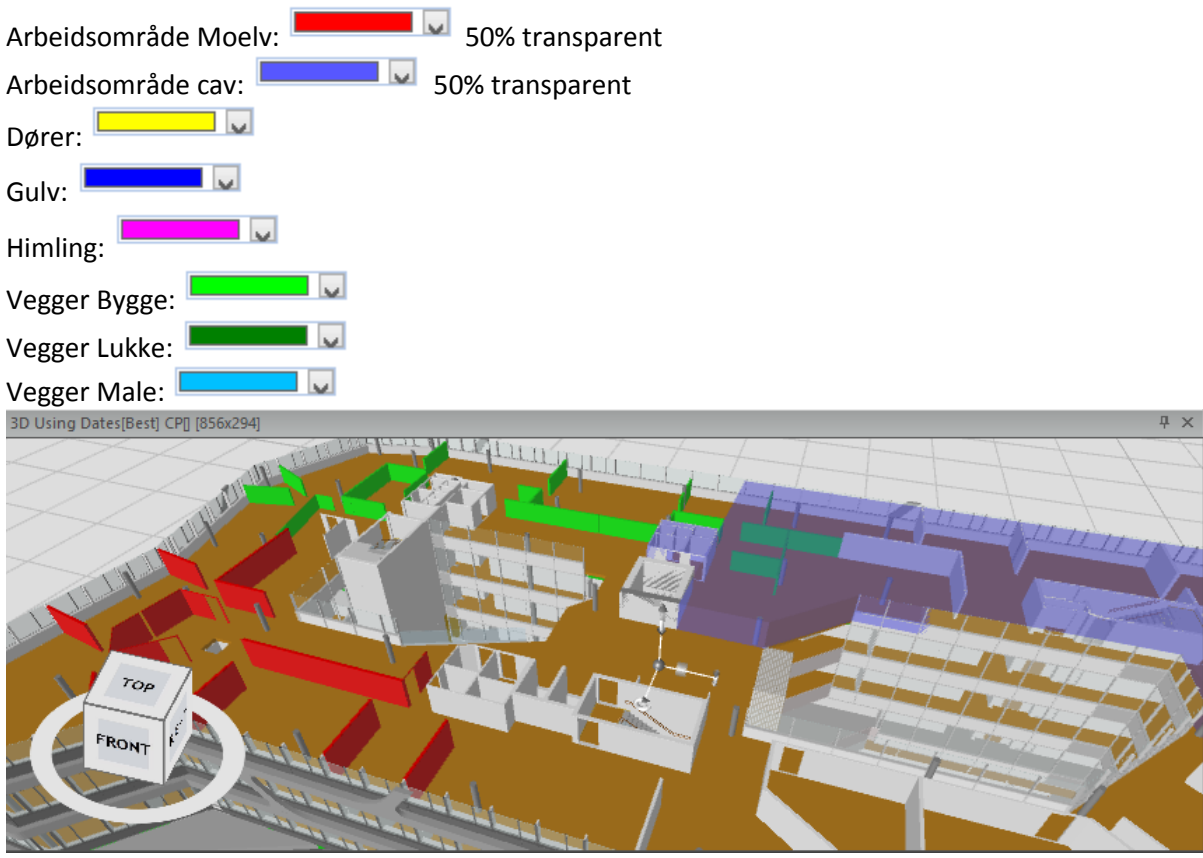

*Figur 226 aktiviteter og arbeidssoner*

Disse fargekodene var de jeg begrenset meg til, men det var flere fargemuligheter hvis man vil øke detaljnivået.

Da alle aktuelle objekter var koblet til en aktivitet kjørte vi igjennom simuleringen for tidsrommet med aktiviteter i 5.etasje.

### Drøfte de to metodene**:**

BIM import muligheter: Hvilken og hvor mye data tar verktøyet ut av modellen?

Framdriftsplan import muligheter: hvilke formater aksepterer verktøyet?

Muligheter for å slå sammen og oppdatere BIM/3D modell: kan brukeren slå sammen flere filer til en modell og oppdatere deler av, eller hele, modellen?

Omorganisering: kan man omorganisere data etter den har blitt importert?

Midlertidige komponenter: kan brukeren legge til, eller fjerne, midlertidige komponenter?

Animasjoner: kan man simulere f.eks detaljerte kran bevegelser eller andre installasjonssekvenser?

Analyse: kan man bruke verktøyet til å se på rom-tid konflikter?

Output: kan brukeren eksportere 4D videoer med forutsatte synsvinkler og tidsperioder? Finnes det enkle måter for andre å spille av simuleringene?

Auto-kobling: kan brukeren auto-koble bygningsobjekter med aktiviteter i framdriftsplanen?

## Import:

Det første jeg merket var at det gikk betydelig mye raskere å laste inn IFC filen i Synchro enn i revit. Ca 20 min vs. 6+ timer. Samme IFC fil gikk raskt å laste inn i navisworks. Dette mistenker jeg er fordi 4D programmene ikke trenger å laste inn all informasjonen fra filen. Ved Bruk av NW ville det nok vært fordelaktig å fått .rvt-filen (Revit filformat), hvis arkitekten hadde tegnet i Revit. Dette ville gjort det enklere å gjøre flere iterasjoner/gjennomganger av prosessen uten tap av informasjon. Jeg merket at å gå fra IFC til .rvt til .nwc/IFC ødela en del av koblinger og informasjonen om objektene.

Begge programvarene kan importere framdriftsplan fra flere planleggingsverktøy. Dog Navisworks har flere muligheter innen hvert program. Dette kan være fordi Synchro satser på at om noen år så går vi bort ifra å planlegge i eksterne programvarer og gjør all planlegning i 4D programvaren.

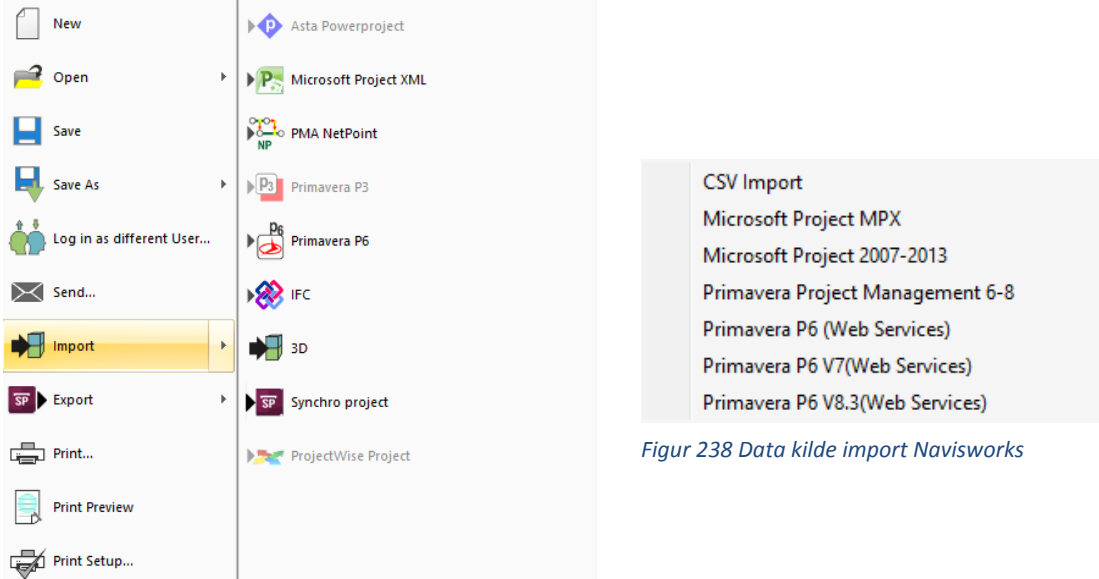

*Figur 247 Import Synchro*

Begge importene gikk smertefritt. Synchro importerte også arbeidsressursene hvis du også har koblet arbeidere til aktivitetene.

Mulighet for å slå sammen og oppdatere BIM/3D-modell:

Begge programvarene kan laste inn flere filer og sette de sammen inne i programvaren. Det var mulig å flytte på objekter i både NW og Synchro, men i Synchro var det også mulig å splitte objekter til flere mindre. F.eks. dele et dekke inn i flere soner for støping. Kun Synchro hadde en mulighet til å eksportere som IFC og oppdatere BIMen etter modifikasjoner.

Omorganisering:

Begge programmene kan flytte på objekter og aktiviteter i modellen.

Midlertidige komponenter:

Begge programmene hadde en funksjon for å legge til og simulere midlertidige komponenter. Animasjoner:

Både NW og Synchro lar deg animere byggeplass komponenter.

Analyse:

Begge programmer har en form for kollisjons rapportering i programmet som en kan kjøre for å finne ut om det er noen rom tid kollisjoner mellom objekter.

# Output/Eksport:<br>———————————————————

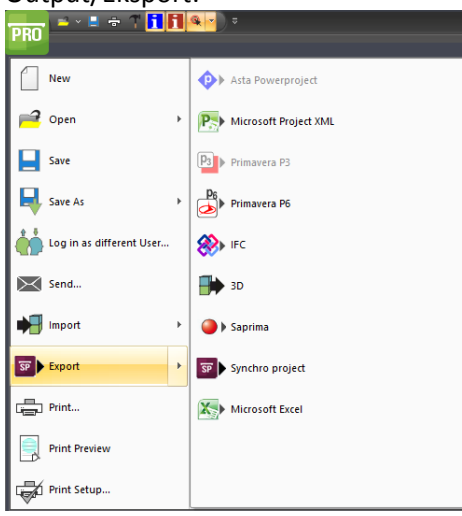

*Figur 259 Eksport Synchro*

Begge programmene har en gratis viewer for modellen, som lar en gå igjennom simuleringen, starte og stoppe, og fokusere på tider og steder. Synchro kunne laste oppdatert framdriftsplan som XML eller p6 også. Jeg forsket litt på å få eksporter objekter med tilhørende aktiviteter/tidsaspekt til en liste i excel. Begge programmene trengte at man lastet ned en tilleggsfil/pakke (se vedlagte mailer med Synchro og cad-q).

### Annen kvalitativ analyse:

Det var lettere å gjøre eventuelle endringer i Synchro i og med at alt er tilstede og justerbart i programvaren. Og man får raskere svar på konsekvensene til en justering. I Navisworks må jeg laste opp modellen til modelleringsverktøyet, hvis jeg vil endre objekter, og framdriftsplanen til Microsoft Projects (eller annen programvare for planlegging) og gjøre justeringer før jeg laster de tilbake til Navisworks og kobler om igjen. Det er fordelaktig å gjøre endringen på framdriftsplanen i MSP, eller liknende, siden det fort kan bli behov for å gjøre flere iterasjoner av koblingene mellom arbeidsplan og 3D modellen. Aktiviteter som blir lagt til i navisworks Timeliner er ikke overførbare til MSP, eller noe annet planlegnings verktøy (primavera, excell, etc). Navisworks er mer en 4D viewer som kan 3D visualisere arbeidsplan, ved å koble aktiviteter til objekter i modellen, enn et planlegnings verktøy i den form at endringer som blir gjort i NW ikke kan oppdateres tilbake til de opprinnelige filene, og det er ikke like mye fleksibilitet som en kunne ønsket seg.

Det går an å lage noen manuelle grupperinger i NW, men kun av objekter til det detaljnivået de allerede eksisterer i modellen.

Synchro sin mer dynamiske og formbare modell, og programvarens spesialiserte natur gjorde det enklere å jobbe, og å få en mer oversiktlig visualisering av framdriftsplanen.

Noe jeg savnet i Synchro var en enklere måte å gruppere objektene til senere linking. Å få objekter sortert i mer spesifikke grupperinger hadde gjort det enklere å gjøre justeringer (se «Opplæring i Synchro» for nærmere forklaring).

Noen implementerings kostnader:

I tillegg til de utgiftene bedriftene tar på seg med tanke på personell, så kommer det en kostnad ved anskaffelse og opplæring i programvarene som distributørene tilbyr. Navisworks har to tilbud:

Man kan betale hvert kvartal: \$1,230 Eller man kan betale årlig: \$3,280 Det er også tilfeller hvor Navisworks blir inkludert i en pakke av flere Autodesk produkter. De tilbyr gratis studentlisens. Navisworks har et par opplæringsvideoer som er tilgjengelig gratis. Synchro gir disse tilbudene: Et års lisens: \$4,400 som inkluderer et års e-læring, som de verdsetter til \$250. De tilbyr gratis studentlisens. Det er mulig å leie inn en spesialist til et to dagers opplæringskurs på en avtalt lokasjon. Synchro har et par opplæringsvideoer ute på youtube-kanalen deres som går igjennom grunnleggende funksjoner til programvaren.

Refleksjon over framgang:

Når man går igjennom simuleringen av arbeidsplanen er det behjelpelig å ha interessenter og fagpersonell til stedet som kan være med på å optimalisere og oppdage rom-tid konflikter (Kunz & Fischer, 2012). Rom-tid konflikter er konflikter der to aktiviteter benytter samme område til samme tid. Det kan også være at en aktivitet opptar et område som gjør det risikabelt å bedrive aktiviteter i berørende områder. Dette kan være en kran som opererer, eller det er to forskjellige aktiviteter gående, en over den andre, og det er fare for at noe faller ned fra den ene og skade personell under (mer om dette under sikkerhet, Meding & Moore).

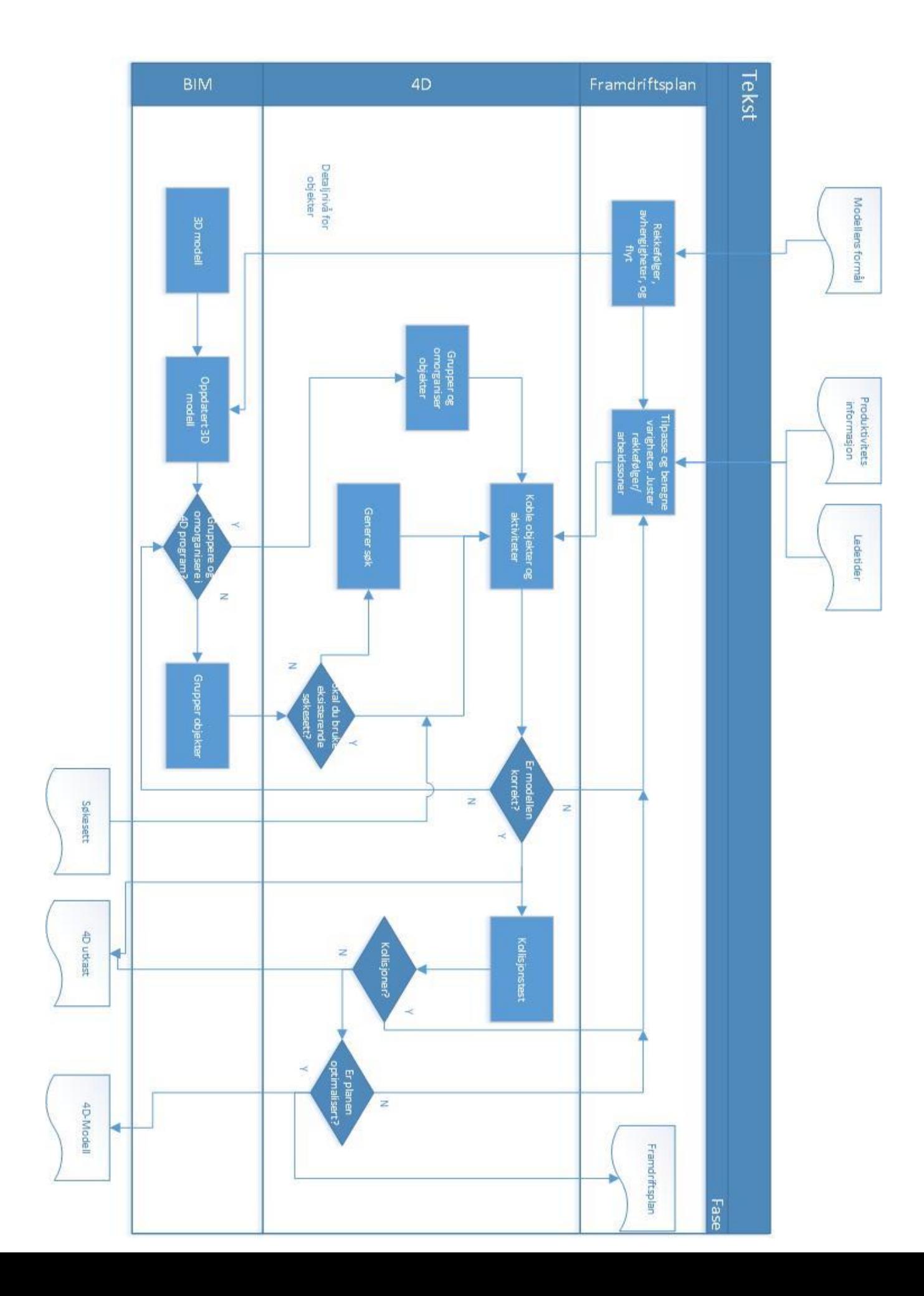

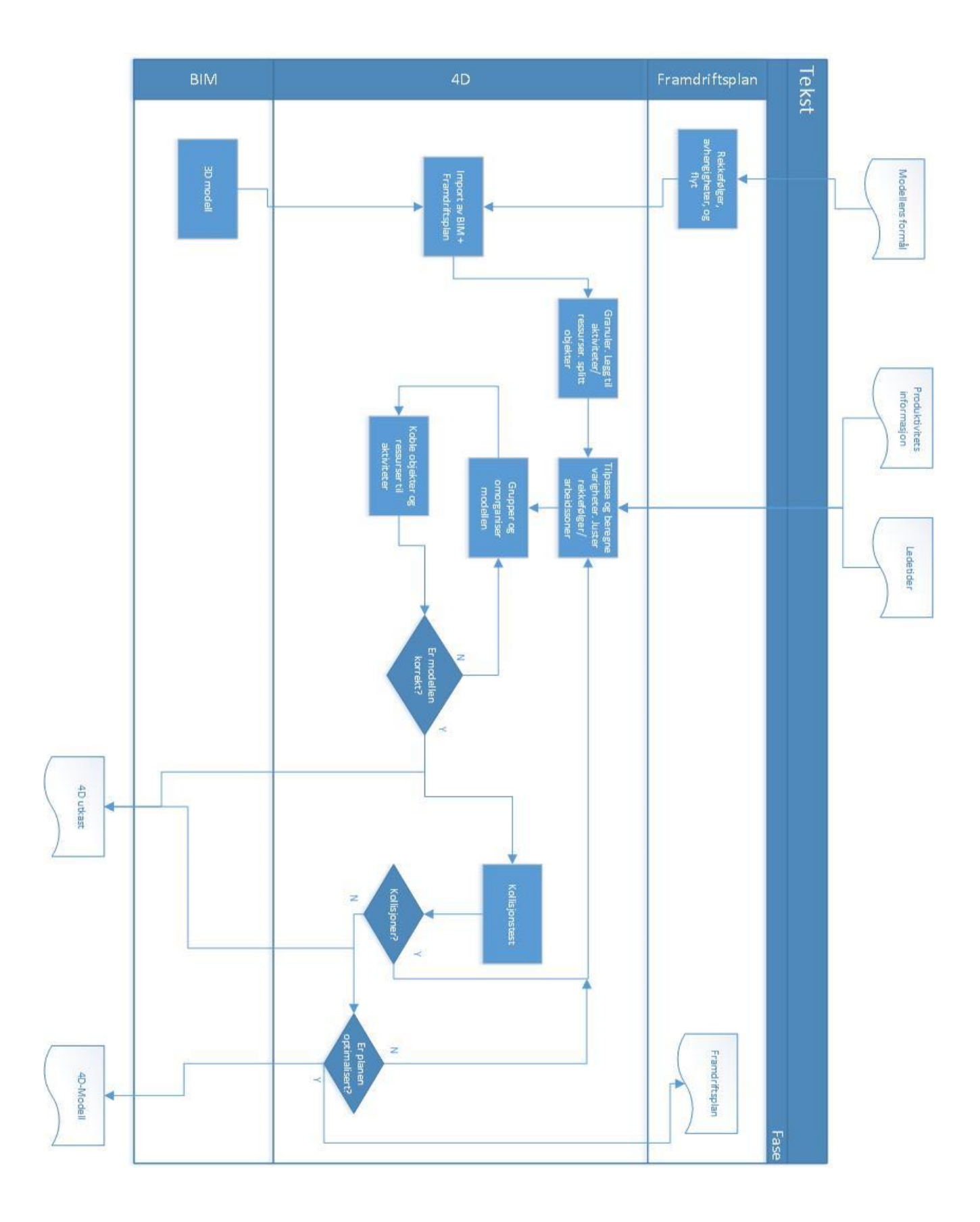

# **Del 5: Diskusjon og Konklusjon**

# **Diskusjon:**

### 4D som et verktøy:

4D framgangen som jeg har sett på bygger på BIM, og trenger en tilrettelegging fra denne filen. Nå mens teknologien gjør store framskritt og samtidig er ukjent for noen så kan det dukke opp spørsmål om hvor ansvaret ligger for å gjøre disse tilretteleggelsene. Er det forventet at personen som generer modellen skal plotte inn all informasjonen om sone-inndelinger eller rekkefølger? Eller er dette noe entreprenøren forventes å legge til selv etter at de har mottatt BIMen? Er det rimelig å akseptere at entreprenøren sender tilleggskrav til modellen og forvente at modellereren gjør dette? Dette støtter opp om behovet for tidlig kommunikasjon og informasjonsutveksling. Tradisjonelt sett så har man størst påvirkningsevne på prosjektet tidlig i prosjektet, men da pleier man ikke ha så mye informasjon å basere disse avgjørelsene på. Hvilken informasjon som må eksistere i modellen stammer fra hvilken 4D programvare man går for. De forskjellige programmene har forskjellige muligheter og krav til grunnleggende filer som importeres.

Som ting er nå så må man jobbe under de forholdene man har. Og hvis den arkitekten man jobber med tilbyr tilrettelegging for 4D i sine modeller kan man jobbe videre med det. Dette gjør arkitekten ved å gruppere objekter ut ifra en av ifc-gruppering egenskapene. For Navisworks betyr dette at en kan søke seg fram til en spesifikk gruppe i programmet og koble denne gruppen til en aktivitet. For at arkitekten skal kunne gruppere objektene riktig trenger han kjennskap til entreprenørens fremdriftsplan. Hvis det er nødvendig med sone-inndelinger så trenger han også kjennskap til hvor sonene går.

Når arkitekten lager disse grupperingene og går ut ifra en fremdriftsplan framlagt av entreprenøren blir ikke grupperingene bedre enn det fremdriftsplanen dikterer. Og basert på faktum at på et tidlig stadium så er ikke fremdriftsplanen komplett så kan det derfor være fordelaktig å kun oppgi en grovere nivå 1, 2, eller 3 plan for den initiale grupperingen fra arkitekten. Entreprenøren kan heller lage mer detaljerte grupperinger i modellen i etterkant når han vet mer om rekkefølger og soner. Dette krevet at entreprenøren har tilgang til et modelleringsverktøy som kan legge inn disse egenskapene.

Når man tenker at entreprenøren må gjøre gruppene mer spesifikke etter hvert, kan det være like greit å la entreprenøren gjøre dette fra starten av. Hvis modellen fra arkitekten skulle være ufullstendig er det også behov for at entreprenøren lager tilhørigheter for objektene i modellen. Entreprenøren kan da legge inn grupperinger i henhold til hvilke aktiviteter objektene tilhører og sekvenser en ønsker å bygge de. Dette blir da en gjentagende prosess hvor en går igjennom modellen, fremdriftsplanen, og 4D modellen for å endre på grupper og rekkefølger til en har funnet en optimalisert plan.

Et tredje alternativ er å gjøre disse grupperingene i 4D modelleringsverktøyet. Man vil da ikke ha noen egenskap knyttet til objektene som grupperer dem, men heller en fysisk gruppering i mapper i programmets grensesnitt. Denne måten krever ingen tilpasning fra BIMen. Hvis 4D programmet har en søkefunksjon som kan finne egenskaper og grupperinger i objektene vil en tilpasning fra BIMen gjøre det lettere å utføre den initiale sorteringen av objekter. Siden denne måten ikke krever at informasjon om tilhørighet til grupper og soner implementeres i objektene vil det være nødvendig å få eksportert grupperingene fra 4D programmet, hvis en ønsker å bruke grupperingene til å lage f.eks. leveranselister.
Mulighetene for å forbedre framdriftsplanen i 4D programmene kan oppnås på flere måter. Disse inkluderer å kjøre simulering og se selv om det er noe forbedringspotensial, få programmet til å kollisjonsteste aktiviteter og objekter, og la programmet optimalisere planen ut ifra input-verdiene du har gitt.

Å gå igjennom modellen individuelt for å gjøre feilsøk og optimalisering har sine gode og dårlige sider. Menneskelige forbedringer av framdriftsplan gir varierende resultater og oppnår sjeldent det fulle potensialet til planen fordi det det er begrenset hvor mange alternativer en får testet ut, og hvor mange av feilene en er i stand til å identifisere. På et tidspunkt blir man nødt til å ta en vurdering om det videre forbedringspotensialet er verdt tiden en må investere for å oppnå det.

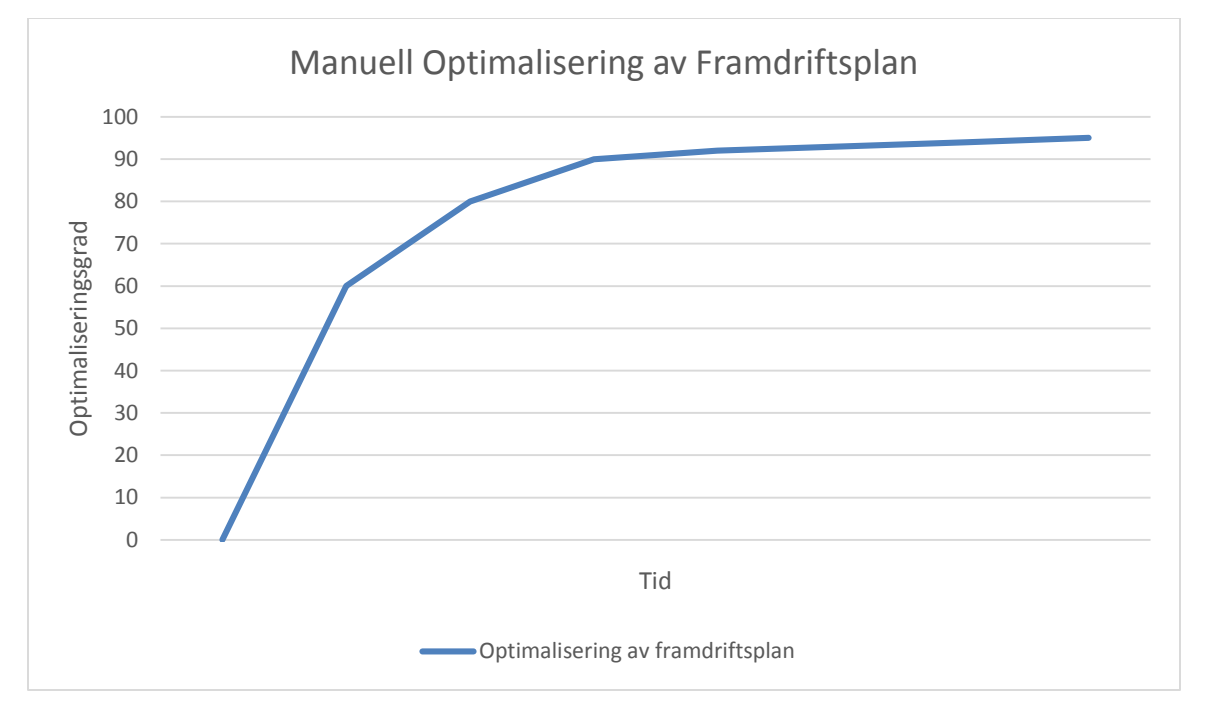

#### *Figur 40 Manuell optimalisering av framdriftsplan*

På den annen side så har den personlige metoden muligheter som jeg ikke har sett i de andre metodene. Blant annet å kunne identifisere om noen arbeidsområder har stått ubrukte over lengre tid, og kan bli benyttet til noe mer produktivt. En kan identifisere mønstre og få mer repetitiv arbeidsflyt. En annen verdi den personlige metoden har er å få samlet fagpersonale til å gå igjennom modellen og finne ut av rekkefølger for aktiviteter i mer komplekse omgivelser. I motsetning til 2D diagrammene vil en 4D modell kunne gi rask tilbakemelding på konsekvenser av endringer i planen siden programmet inneholder avhengigheter mellom aktiviteter og ressursene de bruker.

Programmenes kollisjonstester er essensielle for at programmet skal ha virkelig verdi. Kollisjonstestene må avsløre om noen objekter er på samme sted til samme tid, om arbeidssoner overlapper ved noen tidspunkt, og om noen ressurser er over allokert. Kollisjonstest av permanente objekter kan det være mer dedikerte kollisjon-programmer gjør bedre, men de dekker ikke kollisjon av midlertidige objekter som forskalinger, materialoppbevaring, og ressurser. Og disse kollisjonene har tradisjonelt vært

kollisjoner man ikke oppdager før man er på byggeplassen og ikke har mulighet til å rette opp i dem uten betydelige forsinkelser og tilleggskostnader.

En tilleggsfunksjon som også ville vært nyttig i kollisjonstesten er et varsel om noen soner er farlig nær hverandre og det er fare for at arbeid i den ene sonen kan føre til skader i den andre ved at f.eks. objekter faller fra den ene og treffer personale i den andre.

Den tredje måten å optimalisere framdriftsplanen går ut på å la programmet gjøre flere iterasjoner og gå igjennom muligheter og finne det beste alternative ut ifra tid og kostnad. Dette krever en innsats fra planleggeren å få med alle avhengigheter, ressurser, og faktorer som påvirker utførelse av arbeidet. Simuleringene blir ikke bedre enn input dataen. Så det eksisterer fortsatt en menneskelig feilfaktor i metoden, men den kan minimeres med gode rutiner og sjekker.

Gitt at faktorene er tatt høyde for så gir denne metoden en mulighet til å gå raskt igjennom de siste detaljnivåene mot optimalisert plan. Noe som er viktig for at programmets optimalisering skal være nyttig er en funksjon for å optimalisere innen visse kriterier. Slik at programmets eneste mulige output ikke bare er korteste mulige byggetid. Hvis man har en avtalt tid så kan det være fordelaktig å ha planen optimalisert til å nå denne fristen, selv om det er mulig å konstruere raskere men med økte kostnader. Det vil også gi mer fleksibilitet skulle noe uforutsett skje med f.eks. leveransen av materiale. Å kunne optimalisere planen innen flere gitte kriterier vil ha mer verdi enn kun å optimalisere basert på kortest mulig tid.

Hvis en bedrift bestemmer seg for å implementere 4D modellering så blir noen av hindringene å håndtere handlingslammelse og motstand til endring. For å forenkle implementeringsfasen av 4D så er det viktig å ha systemer, prosedyrer, og retningslinjer i orden. Ved å ha en plan, og klare skritt for overgangen til bruk av 4D så er det lettere å skape entusiasme og minimere motstand mot den nye metoden å planlegge på. Det vil også forsikre om at flere av de aktuelle arbeiderne er på det riktige nivået faglig sett. En blir også nødt til å ta avgjørelser om hva å gjøre med de ansatte som ikke er villige, eller i stand til å bli med på overgangen.

Å implementere 4D i hverdagen kommer til å koste en del for arbeidsgiver. Det krever erfaring med, og kjennskap til, programvarene. Man må også ha kjennskap til planleggingsprosessene og arbeidet som må legges ned for å identifisere aktiviteter. Pluss at modellen krever vedlikehold og oppfølging underveis i prosjektene. Alt dette krever tid og ressurser. Men som vist i case studiene så oppveier fordelene og besparelser innen tid og kostnader de initiale implementeringskostnadene. Det kan være nyttig å outsource 4D-modelleringen og planleggingen til å begynne med for å få testet ut responsen på den nye teknologien og få opp entusiasmen. En kan parallelt ha opplæring av egne ansatte til å tilegne seg samme kompetanse som leies inn. Ved å være en bedrift som benytter 4D vil en bli en mer attraktiv bedrift å jobbe med og for, fordi risikoene reduseres og informasjon om framdrift kan kommuniseres tydeligere.

De funksjonene og fordelene man kan ta ut av 4D modellering er koblet med i hvilken grad man investerer i 4D. Og dette er noe man burde avklare internt før man hiver seg uti. Hvilke behov har man? Kan man gå igjennom tidligere prosjekt rapportere og avdekke hvor mange av tidligere tilleggskostnader og forsinkelser kunne vært unngått ved bedre kommunikasjon og visualisering? Full 4D kapabilitet er kanskje ikke nødvendige i alle prosjekter, og i noen prosjekter kan det holde å bare visualisere framdriftsplanen for å vise arbeidsflyt og forbedre kommunikasjon mellom de som utfører arbeidet. andre, mer komplekse prosjekter, er det behov for mer omfattende bruk. Det kan være nyttig å inkludere arbeidssoner, detaljert sekvensering, just-in-time leveranser, og andre omfattende analyser. Denne avgjørelsen er koblet til prosjektets omfang og kompleksitet.

## Programvarene:

På dette tidspunktet er det relevant å nevne forskjellen på et 4D visualiseringsverktøy og et modelleringsverktøy. 4D visualiseringsverktøyet har fått flere kalle navn; simuleringsverktøy, sticky-tool. Dette grunner i at det kun kobler aktiviteter til objekter og viser dem. En kan ikke vise noe som ikke er i framdriftsplanen eller BIMen allerede. Det er et hjelpemiddel for å vise hva en allerede har, og kan se om det en har er bra nok. Et visualiseringsverktøy hjelper deg ikke mot å forbedre fremdriftsplanen, men fungerer veldig greit for å gi fine simuleringer av byggeprosessen til interessenter.

Et 4D modelleringsverktøy er designet for å oversiktlig kunne gjøre endringer i modellen og framdriftsplanen både manuelt og ved hjelp av programmet for å forbedre og avdekke feil i planen. En skal kunne splitte objekter, ut ifra byggestadier og det detaljnivået planen dikterer. Ved å flytte om på aktiviteter vil en få umiddelbar respons på konsekvenser.

Navisworks sin TimeLiner funksjon er et 4D visualiseringsverktøy. Dette legger mer press på at inputen er riktig. Flere iterasjoner og tester av planer er tungvint siden modifikasjoner må gjøres utenfor programmet. Kollisjons-testen som Navisworks tilbyr er god til å dokumentere kollisjoner, og lar en vite hvilke objekter som er i konflikt. Men ut ifra informasjonen testen gir er det vanskelig å finne ut hva den beste løsningen videre er.

Som 4D verktøy vil jeg gi Navisworks et terningkast 3. Dens import-muligheter, kollisjonstest, og måte å søke etter objekter er egenskaper som trekker opp. Men det faktum at det kun er en funksjon i det større Navisworks programmet merkes i det at det ikke har like mye fleksibilitet i selve programmet, og trenger at endringer gjøres i eksterne programvarer, samt at eksportfunksjonene ikke er helt der man skulle ønske de var.

Synchro PRO er et 4D modelleringsverktøy. Noe som gjør det bedre egnet til 4D planlegging og prosjektledelse. Dette følger at det er flere relevante funksjoner innad i programmet. En kan splitte objekter til å matche aktivitet-inndelingen. En kan koble og lage nye avhengigheter mellom aktiviteter og se konsekvenser av justeringer i planen. Som følge av den økte fleksibiliteten i programmet så følger et større behov for å sortere objekter og holde oversikt i modellen. Denne prosessen som den er nå krever rutine og erfaring, og det må investeres en god del tid for å få gjennomført den.

Som 4D verktøy vil jeg gi Synchro PRO et terningkast 5. Det dekker de aller fleste funksjoner man ønsker av et 4D planlegging og modellerings verktøy, men taper seg litt på at noen funksjoner ikke er intuitive og de kan tjene mye på å gjøre programvaren og layouten mer brukervennlig.

### Mine framgangsmåter:

Metoden som gikk ut på å manuelt tilegne verdier for å få tak i individuelle objekter i Navisworks var tungvint og feil oppsto. Selv med potensialet for forbedring i metoden og prosessen ved spesialisering hos personalet som utfører oppgaven, så vil ikke konseptet være bæredyktig i det lange løp. Jeg tror det kan være et potensiale i metoden å enten tilegne eller hente ut en egenskap som objekter kan sorteres på, men den metoden jeg gikk for var ikke brukervennlig på stor skala og krevde disiplin og nøyaktighet i tilegningsfasen. Hvis det er en måte å få parameteren til å bli automatisk generert basert på forut bestemte soner eller liknende (som nevnt i «tilpasning av BIM for 4D» kapittelet) ville dette eliminere den menneskelige feilmarginen. Eller hvis NW kunne tolket «relations» mellom objekter/rom, slik som andre BIM verktøy er i stand til, så kan det også være en måte å sortere objekter på. Det er verdt å nevne at det kan være noen avvik i de menneske genererte kodene laget for å lage parameterne en kan sortere på, men disse feilene vil sannsynligvis lukes ut etter hvert som de oppdages og justeres.

Hvis Naviswork sine søkesett skal være virkelige effektive trenger man mer «bevissthet» overført fra modellen. I den form at objekter vet hvor de er på en standardisert måte. Disse søkesettene er effektive hvis man skal visualisere et standardisert bygg, som passer innenfor de rammene man har benyttet da man lagde søkesettene. Søkesettene baserer seg på at elementene inneholder informasjon som kan gjøre det mulig å snevre inn søkene til noe mindre generelt. Både elementet man skal koble til aktiviteten og informasjonen man baserer søket på er nødt til å være i modellen for at søket skal gi resultater.

Å sortere objekter i modellene er tidkrevende, men nødvendig for enklere å vise grupperinger og tilhørigheter til aktiviteter. Denne prosessen kunne med fordel forbedres i begge programmene, men det var mest tungvint i Synchro. For å få laget greiner i «selection tree» så måtte man ta et par omveier som for meg ikke var intuitive. Den metoden jeg gikk for var basert på grupperingsmetoden som blir omtalt i kapitelet «opplæring i Synchro PRO». Den avanserte treningsfilen man kan laste ned fra Synchro sine sider beskriver en annen metode, men den fikk jeg ikke gått dypere inn i.

## **Konklusjon:**

Gjennom denne oppgaven har jeg gått igjennom et par case studier, samt gjort et studie selv. Og disse studiene har demonstrert hvordan 4D modellering og visualisering gjør det lettere å optimalisere det en selv har kontroll på under byggingen av konstruksjoner. Med bedre visualisering av planlagt framdrift og prosesser kan man enklere planlegge rekkefølger av aktiviteter mer oversiktlig. Denne forbedrede visualiseringen gjør det enklere å kommunisere informasjonen, og informasjonen blir lettere å forstå av de som utfører arbeidet. En del 4D-verktøy kan gjøre kollisjonstester på midlertidige objekter som ikke dukker opp i kollisjonstestene av BIMen i 3D-programmer.

I dagens byggebransje må man ofte gjøre en reaktiv endring i planen på grunn av, indirekte eller direkte, dårlig planlegging. Planleggingen har ikke vært dårlig fordi man ikke har lagt ned tilstrekkelig tid i den, man kan ha lagt ukesvis inn i det, men man har ikke vært i stand til å visualisere handlinger og fått et skikkelig overblikk for hvordan ting påvirker hverandre. 4D hjelper langt på vei med dette overblikket og gjør det lettere å handle proaktivt før noe har gått galt. 4D tillater at man gjør en virtuell øving og gjennomgang av byggeprosessene for å oppdage feil, mangler, eller forbedringspotensialer. Og det kan samtidig gi detaljert informasjon om hvordan noe skal installeres. 4D lar deg gå igjennom aktivitetene virtuelt før de skjer. Det skal også være mulig å bruke 4D til å lage en oversikt over hvilke materialer man trenger til enhver tid og arrangere leveranser deretter. Underveis i byggingen kan 4D brukes til å informere arbeidere om hva som skal gjøres, hvor det skal gjøres, og hvordan det skal gjøres. Og hvis noe skulle gå galt kan 4D brukes til å minimere de tidsmessige konsekvensene.

Det har ikke noe å si på størrelsen på prosjektene. 4D modellering kan benyttes til forskjellige grader. Hvis 4D modellen kun skal brukes til kommunikasjon vil arbeidet og utgifter knyttet til utviklingen av denne modellen tilsvare et multiplum i besparelser for prosjektet som en helhet gjennom forbedret kommunikasjon og tydeligere informasjonsformidling.

Av programmene jeg var innom vil jeg anbefale å gå for den dedikerte 4D -planleggeren. Gevinstene en kan hente ut ved å bruke denne programvaren er langt høyere enn ved 4D visualisering verktøyet. Det sanne potensialet til 4D ligger i å kunne gå igjennom byggeprosessen på forhånd og underveis, og gjøre nødvendige endringer i et og samme program. Dette vil gi en virtuell erfaring i å konstruere akkurat det bygget du skal sette opp, og en har en forbedret framgang fra den en hadde opprinnelig.

Det finnes flere programmer i dag for å utføre kollisjonstester, sikkerhetstester, dobbeltsjekker, eller annen kvalitetssikringer for BIMen. Denne BIMen representerer det ferdigstilte bygget, og sier lite om prosessene som leder opp til overlevering av bygget. Med feilene som dukker opp underveis fordi planleggeren ikke har vært i stand til å kontroll på alle faktorene hele tiden så vekker dette et behov for å «kollisjonsteste» framdriftsplanen. Dette gir 4D mulighet for. En mulighet for å teste ut kvaliteten til den kreative aktiviteten som er å lage en framdriftsplan.

## **Arbeid framover:**

Muligheten for å skape soneinndelinger og grupperinger i modelleringsverktøyet basert på egenskaper og en netting kan bli essensielt framover. Dette vil redusere tiden brukt på sortering av objekter i 4D programmet, og vil gjøre det lettere å lage søkesett for autokobling for raskt å visualisere prosjektet. Jeg utforsket kort, men ikke grundig, på muligheten for å lage søk basert på GUIDen på en enkel måte. GUIDen er en individuell kode hvert objekt får. Å kunne lage forutsatte søk på disse vil gjøre det mulig å få tak i individuelle objekter. Det ga ingen resultat, men kan være verdt å se nærmere på. En kan alternativt se på forskningen til Tulke et al. (2008) for å forske nærmere på bruk av IFC-grupperinger og sone-inndeling, for å få konstruert koblinger og relasjoner mellom objektene.

Noe mer som kunne være verdt å forske videre på er programmenes evne til å eksportere aktivitetskoblinger med objekter. Hvis denne informasjonen enten kan implementeres i BIMen eller om man kan få et Excel ark med objekt-IDer og tilhørende datoer så kan dette brukes til blant annet å lage en bestillingsliste for materiale og forbedre just-in-time leveransene. Se vedlegg for mer informasjon om Excel eksport.

Det kan være av interesse å se nærmere på bruken av 4D for å fremme helse, miljø og sikkerhet (HMS) under byggeprosessen. Ved hjelp av 4D kan man forbedre rutiner, og redusere skader, enten ved å informere om farer, eller ved å være obs på hvordan aktiviteter i samme område påvirker hverandre. Jeg nevner i 4D kapittelet hvordan en bedrift har gjort dette i et av sine prosjekter. Det kunne vært nyttig å sett nærmere på bruken av 4D på denne måten, og potensialet i det.

Noe jeg kom over, men ikke undersøkte mye mer, var mobil- og nettbrettapplikasjonene som programmene tilbyr. Autodesk har et par applikasjoner som lar deg gå igjennom modellen og gi feedback. Mens Synchro skal per nå ha en applikasjon i testing som skal gjøre det mulig å ta med 4D modellen med deg på mobilen/nettbrettet. Den går foreløpig under navnet «Zypher» (Synchro's Mai 2015 nyhetsbrev). Funksjonene, implementasjonen, og bruken av disse er verdt å forske videre på, og om de har noen verdi ute på byggeplass for kontroll og oppfølging av arbeid.

I forhold til programvarene så ville det være interessant å forske på bruken av et alternativt 4D planleggingsverktøy, som Vico software sitt 4D BIM verktøy. De programmene jeg har benyttet meg av har basert seg på den kritiske sti metoden for kalkulasjon av aktiviteters varighet. Vico software bruker lokasjons-basert planlegging for sin kalkulasjon og optimalisering av fremdriftsplan. Dette gir en litt annen fremgang for å forbedre planen, og skape flyt i arbeidsoppgavene.

# **Vedlegg:**

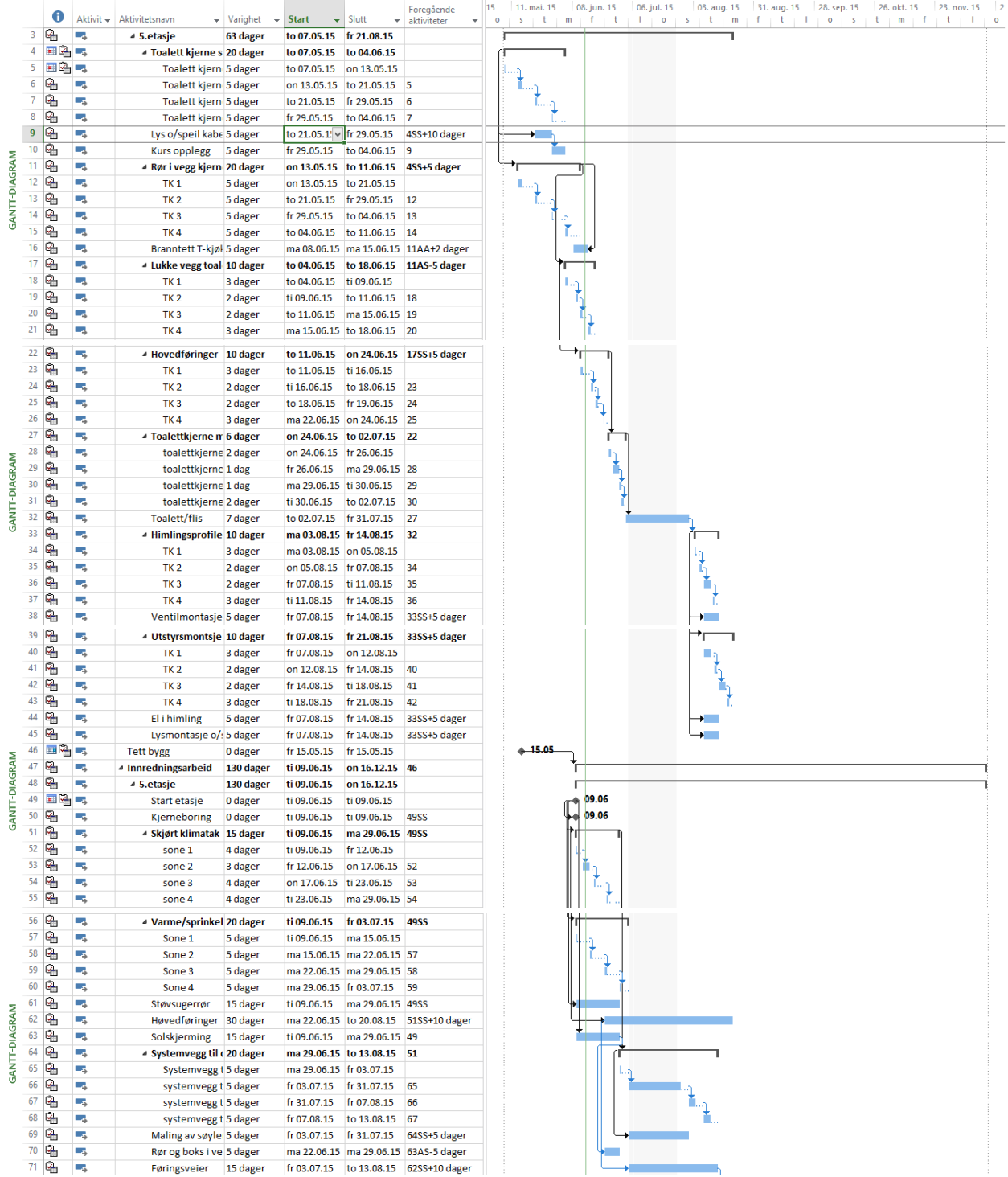

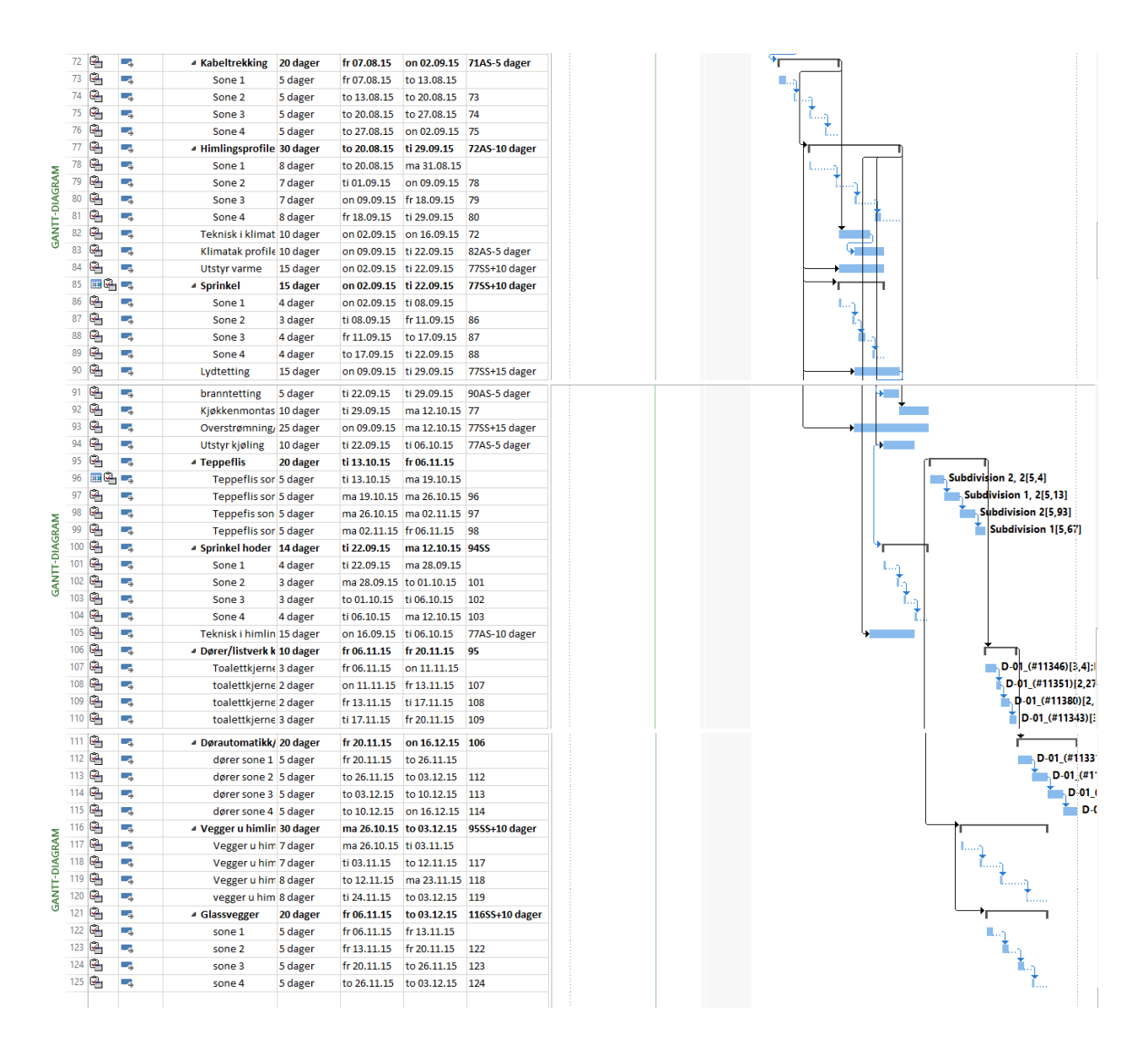

#### Excel export:

#### Cad-Q for Navisworks

Hei Christian

Det fins en addin til Navisworks som virker ganske fleksibel og kan exportere hva som helst av Navis data til Excel. (I evalueringsmodus exporteres kun 50 rader ut)

/HD

#### Synchro:

Subject: RE: Excel export from synchro

Export to Microsoft Excel requires the Microsoft Excel ODBC driver, which may not be installed on some x64 bit platforms

To add x64-bit ODBC support please download and install the Microsoft Access Database Engine 2010 Redistributable (or search for "AccessDatabaseEngine x64.exe")

Alternatively, use the Edit->Copy Task(s) as Text to copy schedule information from Synchro to paste into MS-Excel; or Edit->Paste Task(s) as Text features to paste information copied from MS-Excel into Synchro.

See Working with Microsoft Excel for additional information... Solution: Any Microsoft Office 32-bit application installed under x64 OS prevents Microsoft Access Database Engine x64 installation. If you want to use export to MS-Excel in Synchro x64 and have no plans to upgrade to Microsoft Office 64-bit please do as follows: 1. Uninstall Microsoft Office 32-bit and any Microsoft Office 32-bit application installed separately (e.g. Microsoft Project) 2. Install Microsoft Access Database Engine x64 Note: 3. Install Microsoft Office 32-bit again

I had the same issue when I tried to export to XLS...I have the 32 Bit Windows, which the customer probably has as well. Or he does not have the "Excel ODBC driver" installed. The above excerpt is from Help file. Maybe for now he could use the copy and paste commands?

#### Excel eksport:

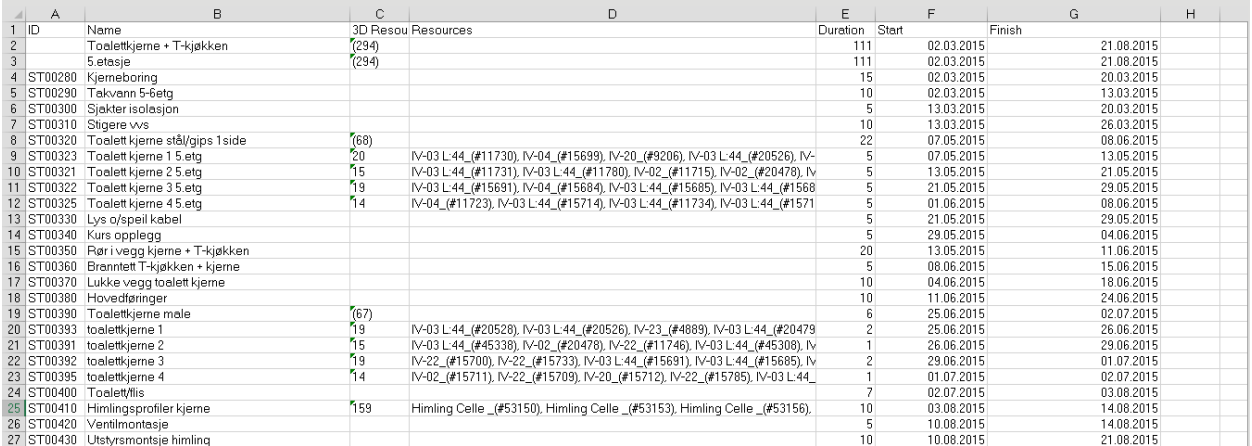

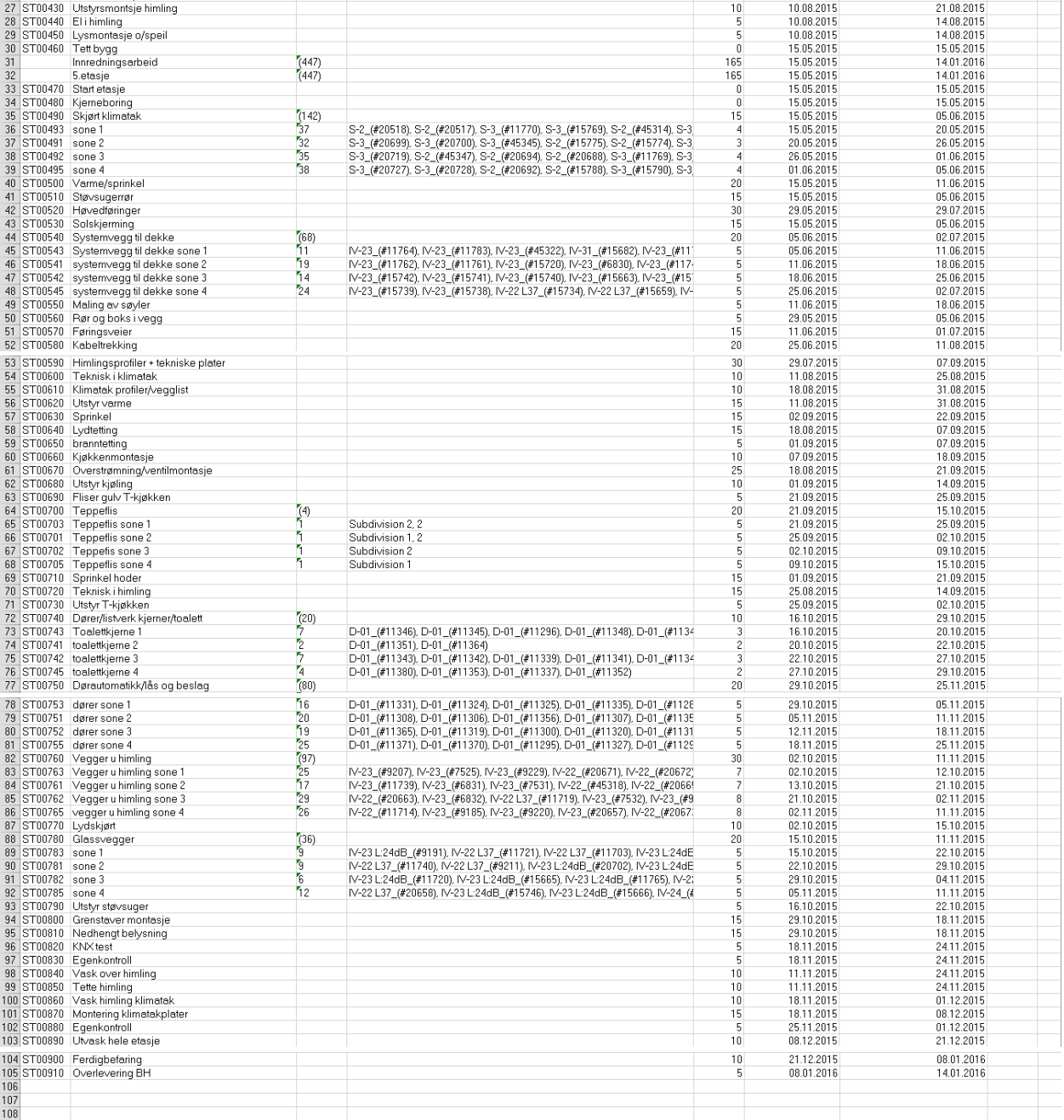

# **Referanser**:

Andersson & Christensen, Practical implications of location-based scheduling, 2007

Aouad, Wu, Lee, og Onyenobi, "Computer Aided Design Guide for Architecture, Engineering and Construction", 2013

Autodesk, "Staying competitive: can you survive without BIM?", 2014, hentet 23.05.15 fra: <https://synergiscad.files.wordpress.com/2014/08/fy15-bim-101-ebook.pdf>

Autodesk, Navisworks, hentet 09.03.15 fra:<http://www.autodesk.com/products/navisworks>

Baldwin & Borodoli, "A Handbook for: Construction Planning and Scheduling", 2014

BIM center Norge, "Hvorfor BIM", 2014, hentet 19.05.2015 fra: <http://www.bimcenter.no/hjem/hvorfor-bim/>

Bryman & Bell, "Business research methods fourth edition", 2015

BuildingSMART, BIM Project Execution Planning Guide version 2.1, 2011

Dawood & Sikka, "Measuring the Effectiveness of 4D Planning as a Valuable Communication Tool", 2008

Dodds, Johnson, Mastering Autodesk Navisworks 2013

Eastman, Teicholz, Sacks, Liston, "BIM Handbook: A Guide to Building Information Models for Owners, Managers, Designers, Engineers, and Contractors", 2015

Eastman, Teicholz, Sacks, Liston, "BIM Handbook: A Guide to Building Information Models for Owners, Managers, Designers, Engineers, and Contractors", 2011

Fischer & Kunz, «Virtual Design and Construction: Themes, Case Studies and Implementation Suggestions», 2012

Forrester, 1800 K Street, 2015 hentet 06.05.15 fra[: https://synchroltd.com/case](https://synchroltd.com/case-study/Synchro%20Case%20Study%20Forrester%201800%20K%20St.pdf)[study/Synchro%20Case%20Study%20Forrester%201800%20K%20St.pdf](https://synchroltd.com/case-study/Synchro%20Case%20Study%20Forrester%201800%20K%20St.pdf)

Gardiner, "Project management: a strategic planning approach", 2005

Imaginit, navisworks, hentet 09.03.15 fra: [http://www.imaginit.com/software/autodesk](http://www.imaginit.com/software/autodesk-products/navisworks-manage)[products/navisworks-manage](http://www.imaginit.com/software/autodesk-products/navisworks-manage)

Jacoski, Lamberts, "THE LACK OF INTEROPERABILITY IN 2D DESIGN– A STUDY INDESIGN OFFICES IN BRAZIL", 2007. Hentet 09.05.15fra:

https://www.academia.edu/9900316/THE\_LACK\_OF\_INTEROPERABILITY\_IN\_2D\_DESIGN\_A\_STUDY\_IN\_ DESIGN\_OFFICES\_IN\_BRAZIL

John Byrne, «Cognitive Biases», hentet 14.06.15 fra: [https://sites.google.com/site/skepticalmedicine//cognitive-biases](https://sites.google.com/site/skepticalmedicine/cognitive-biases)

Kazi, Aouad & Baldwin, "Towards minimizing space-time conflicts between site activities using simple genetic algorithm – the best execution strategy", 2009

Meding & Moore, 4D Safety TIC, hentet 06.05.15 fra synchroltd.com

Mortenson Construction, «The importance of Virtual design and construction: VDC-driven outcomes», 2014

Niglas, "Combining quantitative and qualitative approaches", 2000 Hentet 09.06.15 fra: <http://www.leeds.ac.uk/educol/documents/00001544.htm>

PMI Baltimore Chapter, "Resource Leveling with Microsoft Project", 2011

Røed-Larsen, "Boligmelding 2013", 2013 hentet 10.06.15 fra: <https://www.regjeringen.no/globalassets/upload/krd/vedlegg/boby/boligmelding2013/larsen.pdf>

Santiago, Magallon, "Critical Path Method", 2009

Skeie, «Arkivenes Hus BIM Manual», 2015

Soini, Leskelä, Seppänen, "Implementation of Line-of-Balance based scheduling and project control system in a large construction company", 2004

Statsbygg, Statsbyggs BIM-manual 1.2.1, 2013

Tulke, Nour & Beucke, "Decomposition of BIM objects for scheduling and 4D simulation", 2008

Willians & Cooke, "Construction Planning, Programming, and control", 2009

Zhang et al., "Construction Management Utilizing 4D CAD and Operations Simulation Methodologies", 2008